# **Berichte**

aus der Biologischen Bundesanstalt für Land- und Forstwirtschaft

## **Reports**

from the Federal Biological Research Centre for Agriculture and Forestry

**Heft 56**  2000

# **Einführung in die Biometrie unter Berücksichtigung der Software SAS**

**Teil4:** 

## **Korrelationsanalyse, Regressionsanalyse und Kovarianzanalyse Zur Nutzung von SAS/INSIGHf® und der Analyst Application** .

lntroduction to the Biometry in Regard to the Software SAS Part 4: Gorrelation Analysis, Regression Analysis, and Covariance Notes on SAS/INSIGHT" and the Analyst Application

> Bearbeitet von compiled by

Eckard Moll

Zentrale EDV-Gruppe, Außenstelle Kleinmachnow

Central Warking Group Data Processing, Branch Office Kleinmachnow

## Herausgeber

Biologische Bundesanstalt für Land- und Forstwirtschaft Braunschweig, Deutschland

**Verlag: Eigenverlag** 

## **Vertrieb:**

Saphir-Verlag, Gutsstraße 15, D-38551 Ribbesbütlel Telefon  $+49/(0)$  53 74-65 76 Telefax +49/(0) 53 74-65 77

**ISSN-Nummer: 0947-8809** 

#### **Kontaktadresse:**

Dr. Eckard Moll Biologische Bundesanstalt für Land- und Forstwirtschaft Zentrale EDV-Gruppe, Außenstelle Kleinmachnow Stahnsdorfer Damm 81 D-14532 Kleinmachnow Telefon +49/(0) 3 32 03-48-331 Telefax +49/(0) 3 32 03-48-424 E-Mail E.Moii@BBA.de

© Biologische Bundesanstalt für Land· und Forstwirtschaft Das Werk ist urheberrechtlich geschützt. Die dadurch begründeten Rechte, insbesondere die der Übersendung, des Nachdrucks, des Vortrages, der Entnahme von Abbildungen, der Funksendung, der Wiedergabe auf fotomechanischem oder ähnlichem Wege und die Speicherung in Datenverarbeitungsanlagen, bleiben, auch bei nur auszugsweiser Verwertung, vorbehalten.

## **Vorwort**

Die bisher in loser Folge erschienenen Hefte zur "Einführung in die Biometrie unter Berücksichtigung der Software SAS" in der Reihe .Berichte aus der Biologischen Bundesanstalt für Land- und Forstwirtschaft"

Heft 23: Teil1: Grundbegriffe, beschreibende Statistik und Vergleich zweier Mittelwerte

Heft 31: Tei12: Vergleich von mehr als zwei Mittelwerten, ein- und zweifaktorielle

Varianzanalyse mit festen und zufälligen Effekten

Heft 46: Teil3: Die Varianzanalyse im Feldversuchswesen

sind mit viel Interesse aufgenommen worden. Wiederholt wurde ich gebeten, diese Serie fortzusetzen.

Das vorliegende Heft beschäftigt sich vor allem mit der Korrelations-, Regressions- und Kovarianzanalyse und schließt damit die "Einführung in die Biometrie" ab.

Gestreift werden aber auch SAS/INSIGHT' und der Analyst. Das sind moderne Werkzeuge, die ohne tiefgehende SAS-Kenntnisse zum Erfolg führen, weil man sich durchclicken kann.

Ich bedanke mich bei allen für ihr Interesse und die vielfältige Unterstützung.

Weiterbildungskurse zu speziellen biometrischen Problemen werden im Auftrag des Senats der Bundesforschungsanstalten des Bundesministeriums für Ernährung, Landwirtschaft und Forsten seit 1979 für Mitarbeiter des Geschäftsbereiches durchgeführt. Die aktuellen Kursangebote können unserer Web-Seite "Biometrie und SAS®-Anwendung im Geschäftsbereich des BML" http://www.mol.shuttle.de/wspc/sas/biometrie.html entnommen werden.

## **Inhaltsverzeichnis**

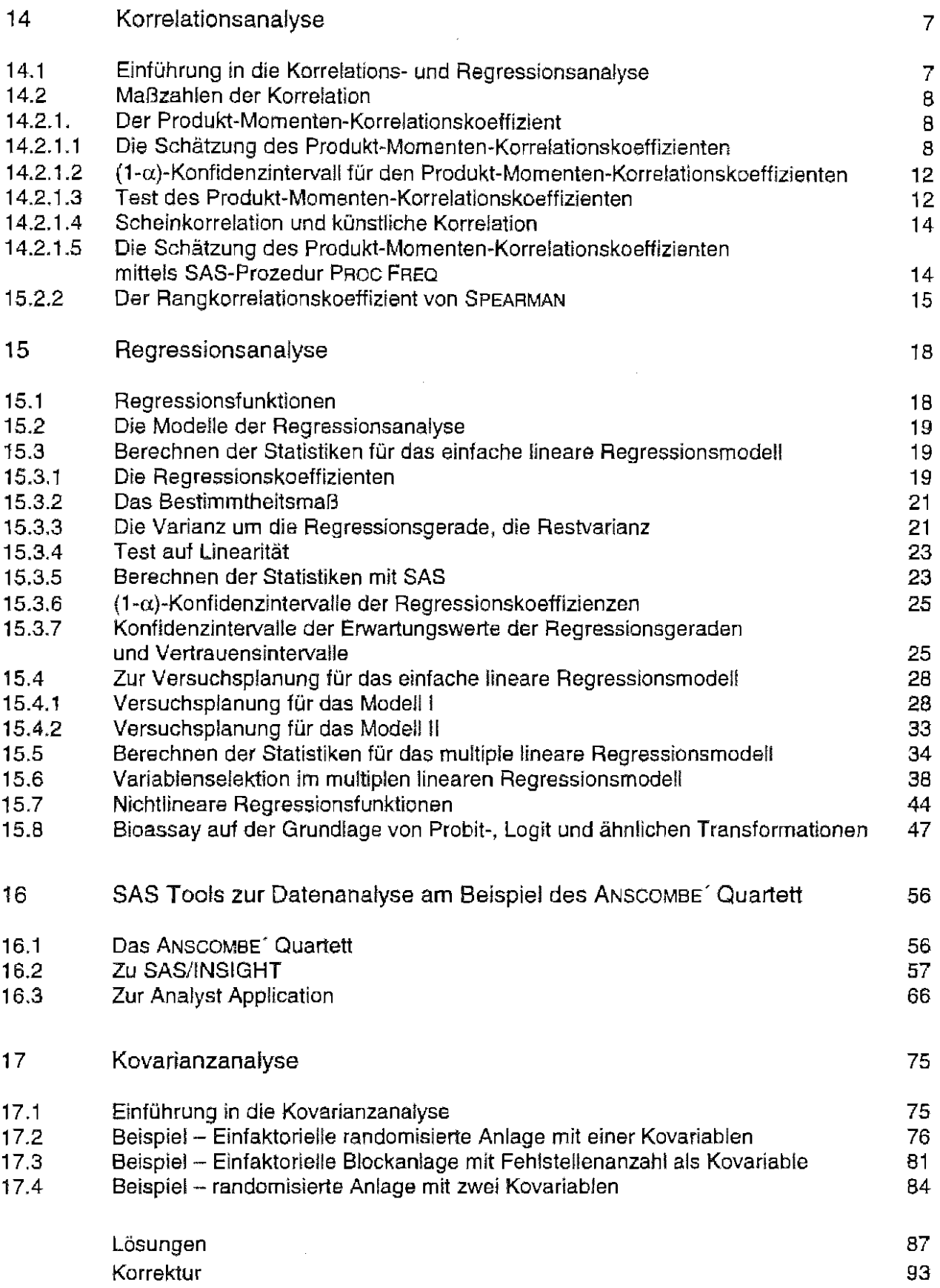

 $\sim$ 

#### 14 Korrelationsanalyse

#### $14.1$ Einführung in die Korrelations- und Regressionsanalyse

Der Blick in ein Schulbuch soll an Bekanntes anknüpfen. Es ist ein Physik-Buch<sup>1</sup>, in dem das Kapitel "Gleichmäßig beschleunigte geradlinige Bewegung" behandelt wird. Ein Experiment wird

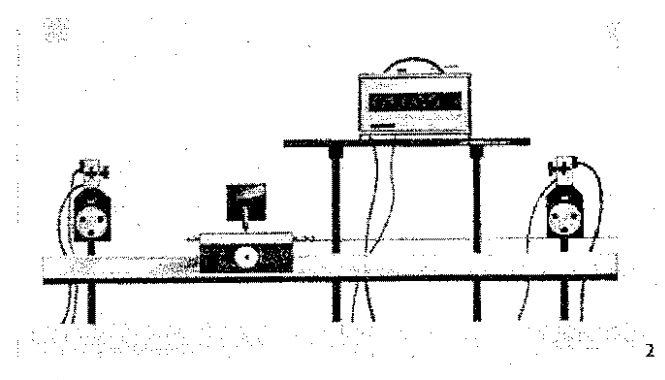

t  $s=\frac{1}{2}$ ś  $\sigma \cdot t^2$  $\mathbf{r}$ in cm în s  $cm$ in cm in ìn ្ទុក  $\ddot{\phantom{0}}$  $6,5$  $12$ 11  $10$  $1.85$ Teil-20 2,61 16  $6,1$  $\mathbf{21}$ experiment 1 40  $3,58$ 22  $6,1$ 40 58 4.49  $26$  $5,8$  $\sim$ 83 32 80  $5.22$ 6.1  $9,8$ 10 10  $1.43$  $14$ Ton. 2.03  $20$ 9,9  $20$ 20 experiment 2  $4<sub>2</sub>$  $2.80$ 29 10.4 40 60 3.51  $35$ 10.0 62 80 4,04 40 9.9  $B1$ 

**Experiment 2** 

Ein Schwebekörper auf der Luftkissenbahn wird durch eine konstante Kraft gleichmäßig beschleunigt. Gemessen werden die Zeiten, die für festgelegte Wege benötigt werden, und die Momentongeschwindigkeiten, die der Schwebekörper zu diesen Zeiten erreicht hat. Danach wird das Experiment bei größerer Beschieunigung wiederholt. Die Meliwerte werden in eine Tabelle eingetragen.

betrachtet (Abb. 1), bei dem aus physikalischer Sicht auffällt.  $daB$ äußere, störende Einflüsse wie beispiels-Reibung weise so gering wie möglich sein sollen (Schwebekörper auf der Luftkissenbahn).

Die tabellarisch erfaßten Meßwerte werden grafisch dargestellt.

Die: physikalischen Größen sind:

- Weg s:
- t: Zeit
- Geschwindigkeit V.
- Beschleunigung a:

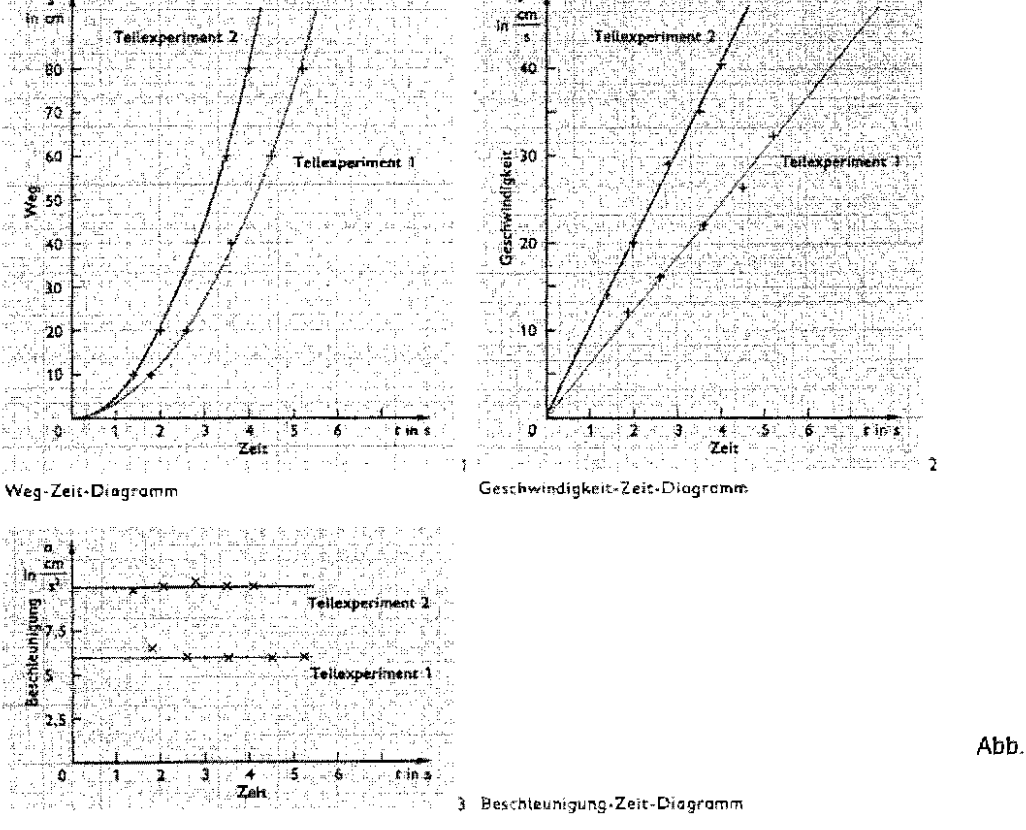

Abb. 1: Meßwertergebnisse eines physikalischen Experimentes

 $\mathbf{1}$ Lehrbuch Physik, Sekundarstufe 1 (Klassen 9 und 10), Volk und Wissen Verlag GmbH, 1994, S. 15/16

## Korrelationsanalyse

Was läßt sich anhand der Meßwerte und besonders an ihrer Visualisierung erkennen?

- 1. Die Meßwerte schwanken um die als durchgezogene Kurve eingezeichneten physikalischen Gesetzmäßigkeiten.
- 2. Die Schwankungen um die jeweilige physikalische Gesetzmäßigkeitvon Teilbild 1, 2 oder 3 der Abb. 1 sind gering, d. h. die physikalische Gesetzmäßigkeit kann durch die Meßwerte hinreichend gut beschrieben werden.
- 3. Zur Beschreibung der jeweiligen physikalischen Gesetzmäßigkeit kann entweder eine Geraden- oder eine quadratische Gleichung herangezogen werden.
- 4. Auch für einen Bereich, wo keine Messungen vorliegen, ist die Kurve als geltende physikalische Gesetzmäßigkeit weiter gezeichnet.

Was bedeuten diese Erkenntnisse hinsichtlich einer statistischen Analyse?

Davon ausgehend, daß die Meßwerte zufälligen Schwankungen unterliegen, kann eine statistische Analyse ins Spiel kommen. Diese hat (in der Hauptsache) zwei Zielstellung:

- die Untersuchung der Stärke eines Zusammenhanges zwischen zwei (zufälligen) Merkmalen und
- die funktionale Beschreibung der Abhängigkeit eines Merkmals von einem (oder mehreren} anderen Merkmalen.

Die statistischen Verfahren der zuerst genannten Zielstellung werden unter dem Begriff der Korrelationsanalyse zusammengefaßt. Die zweite Zielstellung findet sich in den Verfahren der Regressionsanalyse wieder.

Eine Bemerkung zur letzten der oben aufgeführten Erkenntnisse (Punkt 4) soll bereits an dieser Stelle gemacht werden:

Die Gültigkeit eines physikalischen Gesetzes kann auch über den beobachteten Bereich hinaus angenommen werden. Das ist so nicht automatisch auf biologische Merkmale übertragbar. Der Geltungsbereich für die Beschreibung eines Zusammenhanges zweier oder mehrerer biologischer Merkmale wird deshalb in der Regel auf den gemessenen Bereich beschränkt. Prognose- und Trendaussagen, die sich auch der Regressionsanalyse bedienen, weichen davon natürlich ab.

## 14.2 Maßzahlen der Korrelation

## 14.2.1 Der Produkt-Momenten-Korrelationskoeffizient

## 14.2.1.1 Die Schätzung des Produkt-Momenten-Korrelationskoeffizienten

Die bekannteste Maßzahl zur Beschreibung eines Zusammenhanges zwischen verschiedenen Merkmalen ist der Produkt-Momenten-Korrelationskoeffizient von Pearson bzw. nach Bravais. Es ist zwar das Zusammenhangsmaß, aber es gibt noch andere. Und wie immer sind an die Anwendung dieser Maßzahl einige Voraussetzungen geknüpft.

- Die beiden Variablen (Merkmale) X und *Y.* sind metrisch.
- Die beiden Variablen X und *Y.* sind Zufallsvariable.
- Die Zufallsvariablen X und *Y.* sind zweidimensional normalverteilt (binormalverteilt}.

 $\cdot$  .  $\overline{\mathbf{X}}$  $\overline{\mathbf{X}}$ 

Der (lineare) Korrelationskoeffizient  $\rho$  ist definiert durch  $\rho = \frac{\sigma_{xy}}{\sigma_x \sigma_y}$ .

Dieser Parameter wird asymptotisch erwartungstreu geschätzt aus den Stichprobenpaaren (xi, yi), [i=1, ...,n] der Zufallsvariablen X und Y durch

$$
r = \frac{\sum_{i=1}^{n} (\underline{x}_i - \overline{\underline{x}})(\underline{y}_i - \overline{\underline{y}})}{\sqrt{\sum_{i=1}^{n} (\underline{x}_i - \overline{\underline{x}})^2 \sum_{i=1}^{n} (\underline{y}_i - \overline{\underline{y}})^2}}
$$

Als

Beispiel 14.1

sollen die obigen Meßwerte des Teilexperiments 1 für die Geschwindigkeit v und die Zeit t herangezogen werden. Es soll der Zusammenhang zwischen der Geschwindigkeit und der Zeit geschätzt werden.

### Papier und Bleistift

Für die Handrechnung bietet sich folgende Rechenformel an:

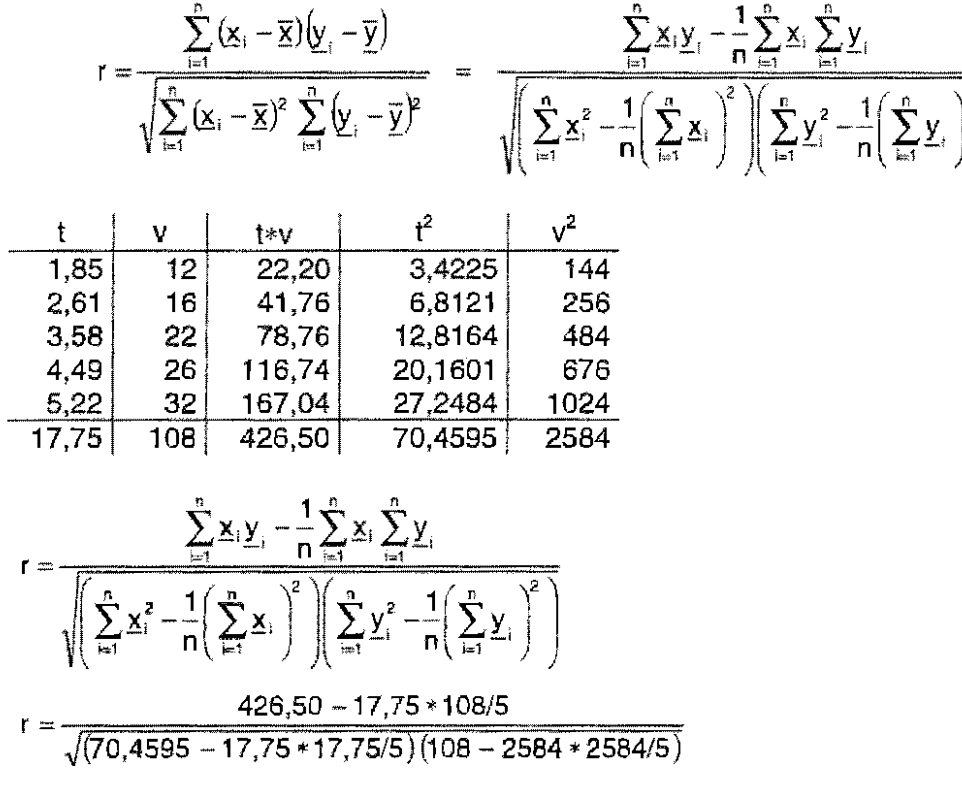

 $r = 0,9965$ 

**EXCEL** 

Die Meßwerte der beiden Variablen (A: Zeit t ; B: Geschwindigkeit v) werden wie bekannt eingetragen. Der Funktionsaufruf, der den Schätzwert für den Korrelationskoeffizienten liefert, ist KORREL (Matri $\mathbf{x}_{\text{variable}}$ ) ; Matri $\mathbf{x}_{\text{variable}}$ ) :

## Korrelationsanalyse

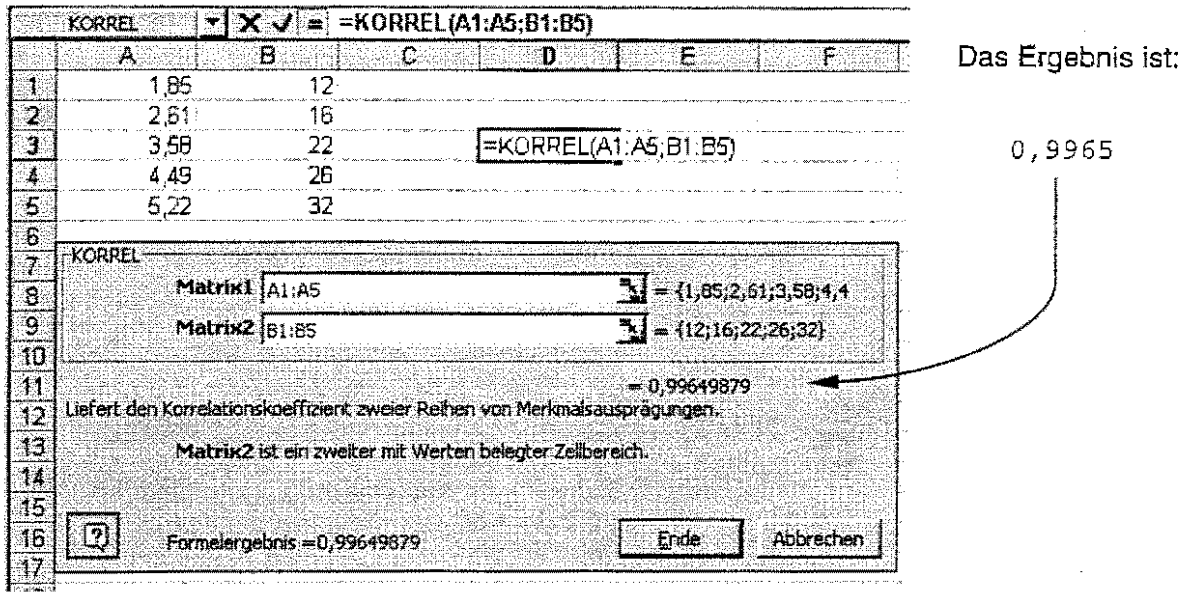

## SAS

Die SAS-Prozedur ist PROC CORR:

data bspl41; input t Vi lines;  $1.85$  12<br> $2.61$  16  $2.61$  16<br>3.58 22 3.58 22 4.49 26<br>5.22 32  $5.22$ proc corr; var t v; run;

```
Correlation Analysis 
   2 'VAR' Variables: T V
                           Simple Statistics 
Variable 
\mathbf T\boldsymbol{\nabla}N 
                  5 
                  5 
                          Mean 
                        3.5500 
                       21.6000 
                                 Std Dev 
                                  1. 3645 
                                   7.9246 
                                                Surn 
                                            17.7500 
                                              108.0 
                                                       Minimum 
                                                       1.8500 
                                                       12.0000 
                                                                  Maximum 
                                                                  5.2200 
                                                                  32.0000 
Pearson Correlation Coefficients / Prob > |R| under Ho: Rho=0 / N = 5
                    \mathbf{T} values of \mathbf{V}T 1.00000 0.99650 
                                 0.0 0.0002 
V 0.99650 1.00000 
              0.0002 0.0
```
..

X

..

 $\overline{\mathbf{y}}$ 

.· ,.

·.

..

... . . .

X

X

**y** 

*y\_* 

**y** 

y

Der Schätzwert des Korrelationskoeffizient für die beiden Variablen ist r = 0,9965.

Diese Zahl sagt nichts aus, wenn man sie nicht einordnen kann. Deshalb: Wie ist diese Maßzahl hinsichtlich des Zusammenhangeszweier Zufallsvariabler einzuschätzen?

• Für einen strengen linearen Zusammenhang, d. h. alle Werte liegen auf einer Geraden, **und** es gilt, daß sich bei Zunahme einer Variablen um eine Einheit auch die andere Variable um eine Einheit zunimmt (positive Korrelation), d. h. die Werte liegen auf der Winkelhalbierenden, gilt

 $p = 1$ .

• Für einen strengen linearen Zusammenhang, d. h. alle Werte liegen auf einer Geraden, **und** es gilt, daß sich bei Zunahme einer Variablen um eine Einheit auch die andere Variable um eine Einheit abnimmt (negative Korrelation) gilt

 $p = -1.$ 

• Für einen strengen linearen Zusammenhang, d. h. alle Werte liegen auf einer Geraden, **und** es gilt, daß sich bei Zunahme einer Variablen um eine Einheit die andere Variable nicht verändert, d. h. die Werte liegen parallel zu einer Achse, gilt

 $p = 0$ .

• Wird der Wertevorrat (fast) vollständig eingenommen und es ist keinerlei Zusammenhang erkennbar, gilt

 $\rho=0.$ 

Der Korrelationskoeffizient kann also die Werte

$$
\frac{-1 \leq p \leq 1}{}
$$

annehmen.

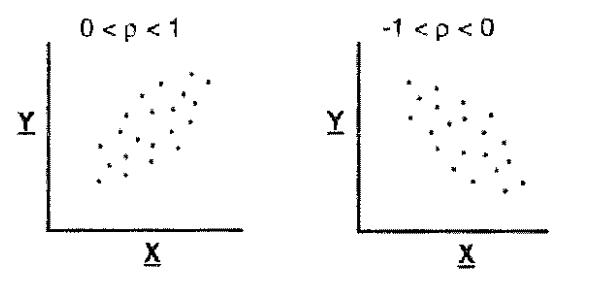

Das gilt für alle Maßzahlen, die einen Zusammenhang - eine Korrelation - zwischen Zufallsvariablen beschreiben.

Da der berechnete Schätzwert r = 0,9965 nahe +1 liegt, kann man von einer streng linearen, positiven Korrelation ausgehen.

Beachtet werden muß, daß auch ein Zusammenhang wie er nebenstehend abgebildet ist, zu einem Korrelationskoeffizienten p = o führt, weil der Zusammenhang zwischen den beiden **y**  Zufallsvariablen zwar funktional beschreibbar, aber nicht linear ist!

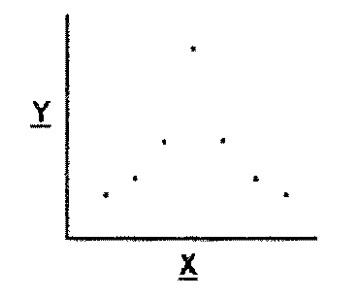

### Korrelationsanalyse

## 14.2.1.2  $(1-\alpha)$ -Konfidenzintervall für den Produkt-Momenten-Korrelationskoeffizienten

Unter Zuhilfenahme einer auf die u<sub>1-w2</sub>-Quantile der standardisierten Normalverteilung basierenden Transformation, der z-Transformation nach Fisher,

$$
z(\mathsf{u}) = \frac{1}{2} \ln \left( \frac{1 + \mathsf{u}_{1 \cdot \alpha 2}}{1 - \mathsf{u}_{1 \cdot \alpha 2}} \right)
$$

kann für den Produkt-Momenten-Korrelationskoeffizienten p mit dem Schätzwert r und den Hilfsgrößen

$$
z_{u} = \frac{1}{2} \ln \left( \frac{1+r}{1-\underline{r}} \right) - \frac{u_{\text{max}}}{\sqrt{n-3}} \qquad \text{und} \qquad z_{e} = \frac{1}{2} \ln \left( \frac{1+\underline{r}}{1-\underline{r}} \right) + \frac{u_{\text{max}}}{\sqrt{n-3}}
$$

ein (1-a)-Konfidenzintervall berechnet werden:

$$
\left\langle \frac{e^{2z_v}-1}{e^{2z_v}+1}, \frac{e^{2z_v}-1}{e^{2z_v}+1} \right\rangle
$$

Dieser Zusammenhang gilt für große n. Es ist unschwer zu erkennen, daß (rein formal)  $n \geq 4$  sein muß, um überhaupt ein Konfidenzintervall berechnen zu können - von seinen (approximativen) Eigenschaften einmal abgesehen.

Das 0,95-Konfidenzintervall wird berechnet für die Werte den obigen Beispiels:

n = 5  
\nr = 0,9965  
\n
$$
\alpha = 0.05
$$
  
\n $u_{1-\alpha/2} = u_{0,975} = 1,96$   $\leftarrow$  data upantil;  
\nu = probit(0.975);  
\nproc print noobs;  
\nvar u;  
\nrun;  
\n $u_{1-\alpha/2} = \frac{1}{2} ln\left(\frac{1+f}{1-f}\right) - \frac{u_{1-\alpha/2}}{\sqrt{n-3}} = \frac{1}{2} ln\left(\frac{1+0,9965}{1-0,9965}\right) - \frac{1,96}{\sqrt{5-3}} = 1,78726$   
\n $u_{20} = \frac{1}{2} ln\left(\frac{1+f}{1-f}\right) + \frac{u_{1-\alpha/2}}{\sqrt{n-3}} = \frac{1}{2} ln\left(\frac{1+0,9965}{1-0,9965}\right) + \frac{1,96}{\sqrt{5-3}} = 4,55912$   
\n $\left\langle \frac{e^{2u_{2}}-1}{e^{2u_{2}}+1}, \frac{e^{2u_{2}}-1}{e^{2u_{2}}+1} \right\rangle = \left\langle \frac{e^{2u_{1,78726}}-1}{e^{2u_{1,78726}}+1}, \frac{e^{2u_{1,55912}}-1}{e^{2u_{1,55912}}+1} \right\rangle = \left\langle 0,9455; 0,9998 \right\rangle$ 

Das Konfidenzintervall (0,9455; 0,9998} ist bezüglich des geschätzten Korrelationskoeffizienzen nicht symmetrisch.

## 14.2.1.3 Test des Produkt-Momenten-Korrelationskoeffizienten

Für einen Test des Produkt-Momenten-Korrelationskoeffizienten kann die Nullhypothese nur lauten:

 $H_0$ :  $p = 0$  : es besteht keinerlei Zusammenhang zwischen den Zufallsvariablen.

Sie wird getestet gegen die Alternativhypothese

 $H_a^t$ :  $p \neq 0$  (zweiseitig) bzw.

 $H_A^2: p < 0$  (einseitig) oder  $H_A^3: p > 0$  (einseitig).

Die Testgröße unter der Nullhypothese ist mit n-2 Freiheitsgraden !-verteilt

$$
t = \frac{r\sqrt{n-2}}{\sqrt{1-r^2}}.
$$

Sie wird mit dem t-Quantil  $t_{1-\alpha, n-2}$  für den zweiseitigen (H<sub>A</sub>) und  $t_{1-\alpha/2; n-2}$  für den einseitigen Test  $(H<sub>a</sub><sup>2</sup>$  oder  $H<sub>a</sub><sup>3</sup>$ ) verglichen.

Es soll mit *a* = 0.05 (zweiseitig) getestet werden, ob der geschätzte Korrelationskoeffizient des obigen Beispiels  $r = 0.9965$  signifikant von Null verschieden ist.

r = 0,9965  
n = 5  

$$
\alpha = 0,05
$$
  

$$
t = \frac{r\sqrt{n-2}}{\sqrt{1-r^2}} = \frac{0,9965 * \sqrt{5-2}}{\sqrt{1-0,9965^2}} = 20,6476
$$

Dieser berechnete Wert ist so groß, daß sich eigentlich ein Vergleich mit dem t-Quantil erübrigt: der geschätzte Korrelationskoeffizient unterscheidet sich signifikant von Null.

 $t_{\text{berechnet}} = 20,6476 > t_{0.95}$ ;  $_3 = 3,182$  (Tab. 5.4, Teil 1, S, 53)

Die mit der vorgegebenen Irrtumswahrscheinlichkeit *a* zu vergleichende Überschreitungswahrscheinlichkeit läßt sich mit einem kleinen SAS-Programm berechnen:

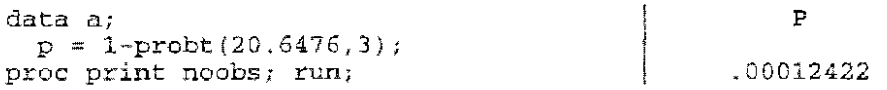

Da  $p = 0.00012 < 0.05 = \alpha$  ist die Nullhypothese zu verwerfen: der geschätzte Korrelationskoeffizient ist signifikant von Null verschieden. Die Überschreitungswahrscheinlichkeilen werden im SAS-Output (aufgerundet auf die vierte Dezimalstelle) in der Zeile unterhalb der geschätzten Korrelationskoeffizienten (s. o.) angegeben.

Aufgabe 14.1: Die Daten des jährlichen Genußmittelverbrauchs je Einwohner<sup>2</sup> von Kaffee (in kg) und Tee (in g) sollen hinsichtlich einer (linearen) Abhängigkeit zwischen den Variablen untersucht werden. Der Korrelationskoeffizient und das 95%- Konfidenzintervall sind zu berechnen. Bei  $\alpha = 0.05$  ist zu testen, ob für den geschätzten Korrelationskoeffizient angenommen werden kann, daß er von Null verschieden ist.

| Jahr      | Kaffee  | Tee   | Jahr   | Kaffee    | <b>Tee</b> | Jahr   | Kaffee        | Tee  | Jahr   | Kaffee   | Tee    |
|-----------|---------|-------|--------|-----------|------------|--------|---------------|------|--------|----------|--------|
| 1965 -    | $-3.72$ | - 139 |        | 1966 3.71 | - 127      | 1967 - | -3.64 - 129   |      | 1968 - | 3.95 143 |        |
| 1969      | $-4.07$ | - 148 | 1970.  | 4.06 134  |            |        | 1971 4.32 154 |      | 1972   | 4.56     | -164   |
| 1973      | 4.47    | 173   | 1974 - | 4.63      | - 169      | 1975 - | 4.80 171      |      | 1976.  | 5.04     | 196    |
| 1977 -    | 4.62    | -204  | 1978 - | 5.25      | -204       |        | 1979 5.59 239 |      | 1980   | 5.80     | -248   |
| 1981 5.89 |         | -259  | 1982   | 5.77      | -245       | 1983.  | 5.76          | -249 | 1984   | 6.09     | -245   |
| 1985      | 6.20    | 246   | 1986.  | 6.20      | -235       | 1987 - | 6.40          | -240 | 1988   | -6.60    | -240   |
| 1989.     | 6.70    | -226  |        | 1990 5.73 | - 186      |        | 1991 6.23     | -202 | 1992   | 6.10     | $-177$ |

<sup>&</sup>lt;sup>2</sup> Bundesministerium für Arbeits- und Sozialordnung (Herausgeber): Statistisches Taschenbuch 1994, Arbeits- und Sozialstatistik, Tab. 6.6

## Korrelationsanalyse

## 14.2.1.4 Scheinkorrelation und künstliche Korrelation

Der Schätzwert der Korrelationskoeffizienten für die beiden Variablen der Aufgabe 14.1 (s. o.) ist  $r = 0.87$ , sein 0,95-Konfidenzintervall  $(0.73:0.94)$ .

Zur Analyse des Zusammenhanges zweier Variabler gehört neben der Bewertung der Maßzahl immer eine Betrachtung, ob es für einen solchen Zusammenhang eine kausale, fachliche Begründung gibt, d. h. ob eine solche Analyse überhaupt sinnvoll ist.

Das klassische Beispiel der Analyse des Zusammenhanges zwischen der Anzahl nistender Störche und der Anzahl Neugeborener ist typisch dafür, daß die Korrelation zweier Ereignisse betrachtet wurde, für die es keinen fachlichen Zusammenhang gibt. in einem solchen Fall spricht man von Scheinkorrelation. Scheinkorrelationen sind durch die fachliche Begründung des Zusammenhanges zu vermeiden - sei denn, es wird ausschließlich auf den hohen Unterhaltungswert von Scheinkorrelationen orientiert.

Eine Scheinkorrelation zwischen dem Kaffee- und dem Teeverbrauch ist zwar nicht auszuschließen. Die zwischen beiden Variablen berechnete Korrelation ist aber eher auf eine künstliche Korrelation zurückzuführen, die dann vorliegt, wenn die betrachtete Korrelation enger erscheint, als sie es in Wirklichkeit ist.

Bei der Betrachtung des jährlichen Prokopfverbrauchs liegen dieselben Bevölkerungszahlen zugrunde, so daß ein zusätzlicher, verzerrender Einfluß nicht vorliegen dürfte.

Eine künstliche Korrelation wird vor allem dann erreicht, wenn durch Stichprobennahme oder Behandlung (im allgemeinen Sinne) ein weiterer, nicht in die Betrachtung eingehender Einfluß verstärkend wirkt. Das kann eine bestimmte Bodenart, Pflanzenarl, Behandlung oder ein anderer exogener Faktor sein. Die Analyse der Versuchsfrage und die sinnvolle Auswahl des Stichprobenverfahrens können durch fachliche und sachliche Überlegungen die Scheinkorrelation und die künstliche Korrelation so gering wie möglich halten oder sogar vermeiden.

Formal berechnet werden können die Maßzahlen der Korrelation sowohl bei Schein- als auch künstlicher Korrelation. Wichtig ist die fachliche Interpretation.

## 14.2.1.5 Die Schätzung des Produkt-Momenten-Korrelationskoeffizienten mittels SAS·Prozedur PROC FREQ

Ausgehend vom physikalischen Beispiel 14.1 soll der Produkt-Momenten-Korrelationskoeffizienten mit Hilfe der SAS-Prozedur PROC FREQ geschätzt werden.

```
proc freq data~bsp141; 
  tables t * v /measures noprint; 
run;
```
Option measures : liefert eine Vielzahl von Schätzwerten für den Zusammenhang (Korrelation) zweier Variabler

Option noprint: unterdrückt die Ausgabe der Häufigkeilstafel und einiger Teststatistiken

Für die hier zu betrachtende Schätzung des Produkt-Momenten-Korrelationskoeffizienten soll nur auf die Ergebniszeile mit Pearson Correlation geachtet werden. Der Schätzwert ist wie oben 0.996.

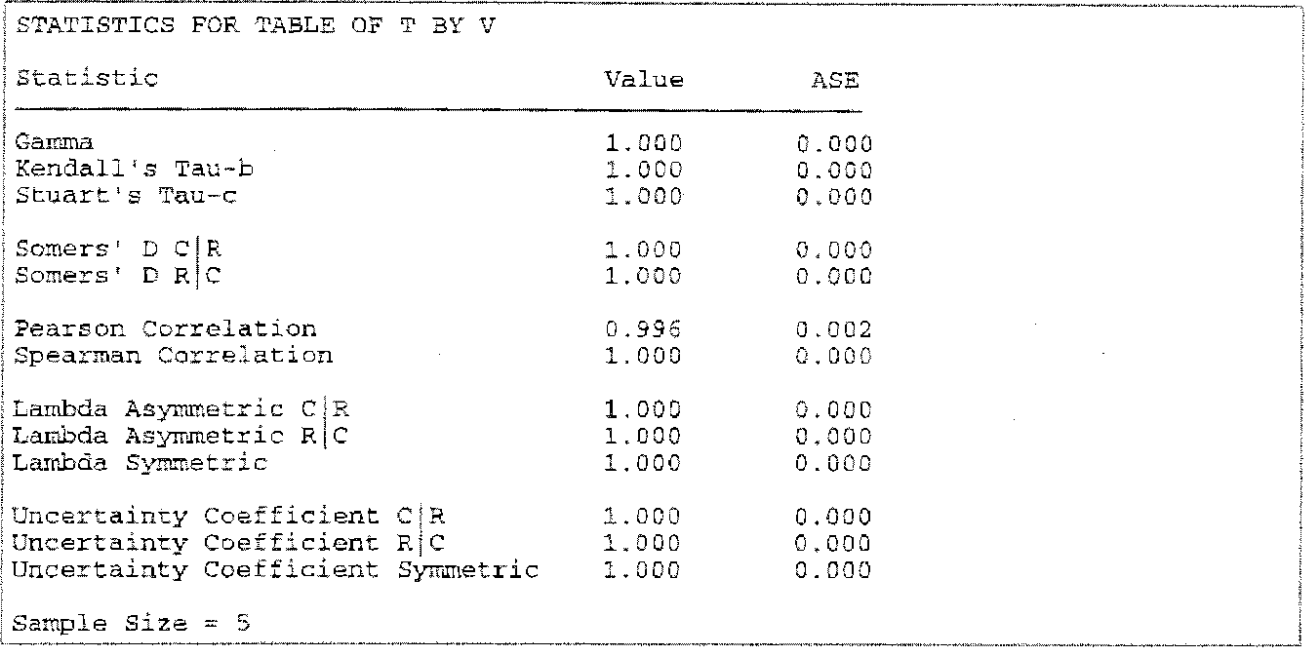

Zusätzlich zum Schätzwert r<sub>Pearson</sub> erfolgt eine zweite Angabe. Das ist der asymptotische Standardfehler ASE (asymptotic standard error). Der ASE ist gültig bei hinreichend großer Stichprobenzahl, denn nur dann ist die Maßzahl für die Korrelation approximativ normalverteilt und es kann ein (1- $\alpha$ )-Konfidenzintervall angegeben werden<sup>3</sup>. Für  $\alpha$  = 0.05 lautet es mit  $u_{0.975}$  = 1.96

 $\langle r_{\text{Pearson}} - 1.96 * ASE; r_{\text{Pearson}} + 1.96 * ASE \rangle$ 

Mit  $r_{Pearson} = 0,996$  und ASE = 0,002 ergibt sich ein 0,95-Konfidenzintervall  $(0,992; 1)$ . Es ist wesentlich enger als das zuvor berechnete (s. 14.2.1.2). Beide Berechnungen sind approximativ. Die Verwendung des asymptotischen Standardfehlers ASE unterstreicht sehr stark, daß die Berechnung dieses Konfidenzintervalls für große n gilt.

#### $14.2.2$ Der Rangkorrelationskoeffizient von SPEARMAN

Es gibt, wie bereits im obigen SAS-Output zu erkennen ist, mehrere Maßzahlen der Korrelation. Das ist vorteihaft, denn nicht alle Variablen sind metrische Zufallsvariable mit binormalverteilten Grundgesamtheiten.

Die Korrelation zwischen zwei Zufallsvariablen, die nicht zweidimensional normalverteilt sind, wird mit Hilfe des Spearmanschen Rangkorrelationskoeffizienten geschätzt. Dabei kann der Zusammenhang zwischen den beiden Zufallsvariablen nichtlinear sein, muß aber monoton wachsend bzw. monoton fallend sein.

Für das Beispiel 14.2 wird von der Aufgabe 14.1 ausgegangen und anstelle der metrischen Werte werden Rangzahlen gebildet. Der gleiche Maßstab, d. h. entweder kg oder g, muß nicht hergestellt werden, da die Ränge für jede Variable einzeln gebildet werden.

```
proc rank data = \text{aufg141 out} = \text{rank141};var kaffee tee;
  ranks rkaffee rtee;
run:
```
STOKES, M. E., C. S. DAVIS and G. G. KOCH: Categorial Data Analysis Using the SAS System Cary, NC: SAS Institute Inc., 1995. 499 pp.

## Korrelationsanalyse

Diese nichtnormal verteilten Rangzahlen rkaffee und rtee sind die Daten, zu denen der Spearmansche Rangkorrelationskoeffizient berechnet werden soll. Der Spearmansche Rangkorrelationskoeffizient wird berechnet nach

 $\bar{\mathbf{r}}$ 

 $\mathbb{Z}^{\mathbb{Z}^2}$ 

$$
r_{S} = 1 - \frac{6 \sum (R_{X} - R_{Y})^{2}}{n (n^{2} - 1)} = 1 - \frac{6 \sum (D_{i})^{2}}{n (n^{2} - 1)}
$$

wobei D =  $R_X$  -  $R_Y$  die Differenz der gepaarten Ränge ist.

## Papier und Bleistift

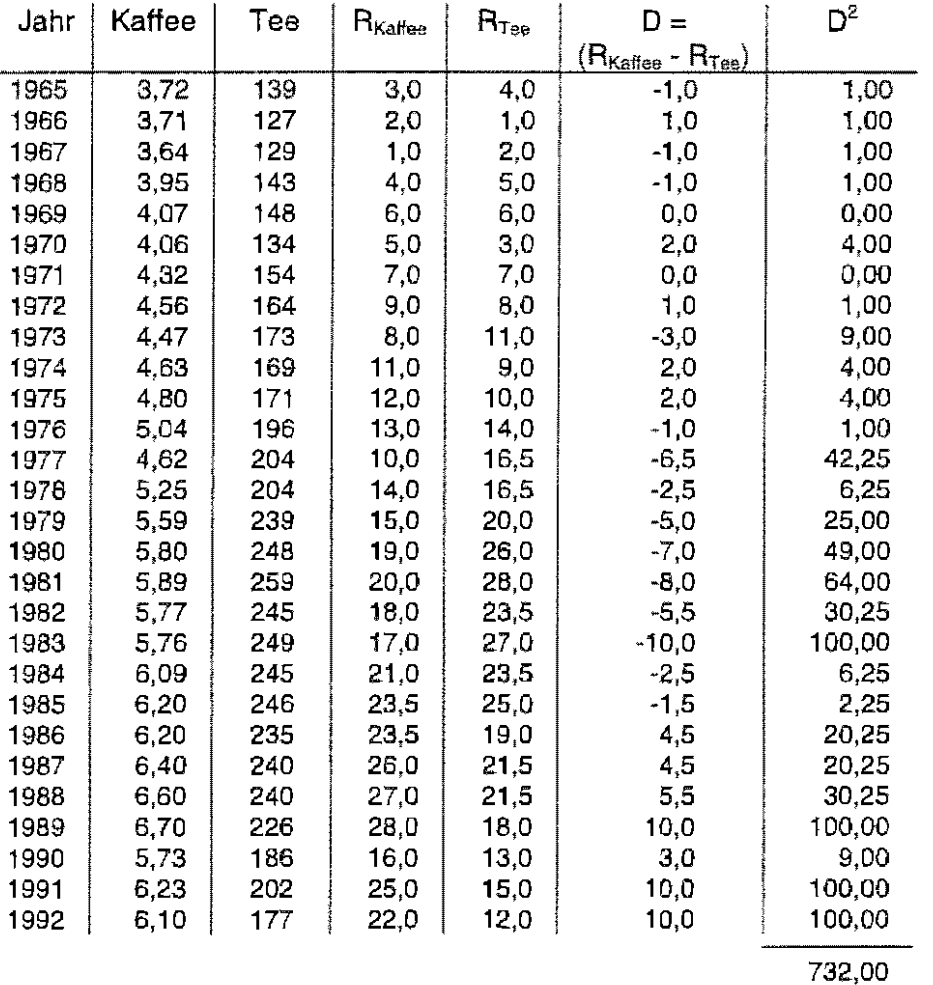

$$
r_{\rm s} = 1 - \frac{6 \sum (\text{D}_i)^2}{\text{n} \left( \text{n}^2 - 1 \right)} = 1 - \frac{6 * 732,00}{28 \left( 28^2 - 1 \right)} = 1 - 0,2 = 0,8
$$

Natürlich sind auch hier - wie bei Rangstatistiken üblich - die Bindungen zu berücksichtigen:

$$
r_{s_{\text{max}}} = 1 \cdot \frac{6 \sum (R_x - R_y)^2}{n (n^2 - 1) / (\sum (t_{x_i}^3 - t_{x_i}) - \sum (t_{y_i}^3 - t_{y_i}))/2} = 1 \cdot \frac{6 \sum (D_i)^2}{n (n^2 - 1) / (\sum (t_{x_i}^3 - t_{x_i}) - \sum (t_{y_i}^3 - t_{y_i}))/2}
$$
  
\nRang 23,5 2 x  
\nRang 16,5 2 x  
\nRang 21,5 2 x  
\nRang 23,5 2 x  
\n  
\n
$$
\sum (t_{x_i}^3 - t_{x_i}) - \sum (t_{y_i}^3 - t_{y_i}) =
$$
\n
$$
(2^3 - 2) - [(2^3 - 2) + (2^3 - 2) + (2^3 - 2)] = 12
$$

$$
r_{s_{\text{air}}} = 1 - \frac{6 \sum (D_i)^2}{n(n^2 - 1) - (\sum (t_{X_i}^3 - t_{X_i}) - \sum (t_{Y_i}^3 - t_{Y_i}))/2} = 1 - \frac{6 * 732,00}{28 (28^2 - 1) - 12/2} = 1 - 0.2 = 0.8
$$

Die Korrektur bewirkt (für dieses Belspiel) erst Änderungen in der 4. Dezimalstelle.

SAS

```
proc freq data=aufg141;
  tables kaffee * tee /measures noprint;
run;
```
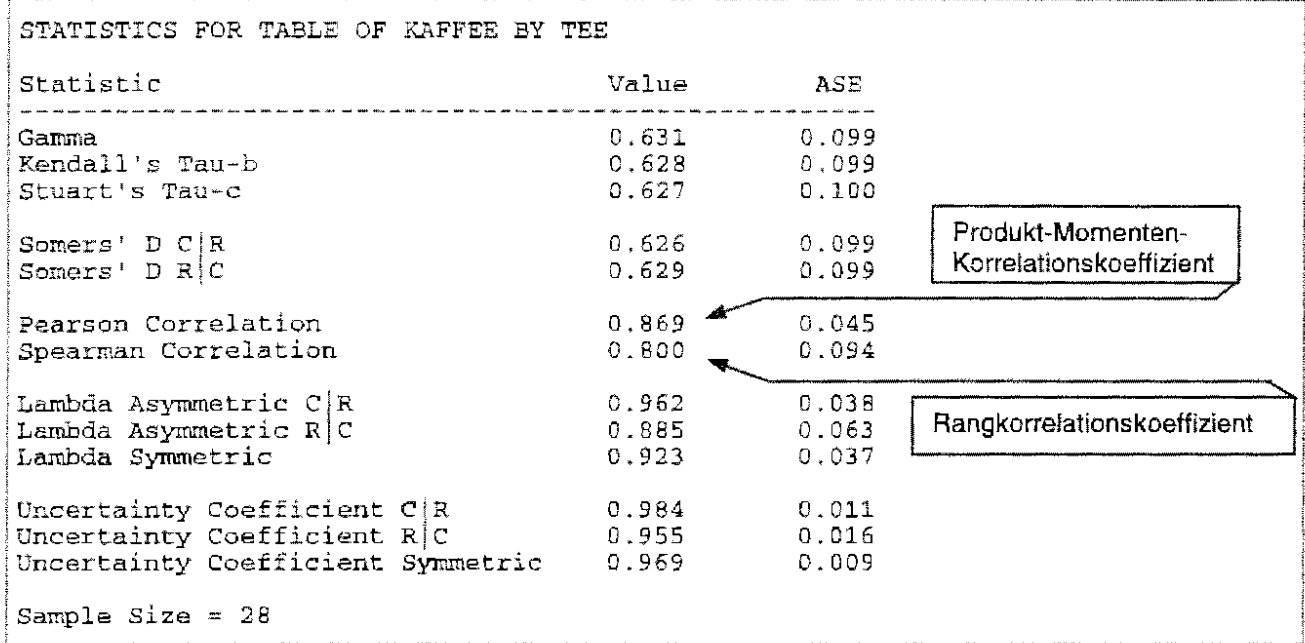

Das SAS-Output liefert noch weitere Korrelations-Statistiken, auf die hier nicht eingegangen werden soll. Sie werden beispielsweise in STOKES, M. E., C. S. DAVIS and G. G. KOCH: Categorial Data Analysis Using the SAS System, Cary, NC: SAS Institute Inc., 1995, 499 pp. beschrieben.

## **15 Regressionsanalyse**

Bei der Korrelationsanalyse geht es darum, ein Maß für die Stärke des Zusammenhanges von Zufallsvariablen zu finden. Soll die (stochastische) Abhängigkeit von (quantitativen) Variablen in Form einer analytischen Funktion beschrieben werden, bedient man sich der Regressionsanalyse. Während es bei der Korrelationsanalyse für die Stärke des Zusammenhanges uninteressant ist, welche Variable von welcher abhängt, ist das für die Formulierung der Regressionsfunktion notwendig. So wird zwischen dem Regressand, der unabhängigen Variablen (bzw. Variablenvektor) oder der "Zielgröße", und dem Regressor oder den Regressoren, den abhängigen Variablen oder den "Einflußgrößen" unterschieden. Die zu schätzenden Koeffizienten der Regressionsfunktion nennt man Regressionskoeffizienten. Ein besonderer Regressionskoeffizient ist das Absolutglied, der lntercept.

Ist die Regressionsfunktion eine Gerade, so spricht man von der linearen Regression. Als einfache lineare Regression wird eine lineare Regressionsfunktion mit einem Ragressanden und einem Regressor bezeichnet; die zweifache lineare Regressionsfunktion ist eine lineare Funktion mit zwei Regressoren. Wird die lineare Regressionsfunktion um das quadratische Glied - bzw. die quadratischen Glieder - erweitert, spricht man von der quadratischen Regression, bei Gliedern dritten Grades von der kubischen und allgemein bei einem Polynom r-ten Grades von der polynomialen Regression.

Unter das Teilgebiet der nichtlinearen Regression fallen die quasilinearen Regressionsfunktionen, das sind Funktionen, die auf eine lineare Regressionsfunktion zurückgeführt werden können, und die eigentlich nichtlinearen Regressionsfunktionen, bei denen mindestens ein Regressor echt nichtlinear ist. Unter die letze Gruppe fallen unter anderem die Wachstumsfunktionen.

## **15.1 Regressionsfunktionen**

Bezeichnen wir die (zufälligen) Beobachtungswerte des Regressanden mit y<sub>i</sub> (i = 1, 2, ..., n), so lautet die allgemeine Modellgleichung  $y_i = \eta_i + \underline{e_i}$  (i = 1, 2, ..., n). Die Beobachtungswerte  $y_i$  des Regressanden werden bestimmt durch die Werte der Regressionsfunktion na und einen Zufallsfehler  $e_i$ . Die Zufallsfehler  $e_i$  (i = 1, 2, ..., n) sind voneinander unabhängig, haben den Erwartungswert Null und die gleiche Varianz  $\sigma^2$ .

Die einfachste Regressionsfunktion, die der einfachen linearen Regression, lautet  $n = B_0 + B_1x$ , wobei  $\beta_0$  und  $\beta_1$  die Regressionskoeffizienten sind:  $\beta_0$  das Absolutglied (Intercept) und  $\beta_1$  der Anstieg der Regressionsgeraden. x ist der Regressor.

Andere Regressionsfunktionen mit s Regresseren sind:

\n linear expression:\n 
$$
\eta = \beta_0 + \beta_1 x_1 + \beta_2 x_2 + \ldots + \beta_s x_s = \beta_0 + \sum_{k=1}^s \beta_k x_k
$$
\n quadratic the Regression:\n  $\eta = \beta_0 + \beta_1 x_1 + \beta_1 z_2 x_2 + \ldots + \beta_1 s_3 x_s + \beta_2 x_1^2 + \beta_2 z_2 x_2^2 + \ldots + \beta_2 s_3 x_s^2$ \n
$$
= \beta_0 + \sum_{k=1}^s \beta_{1k} x_k + \sum_{k=1}^s \beta_{2k} x_k^2
$$
\n polynomial expression:\n  $\eta = \beta_0 + \sum_{k=1}^s \beta_{1k} x_k + \sum_{k=1}^s \beta_{2k} x_k^2 + \ldots + \sum_{k=1}^s \beta_{nk} x_k^r$ \n Gaussianer Regression:\n  $\eta = \beta_0 + \beta_1 f_1(x_1, x_2, \ldots, x_s) + \beta_2 f_2(x_1, x_2, \ldots, x_s) + \ldots + \beta_q f_q(x_1, x_2, \ldots, x_s)$ \n die  $f_1(x_1, x_2, \ldots, x_s)$  sind bekannte Funktionen\n eigentlich nichtlineare Regression:\n Regressionskoeffizienten können auch nichtlinear in die Funktion der Regressoren eingehen\n  $\eta = \eta$ \n

Der Charakter der x<sub>i</sub> bestimmt das Modell der Regressionsanalyse.

## **15.2 Die Modelle der Regressionsanalyse**

Die Werte x, der Merkmale, die als Regressaren ausgewählt werden, können vor dem Versuch festgelegt werden; sie sind einstellbare Meßstellen. Dann spricht man vom

## **Modell! der Regressionsanalyse.**

Im allgemeinen wird als Verteilung für die Zufallsfehler  $e_{ii}$  $(i = 1, 2, ..., n; i = 1, 2, ..., m)$  die Normalverteilung N $[0, \sigma^2]$  angenommen. **Y** n: Anzahl der Meßstellen, m,: Anzahl der Messungen an der Meßstelle i

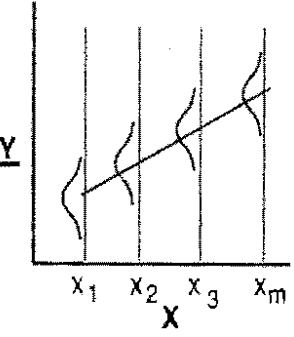

Sind die Werte x<sub>i</sub> der Merkmale, die als Regressoren ausgewählt werden, zufällige Beobachtungswerte, die nicht vor dem Versuch festgelegt werden können, dann spricht man vom

## **Modell II der Regressionsanalyse.**

Die Zufallsfehler e, sind mit N[0,  $\sigma^2$ ] normalverteilt (i = 1, 2, ..., n).

Zusätzlich gilt: die Zufallsfehler e sind von den x; unabhängig,  $E(\mathbf{x}_i) = \mu_{\mathbf{x}_i}$  VAR $(\mathbf{x}_i) = \sigma_{\mathbf{x}}^2$  für alle i.

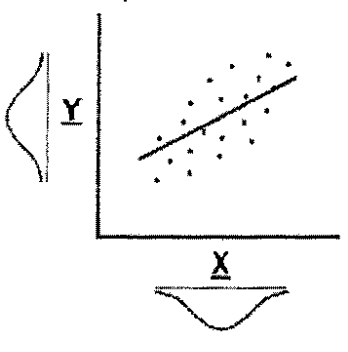

Da bei mehreren Regressaren diese sowohl einstellbare Maßstellen (s. Modell I der Regressionsanalyse) als auch zufällige Beobachtungswerte (s. Modell II der Regressionsanalyse) haben können, wird ein solches Modell **gemischtes Modell der Regressionsanalyse** genannt.

Bei der Auswertung sind die Modelle, was ihre numerische Seite anbelangt, gleich. Da die Meßstellen beim Modell II der Regressionsanalyse (und beim gemischten Modell) nicht einstellbar sind, unterscheiden sich die Modelle bei der Versuchsplanung wesentlich. Des weiteren ist die Korrelationsanalyse beim Modell I der Regressionsanalyse nicht gestattet, weil der Regressor nicht zufällig ist.

## **15.3 Berechnen der Statistiken für das einfache lineare Regressionsmodell**

## **15.3.1 Die Regressionskoeffizienten**

Von einfacher Regression wird gesprochen, wenn ein Regressor und ein Regressand betrachtet werden. Ist die Beziehung zwischen diesen beiden Variablen linear, so liegt eine einfache lineare Regression vor. Wenn beide Variable Zufallsvariable sind, wird durch die Aufgaben- und Zielstellung festgelegt, welche dieser beiden Variablen Regressend und welche Regressor ist.

Die Modellgleichung für die einfache lineare Regression (s.o.) lautet allgemein:

 $y_i = \beta_0 + \beta_1 x_i + \underline{e}_i$  (i = 1, 2, ..., n).

Es geht also zunächst darum, die beiden Regressionskoeffizienten  $\beta_0$  und  $\beta_1$  (Linearität vorausgesetzt) zu schätzen. Diese Schätzung basiert auf der Methode der kleinsten Quadrate. Davon ausgehend, daß die Gerade in der Grundgesamtheit als Beziehung zwischen den beiden Variablen gilt, stellt sie die geschätzten Erwartungswerte für den Ragressanden y an der Stelle i

des Regressors x dar. Die Koeffizienten der Regressionsgeraden werden nun so berechnet, daß die Quadrate der Abweichungen der geschätzten Erwartungswerte von jedem beobachteten Wert ein Minimum sind. Der Anstieg der Regressionsgeraden  $\beta_1$  wird geschätzt mit

$$
b_1 = \frac{\sum_{i=1}^n (x_i - \overline{x}_*) (y_i - \overline{y}_*)}{\sum_{i=1}^n (x_i - \overline{x}_*)^2} = \frac{SP_{xy}}{SQ_x} = \frac{\sum_{i=1}^n x_i y_i - \frac{1}{n} \sum_{i=1}^n x_i \sum_{i=1}^n y_i}{\sum_{i=1}^n x_i^2 - \frac{1}{n} (\sum_{i=1}^n x_i)^2}
$$

und das Absolutglied der Regressionsgeraden  $\beta_0$  mit

$$
b_0 = \overline{y}_\bullet - b_1 \ast \overline{x}_\bullet = \frac{1}{n} \sum_{i=1}^n y_i - b_1 \ast \frac{1}{n} \sum_{i=1}^n x_i
$$

## **Beispiel**

Der Verbrauch von Kaffee und Tee soll betrachtet werden (s. Aufgabe 14.1). Angenommen wird, daß der Verbrauch von Kaffee in kg (Y) in Abhängigkeit von Verbrauch von Tee in g (X) linear ist. Die Regressionskoeffizienten sollen berechnet werden.

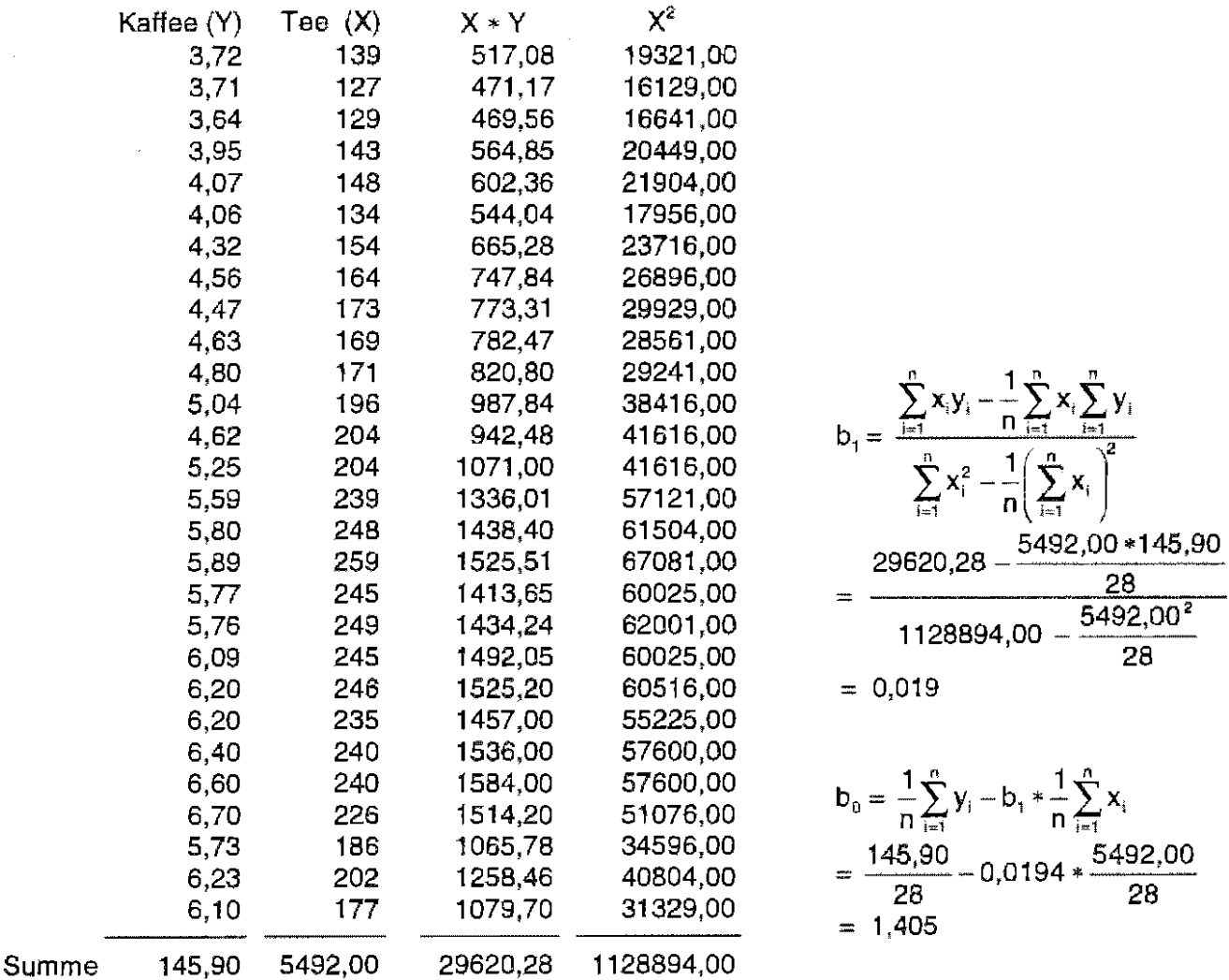

## Die geschätzte Regressionsgerade lautet:

Kaffeeverbrauch (in kg) =  $1,405 + 0,019 *$  Teeverbrauch (in g)

Bei der Interpretation merkt man, daß die Beachtung der jeweiligen Maßeinheit wichtig ist. Bei der (statistischen) Zunahme des Teeverbrauchs von einem Gramm steigt der Kaffeeverbrauch um  $0.019$  kg = 19 g.

## 15.3.2 Das Bestimmtheitsmaß

Die statistische Maßzahl Bestimmtheitsmaß B liegt im Intervall  $0 \leq B \leq 1$ . Sie ist ein Maß für die Anpassung der beobachteten Werte an die Regressionsgerade. Gleichzeitig beschreibt das Bestimmtheilsmaß die Abhängigkeit der beiden Zufallsvariablen. Das bedeutet: die beobachteten Werte können (fast) auf der Regressionsgeraden liegen; wenn diese aber parallel zu einer der Koordinatenachsen verläuft, ist B gleich Null bzw. nahe Null.

Diese statistische Maßzahl Bestimmtheilsmaß ist nur für das Modell !I der Regressionsanalyse definiert. Eine Interpretation für das Modell I ist also falsch! (Natürlich ist eine solche Größe auch für das Regressionsmodell I numerisch zu berechnen. Aber durch die fixe Wahl der Meß- oder Beobachtungsstellen x<sub>i</sub> ist das Ergebnis in starkem Maße von der Wahl dieser x<sub>i</sub> abhängig und damit manipulierbar.)

Es gibt viele Varianten, das Bestimmtheilsmaß zu berechnet. Einige wären:

$$
B = 1 - \frac{\sum_{i=1}^{n} (y_i - \hat{y}_i)^2}{\sum_{i=1}^{n} (y_i - \overline{y}_i)^2} = 1 - \frac{SQ}{SQ_y} = \frac{b_1 * SP_{xy}}{SQ_y} = \frac{SP_{xy}^2}{SQ_x * SQ_y} = \frac{durch das Modell erkänte VarianzGesamtrarianz
$$

Es gilt  $B = r^2$ , wobei r der (Produkt-Momenten-)Korrelationskoeffizient ist.

For the 
$$
class\beta
$$
 is the same as follows:

\n
$$
B = 1 - \frac{SQ}{SQ_y} = 1 - \frac{6,314}{25,767} = 0,755
$$

Das bedeutet, daß 75,5 % des Anteils an der Varianz von Y (Kaffeeverbrauch) durch Veränderung des Regressors X (Teeverbrauch) erklärt wird.

## 15.3.3 Die Varianz um die Regressionsgerade, die Restvarianz

Für das Beispiel werden zur Veranschaulichung die geschätzten Erwartungswerte, die die Punkte der Regressionsgeraden sind, nur für wenige Werte (Teeverbrauchs-Werte) berechnet

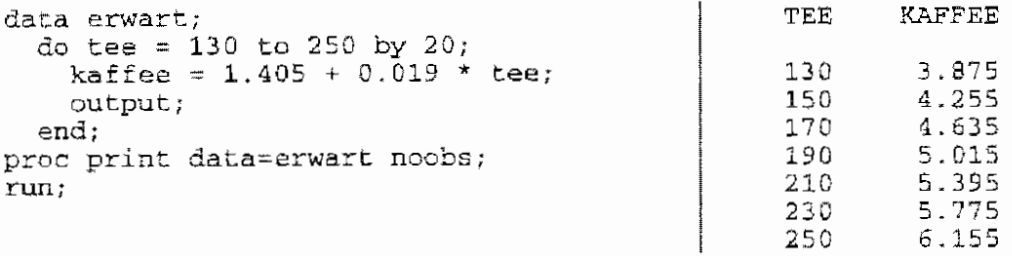

Betrachtet werden die jeweiligen Abweichungen des Kaffeeverbrauchs von den geschätzten Erwartungswerten (s. u.).

Der Mittelwert der Differenzen ist 0,078. Er müßte Null sein (und ist es auch !), was nur auf die Rechengenauigkeit zurück zu führen ist.

Die Summe der Quadrate dieser Differenzen, der Abweichungsquadrate.

$$
SQ = \sum_{i=1}^{n} (y_i - \hat{y}_i)^2 = \sum_{i=1}^{n} (y_i - b_o + b_1 * x_i)^2
$$

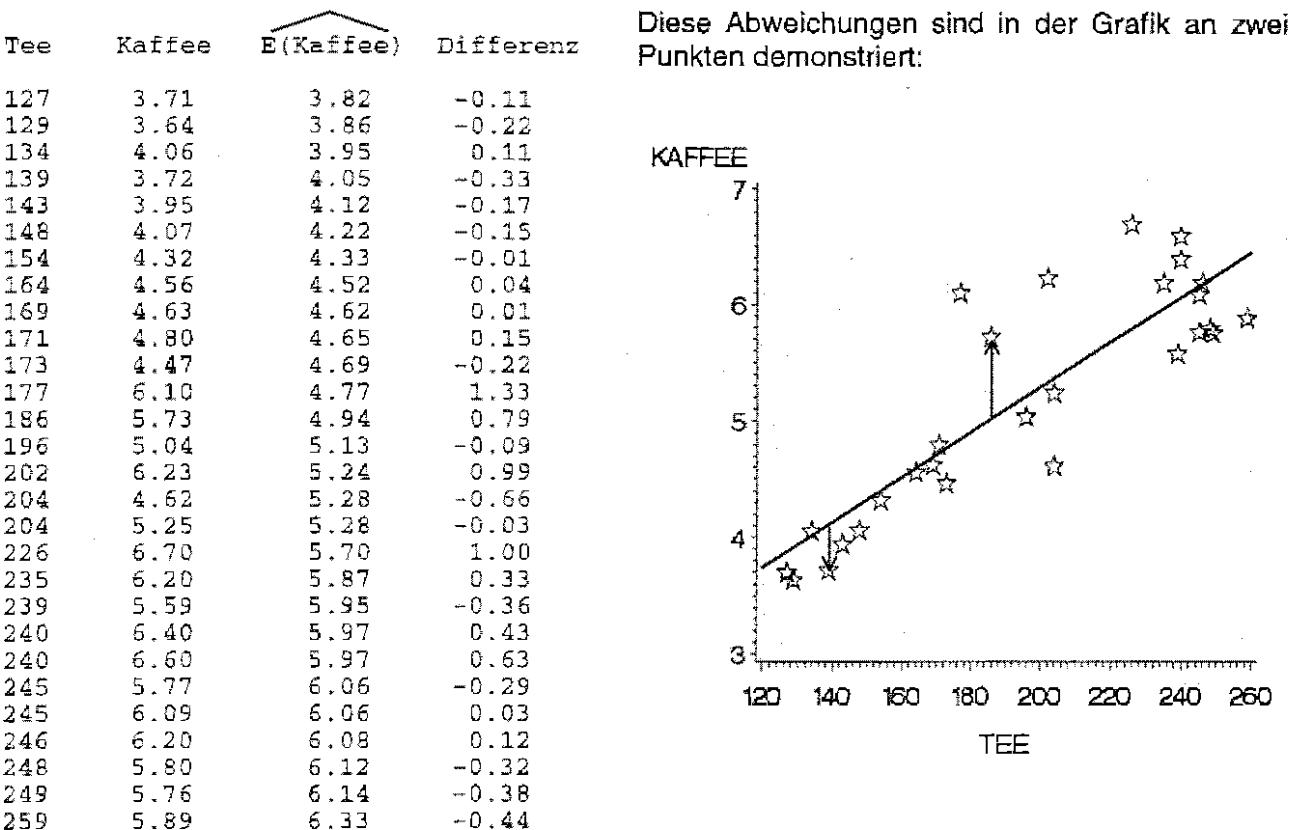

berücksichtigt die Anzahl der Modellparameter, so daß die Varianz um die Regressionsgerade aligemein

$$
s^2 = \frac{SQ}{n - s - 1}
$$

mit n - s - 1 Freiheitsgraden ist, wobei s die Anzahl der Regressoren (Einflußgrößen) ist. Im Falle der einfachen linearen Regression sind n – 2 Freiheitsgrade zu betrachten. Diese Varianz ist die<br>Varianz der Regression, die Restvarianz. Ihr Zahlenwert ist mit SQ = 6,314 für obiges Beispiel

$$
s^2 = \frac{6,314}{n-2} = 0,243.
$$

Für das Modell der Regressionsanalyse hängen – wie für das Varianzanalysemodell – die<br>Summen der Abweichungsquadrate additiv zusammen: SQ<sub>Gesamt</sub> = SQ<sub>Regression</sub> + SQ<sub>Rest</sub> bzw.

$$
SQ_{\text{Rest}} = SQ_{y} - \frac{SP_{xy}^2}{SQ_x} = \sum_{i=1}^{n} y_i^2 - \frac{1}{n} \left( \sum_{i=1}^{n} y_i \right)^2 - \frac{\left( \sum_{i=1}^{n} x_i y_i - \frac{1}{n} \sum_{i=1}^{n} x_i \sum_{i=1}^{n} y_i \right)^2}{\sum_{i=1}^{n} x_i^2 - \frac{1}{n} \left( \sum_{i=1}^{n} x_i \right)^2}.
$$

$$
SQ_{Gassamt} = SQ_y = 25,767
$$
\n
$$
SP_{xy} = 29620,28 - \frac{5492,00*145,90}{28} = 1003,037
$$
\n
$$
SQ_x = \sum_{i=1}^{n} x_i^2 - \frac{1}{n} \left( \sum_{i=1}^{n} x_i \right)^2 = 1128894 - \frac{5492^2}{28} = 51677,429
$$

3.95

4.56

 $5.04$ 

5.80

 $6.09$ 

 $6.60$ 

 $6.10$ 

 $.43$ 

164

196

248

245

240

177

$$
SQ_{\text{Regression}} = \frac{SP_{\text{xy}}^2}{SQ_{\text{x}}} = \frac{(1003,037)^2}{51677,429} = 19,469
$$

 $SQ_{\text{Rest}} = 25,767 - 19,469 = 6,298$ 

Berechnet werden nun unter Berücksichtigung der entsprechenden Freiheitsgrade die Varianzen (d.h. deren Schätzwerte):

$$
s_{\text{Regrension}}^2 = \frac{SQ_{\text{Regrission}}}{FG_{\text{Regrission}}} = \frac{SQ_{\text{Regrission}}}{S} = \frac{SQ_{\text{Regrission}}}{1} = 19,469 \quad \text{[s = 1 girl nur für die einfache Regression]}
$$
\n
$$
s_{\text{Rest}}^2 = \frac{SQ_{\text{Rest}}}{FG_{\text{Rest}}} = \frac{SQ_{\text{Rest}}}{D - S - 1} = \frac{6,298}{28 - 2} = \frac{6,298}{26} = 0,242
$$

[Diese Restvarianz und die aus den Differenzen der beobachteten Werte und den geschätzten Erwartungswerten berechnete Varianz sind dieselben und müssen natürlich übereinstimmen. Die numerischen Unterschiede resultieren ausschließlich aus Rundungsfehlern.]

#### 15.3.4 **Test auf Linearität**

Aus diesen beiden Varianzen läßt sich eine F-verteilte Prüfgröße konstruieren, mit deren Hilfe getestet werden kann, ob die Nullhypothese, wonach die beobachteten Werte einer Geraden folgen, beibehalten werden kann oder zu verwerfen ist. Für das Beispiel ergibt sich:

$$
F = \frac{S_{\text{Regression}}^2}{S_{\text{Result}}^2} = \frac{19,469}{0,242} = 80,45 \Rightarrow F_{1\text{-}w2; 1,26} = 4,225 \Rightarrow \text{die Nullhypothese ist abzulehnen!}
$$

Dieses Ergebnis widerspricht der Anschauung. Das könnte daran liegen, daß die Irrtumswahrscheinlichkeit ungünstig gewählt wurde, denn es soll ja möglichst lange die Nullhypothese beibehalten werden (im Gegensatz zum "üblichen" Testziel). Die grafische Darstellung läßt keinen anderen Regressionsansatz außer dem linearen erkennen.

#### $15.3.5$ Berechnen der Statistiken mit SAS

In SAS wird die Berechnung dieser Statistiken mit Hilfe der Prozedur REG realisiert. Für das Beispiel sind die Programmzeilen:

```
data a;
  input jahr kaffee tee 00;
lines:
     3.72139
                                               3.641966
                                          1967
1965
                           3.71127129
                                                               1968
1969
     4.07148
                     1970
                           4.06
                                 134
                                          1971
                                               4.32
                                                      154
                                                               1972
1973
     4.47
            173
                     1974
                           4.63
                                 169
                                          1975
                                               4.80
                                                      171
                                                               1976
                                               5.59
1977
     4.625.25
            204
                     1978
                                 204
                                          1979
                                                      239
                                                               1980
1981
     5.89
            259
                    1982
                           5.77
                                 245
                                          1983
                                               5.76
                                                      249
                                                              1984
1985
     6.20246
                     1986
                           6.20 235
                                          1987
                                               6.40
                                                      240
                                                               1988
1989 6.70
           226
                     1990 - 5,73186
                                          1991 6.23
                                                      202
                                                               1992
proc reg;
 model kaffee = tee;
run:quit;
```
Innerhalb einer Prozedur REG können mehrere Modellansätze gerechnet werden, die, wenn sie nicht mit einem Label markiert sind, durchnummeriert werden. Das ist der Hinweis in der ersten Zeile des Output: Model1. Das Output ist dreigeteilt, in den Varianzanalyseteil, den Abschnitt, der einige Maßzahlen enthält, und den eigentlichen Regressionsteil.

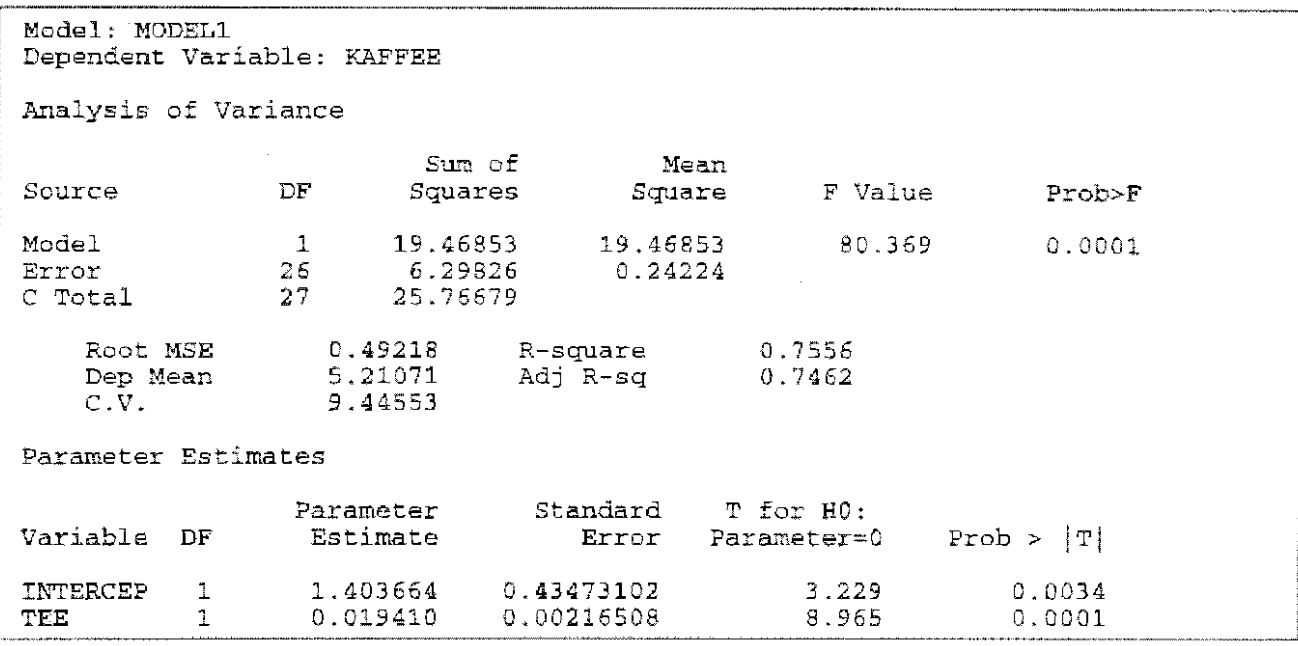

In der Varianztabelle sind die Restvarianz [Mean SquareError = 0.24224] und der F-Wert  $[F-Va]u = 80.369$  mit der dazugehörigen Überschreitungswahrscheinlichkeit  $[Prob>F]$  und den Freiheitsgraden (DF) zu finden.

In anschließenden Abschnitt sind links die Standardabweichung, d. h. die Wurzel aus der Restvarianz [Root MSE = 0.49218], der Mittelwert für den Regressanden Kaffee-Verbrauch [Dep Mean = 5.21071] und der Variationskoeffizient  $[0.1, 0.44553]$  zu finden. Der Variationskoeffizient ist der mit 100 multiplizierte Quotient aus s<sub>Rest</sub> und dem mittleren Wert des

Regressanden : C.V. = 
$$
\frac{s_{\text{Rest}}}{\overline{y}_*} * 100 = \frac{0,49218}{5,21071} = 9,44553
$$

Rechts steht das Bestimmtheitsmaß  $[R-square = 0.7556]$  und darunter das adjustierte Bestimmtheitsmaß [Adj  $R-sq = 0.7462$ ]. Das adjustierte Bestimmtheitsmaß wird berechnet

 $B_{\text{adjusiter}} = 1 - \frac{(1 - B)(n - 1)}{FG_{\text{part}}} = 1 - \frac{(1 - 0.7556)(28 - 1)}{26} = 0.7462$ 

Im dritten Ausgabeteil sind die Schätzwerte für die Regressionskoeffizienten:

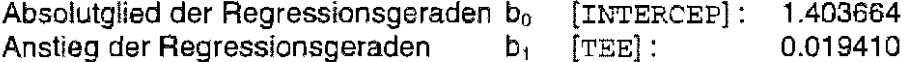

ihre Standardfehler:

für b<sub>0</sub>:  $s_{\tilde{b}_0} = 0.43473102$ für b<sub>1</sub>:  $s_R = 0.00216508$ 

die t-verteilten Prüfgrößen zum Test der Nullhypothesen: die Regressionskoeffizienten sind Null :

für b<sub>0</sub>: 
$$
t = \frac{b_0}{s_{F_0}} = 3,229
$$
  
für b<sub>1</sub>:  $t = \frac{b_1}{s_{F_0}} = 8,965$ 

mit den dazugehörigen Überschreitungswahrscheinlichkeiten:

für  $b_0$ :  $p = 0,0034$ für  $b_1$ :  $p \le 0,0001$ 

aufgelistet.

#### 15.3.6 (1-α)-Konfidenzintervalle der Regressionskoeffizienzen

Die zweiseitigen (1-α)-Konfidenzintervalle für die Regressionskoeffizienten sind:

\n
$$
\text{für } B_0: \left\langle B_0 - t_{1-\alpha/2;FG_{\text{final}}} * S_{b_0} \right|, \quad b_0 + t_{1-\alpha/2;FG_{\text{final}}} * S_{b_0} \right\rangle
$$
\n

für  $B_1$ :  $\langle b_1 - t_{1-\alpha/2} \rangle_{FG_{\text{Test}}} * s_{b_1}$  :  $b_1 + t_{1-\alpha/2} \rangle_{FG_{\text{Test}}} * s_{b_1}$ 

thre Eigenschaften sind allerdings im Modell I und Modell II der Regressionsanalyse verschieden,

Für das Beispiel Kaffeeverbrauch (in kg) in Abhängigkeit vom Teeverbrauch (in g) werden die Konfidenzintervalle für  $\alpha$  = 0.05 berechnet.

 $t_{1-a/2}$ ; FG<sub>Rest</sub> =  $t_{0.975; 26}$  = 2,056

für B<sub>9</sub>:  $\langle 1,404 - 2,056 * 0,435 ; 1,404 + 2,056 * 0,435 \rangle = \langle 0,51 ; 2,30 \rangle$ 

für B<sub>1</sub>:  $\langle 0,019 - 2,056 * 0,002 \rangle$ ; 0,019 + 2,056 \* 0,002 $\rangle = \langle 0,015 \rangle$ ; 0,023 $\rangle$ 

#### Konfidenzintervalle der Erwartungswerte der Regressionsgeraden  $15.3.7$ und Vertrauensintervalle

Da die Regressionsgerade aus den Erwartungswerten für den Regressanden Y gebildet wird, lassen sich auch um jeden der Schätzwerte zweiseitige  $(1-x)$ -Konfidenzintervalle berechnen, die mit einer Wahrscheinlichkeit  $(1-\alpha)$  den wahren Parameter, d. h. den Punkt der Regressionsgeraden in der Grundgesamtheit, überdecken.

Der zu berücksichtigende Standardfehler ist abhängig vom jeweiligen x;

$$
\left\langle \hat{y}_i - t_{1-\alpha/2;FG_{\text{Rust}}} * s_{\hat{y}_i} \quad ; \quad \hat{y}_i + t_{1-\alpha/2;FG_{\text{Rust}}} * s_{\hat{y}_i} \right\rangle \qquad \text{mit} \qquad s_{\hat{y}_i} = s_{\text{Rest}} \sqrt{\frac{1}{n} + \frac{(x_i - \overline{x}_*)^2}{\sum_{i=1}^n x_i^2}}
$$

Das hat zur Folge, daß das (1- $\alpha$ )-Konfidenzintervall im Mittelpunkt  $\bar{x}_\perp$  am kleinsten ist. Je weiter man sich von diesem Mittelpunkt entfernt, desto größer wird  $s<sub>x</sub>$  und damit auch das dazugehörige  $(1-\alpha)$ -Konfidenzintervall. Diese Konfidenzintervalle sollen für das obige Beispiel bei  $\alpha = 0.05$ berechnet werden.

Bekannt oder einfach zu berechnen sind:

 $t_{1-a/2}$ ; FG<sub>Rest</sub> =  $t_{0,975; 26}$  = 2,056

 $S_{\text{Red}} = 0.49218$ 

 $\bar{x}_1$  = 196,143

$$
\sum_{i=1}^{n} x_i^2 = 1128894
$$

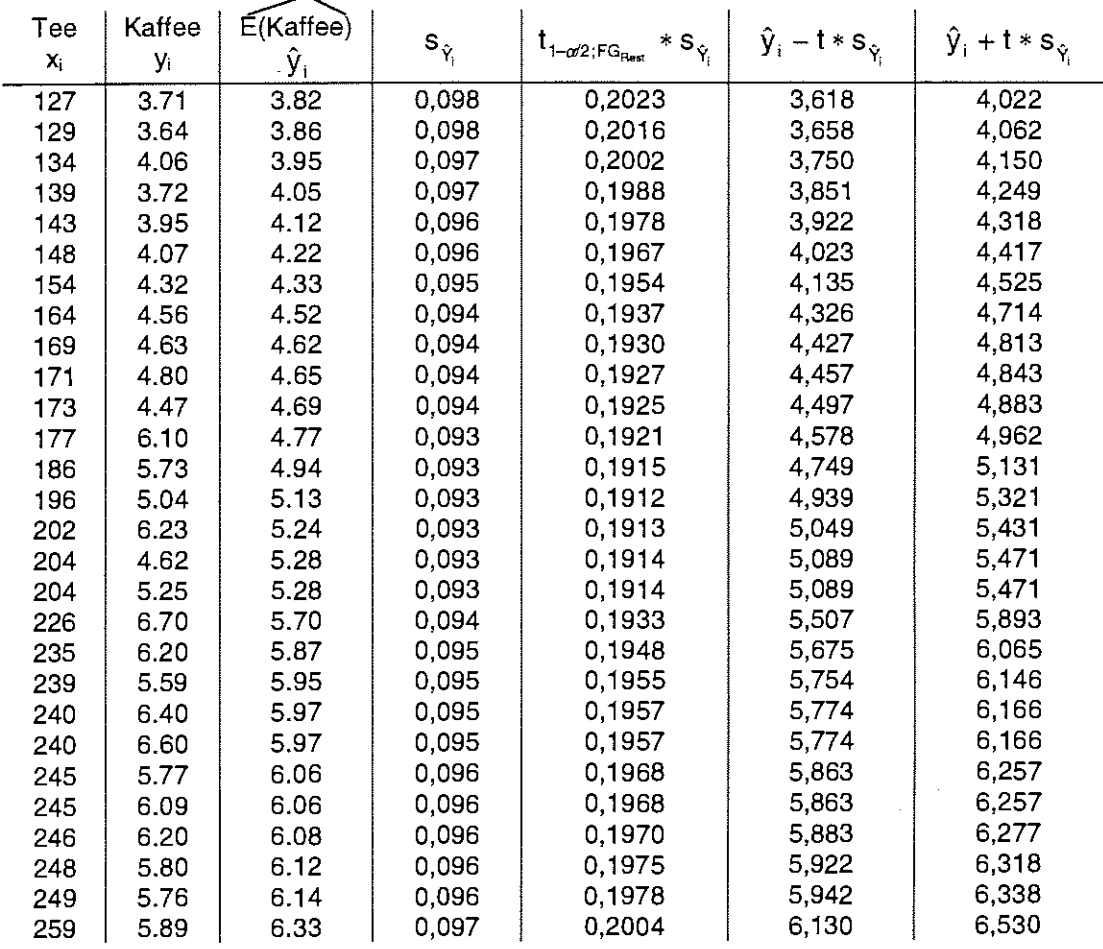

Die beiden letzten Tabellenspalten beinhalten die Grenzen der 0,95-Konfidenzintervalle für die Erwartungswerte. Will man ein Intervall konstruieren, in dem mit einer Wahrscheinlichkeit von 1- $\alpha$ ein einzelner Wert liegt, dann muß dieses Intervall größer sein, als das für die Erwartungswerte.

Dieses (1-a)-Vertrauensintervall basiert auf der Vergrößerung der Variabilität:

$$
\left\langle \hat{y}_i - t_{1-\alpha/2;FG_{\text{Ress}}} * s_{y_i} \right. \; ; \; \; \hat{y}_i + t_{1-\alpha/2;FG_{\text{Ress}}} * s_{y_i} \right\rangle \qquad \text{mit} \qquad s_{y_i} = s_{\text{Ress}} \sqrt{1 + \frac{1}{n} + \frac{(x_i - \overline{x}_*)^2}{\sum\limits_{i=1}^n x_i^2}}
$$

Die Berechnung der Intervallgrenzen des 0,95-Vertrauensintervalls ist nachstehend aufgeführt.

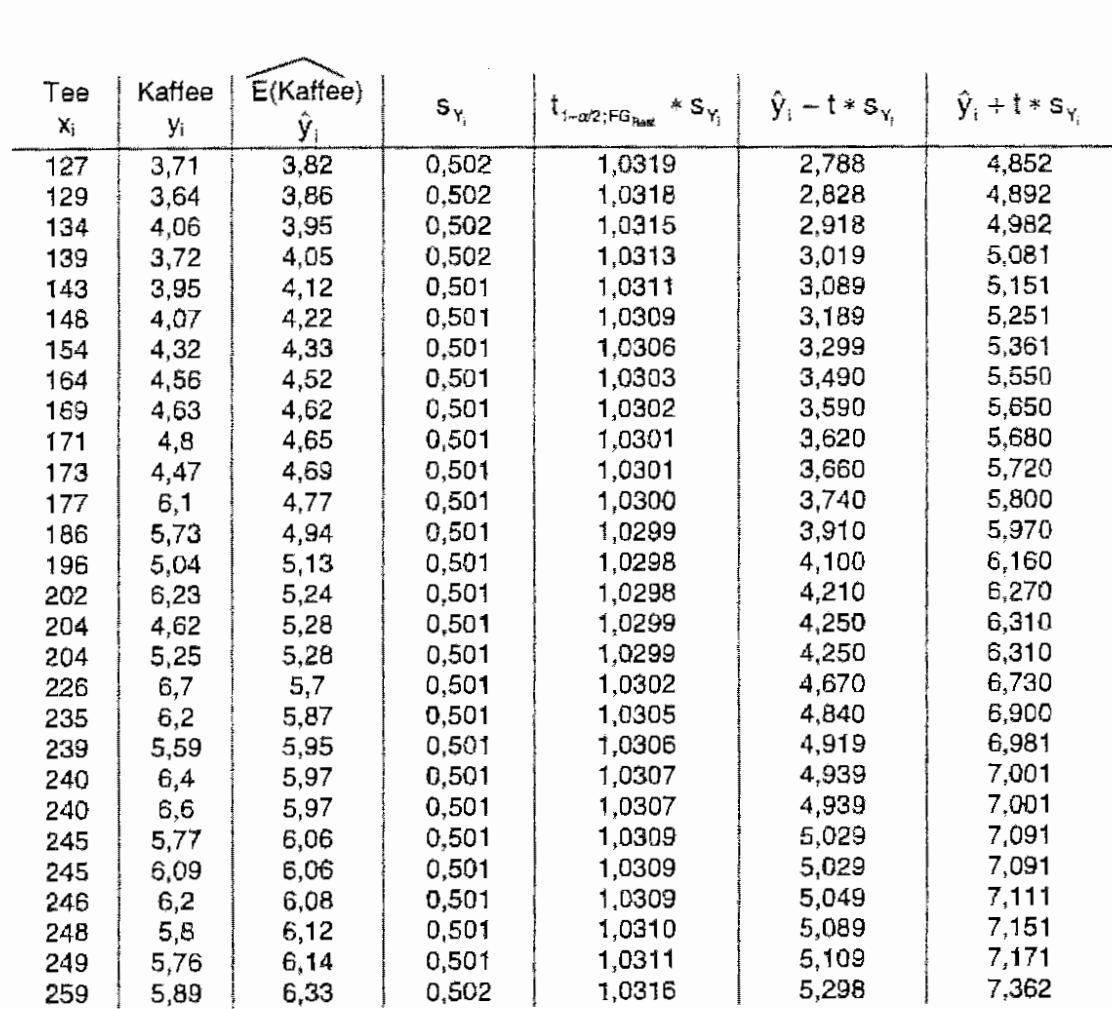

Die Grafik zeigt eindrucksvoll die Lage der 0,95-Konfidenzintervalle und der 0,95-Vertrauensintervalle.

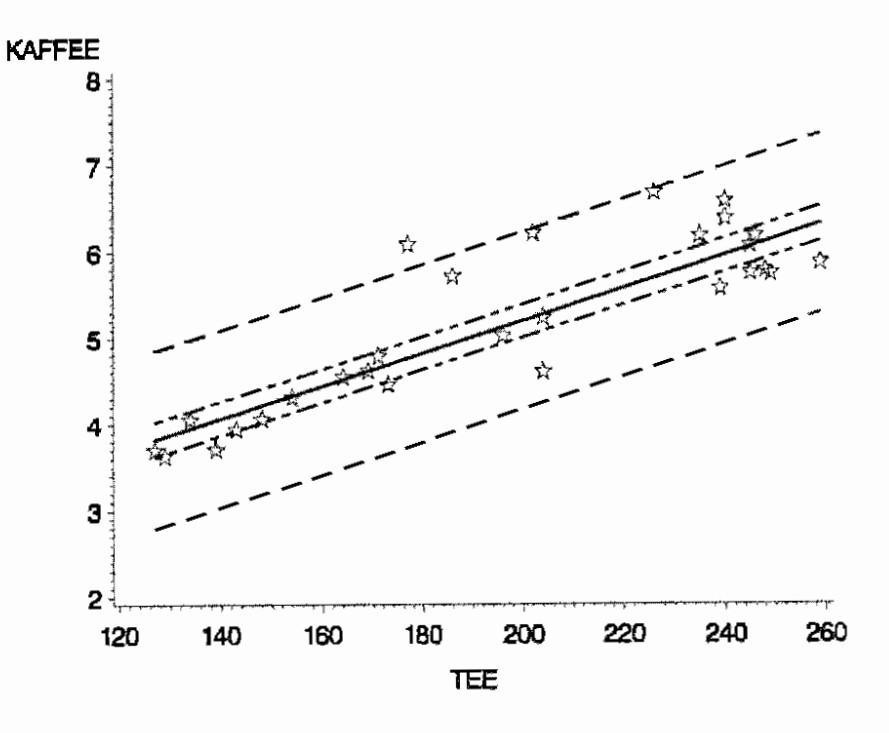

Nur ein Wert von 28 liegt außerhalb des Vertrauensintervalls. Bei zwei Werten außerhalb dieses Intervalls wären die vereinbarten 5% bereits überschritten.

Die Realisierung in SAS erfolgt so, daß die Modellanweisung um die Optionen clm {Konfidenzintervalle für die Mittelwerte} für die 0,95-Konfidenzintervalle und/oder cli {Konfidenzintervalle für die Einzelwertel für die 0,95-Vertrauensintervalle erweitert werden. ln der Ausgabe kommen dann allerdings noch zusätzliche Informationen vor.

model kaffee tee / **clm cli;** 

Dem bereits bekannten Teil (s.o.) folgt in der Ausgabe:

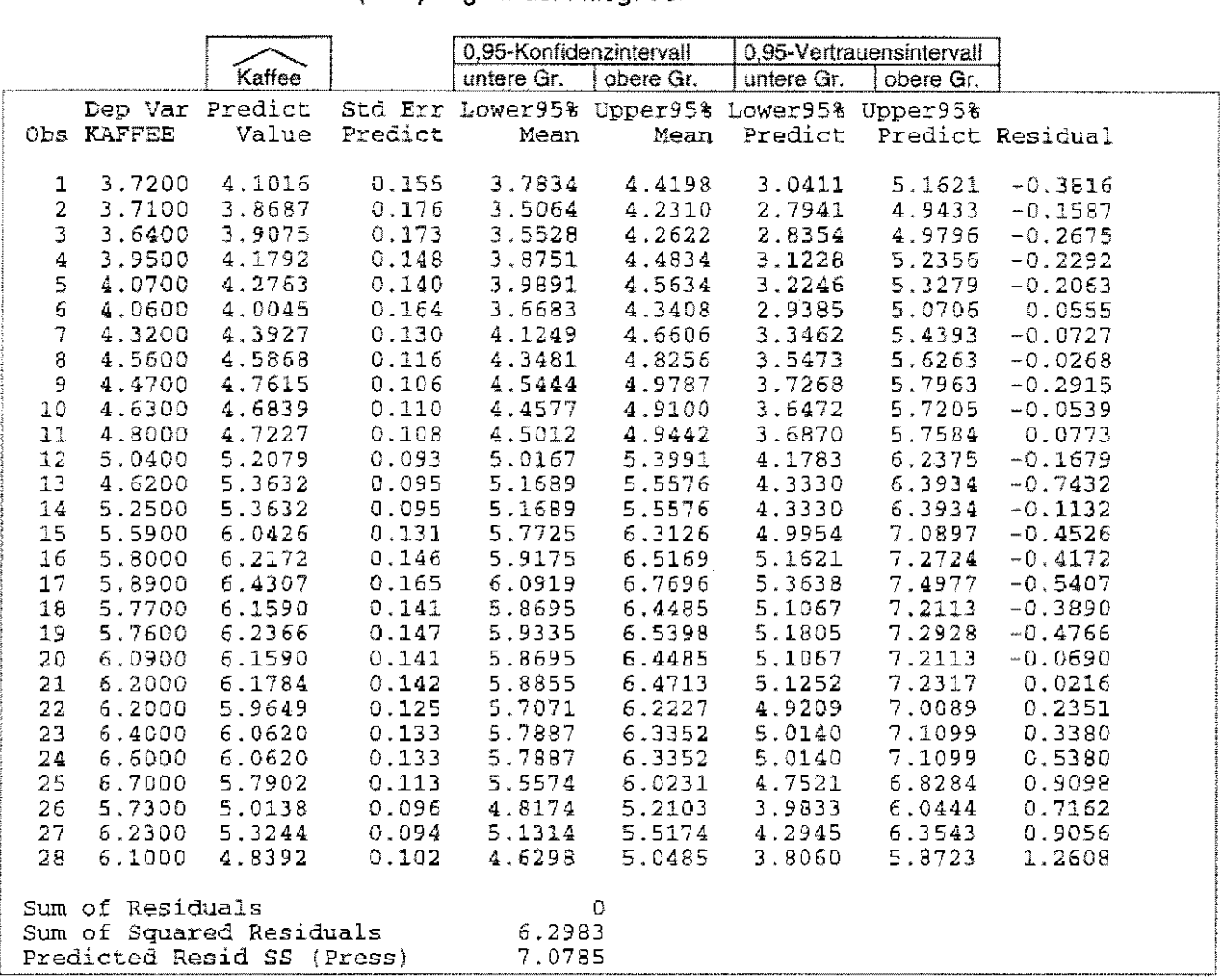

## 15.4 Zur Versuchsplanung für das einfache lineare Regressionsmodell

## 15.4.1 Versuchsplanung für das Modell I

Für die Versuchsplanung ist die lineare Regression eigentlich eine ganz "einfache" Angelegenheit, wenn die Maßstellen einstellbar sind (Modell I). Man mißt an den Randpunkten des Versuchsbereichs  $[x_{min}, x_{max}]$  und hat bereits aufgrund des vorausgesetzten linearen Zusammenhangs das Regressionsmodell mit Hilfe der Zweipunktegleichung. Wenn diese Werte (Schätzwerte) nicht weit von den erwarteten Werten in der Grundgesamtheit entfernt sind, sind nur sehr geringe Abweichungen zwischen der geschätzten und der tatsächlichen Regressionsfunktion zu verzeichnen. Die nachstehende Skizze (a), in der die gestrichelte Gerade die geschätzte Funktion ist, soll das veranschaulichen.

Anders sieht es aus, wenn die Meßpunkte nahe beieinander liegen (b). Bei gleicher Abweichung der Schätzwerte von den Erwartungswerten wie in (a) sind falsche Schlußfolgerungen unausweichlich.

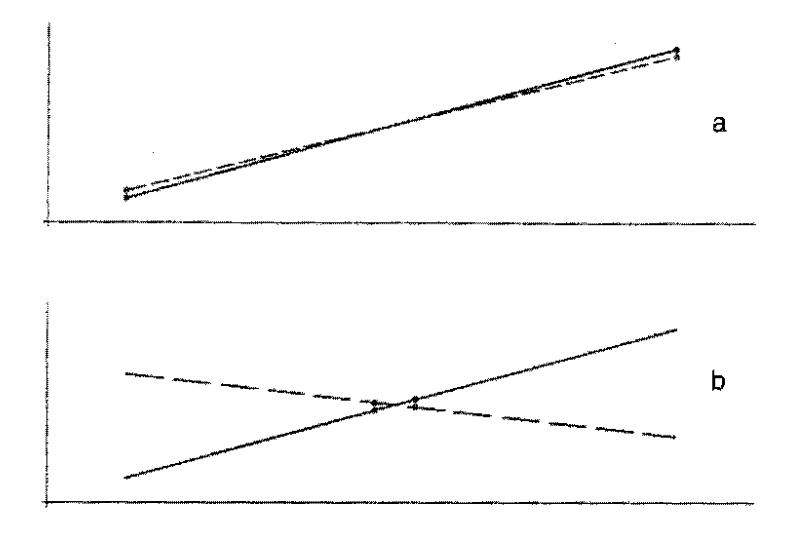

Deshalb und um die Annahme der Linearität zu bestätigen erfolgt bei der Versuchsplanung zum Modell I der Regressionsanalyse neben der Stichprobenumfangsplanung häufig auch eine Planung der Meßpunkte innerhalb des Versuchsbereiches. Dieser Teil ist natürlich beim Modell II der Regressionsanalyse gegenstandslos, weil der Regressor zufällig ist. Die numerische Berechnung der Regressionskoeffizienten ist für beide Modelle gleich. Da aber die Verteilungen der Schätzungen für die Regressionskoeffizienten zwischen Modell I und Modell II und auch die erwarteten Längen der Konfidenzintervalle beider Regressionsmodelle verschieden sind, hat das Auswirkungen auf die Versuchsplanung.

Ein Versuchsplan läßt sich beschreiben durch die Meßstellen  $x_1, x_2, ..., x_m$  und die Anzahl der an diesen Meßstellen durchzuführenden Messungen n<sub>i</sub> (i = 1, 2, ..., m). Der Versuchsumfang ist folglich N =  $\sum_{i=1}^m n_i\,$  . Die Kurzform, um solch einen Versuchsplan V zu beschreiben, ist mit m  $\geq 2$ **1""1** 

$$
V = \begin{pmatrix} x_1, x_2, ..., x_m \\ n_1, n_2, ..., n_m \end{pmatrix}
$$

Optimal bei einem linearen Zusammenhang ist der Versuchsplan, bei dem an den Randpunkten des Versuchsbereiches mit jeweils dem halben Stichprobenumfang gemessen wird (s. o.):

N gerade: 
$$
V_{\text{optimal}} = \begin{pmatrix} x_{\text{min}}, x_{\text{max}} \\ N/2, N/2 \end{pmatrix}
$$
  
\nN ungerade:  $V_{\text{optimal}} = \begin{pmatrix} x_{\text{min}}, x_{\text{max}} \\ N-1, N+1 \\ 2, 2 \end{pmatrix}$  bzw.  $V_{\text{optimal}} = \begin{pmatrix} x_{\text{min}}, x_{\text{max}} \\ N+1, N-1 \\ 2, 2 \end{pmatrix}$  (Zweipunktplän).  
\noder  $V_{\text{optimal}} = \begin{pmatrix} x_{\text{min}}, \frac{x_{\text{max}} + x_{\text{min}}}{2}, x_{\text{max}} \\ \frac{N-1}{2}, 1, \frac{N-1}{2} \end{pmatrix}$  (Dreipunktplan).

Diese optimalen Pläne werden in der Praxis jedoch selten eingesetzt, weil die Voraussetzung der strengen Linearität - wie obige Skizze zeigt - wesentlich ist. Im allgemeinen wird der Versuchsbereich in m - 1 gleichgroße Abschnitte geteilt werden, so daß m (m > 2) Meßstellen  $x_i$  $(i = 1, 2, ..., m)$  in äquidistantem Abstand voneinander entstehen. Wenn nicht weitere Anforderungen wie beispielsweise Minimierung der Kosten oder dgl. auf den Versuchsplan Einfluß

haben, wird im allgemeinen der Versuchsumfang N zu gleichen Teilen n auf die m Maßpunkte aufgeteilt. Der Versuchsplan wäre dann

$$
V = \begin{pmatrix} x_1, x_2, ..., x_m \\ n, n, ..., n \end{pmatrix} \text{ mit } N = m * n.
$$

Für die Parameter des Regressionsmodells können die  $(1-\alpha)$ -Konfidenzintervalle

für  $\beta_0$ :  $\left\langle \underline{b}_0 - \underline{s}_{b_n} t_{1-\alpha/2; N-2}$ ;  $\underline{b}_0 + \underline{s}_{b_n} t_{1-\alpha/2; N-2} \right\rangle$ für  $\beta_1$ :  $(\underline{b}_1 - \underline{s}_{b_1} t_{1-\alpha/2; N-2}; \underline{b}_1 + \underline{s}_{b_1} t_{1-\alpha/2; N-2})$ 

betrachtet werden. Der Versuchsumfang N hängt von der halben erwarteten Breite des Konfidenzintervalls für ß, d ab, die als Genauigkeitsforderung vorzugeben ist. Für den optimalen Versuchsplan (s. o.) ist der Versuchsumfang N näherungsweise (RASCH 1983)'

$$
N = \frac{4\sigma^2}{d^2 (x_{\text{max}} - x_{\text{min}})^2} t_{1-\alpha/2; N-2}^2
$$

Für m Meßstellen mit je n Messungen (N = m  $*$  n) kann die Anzahl der Beobachtungen nach RASCH (1983) berechnet werden:

$$
n = \frac{\sigma^2}{d^2 \, S Q_x^*} \, t_{1-w/2; m+n-2}^2 \quad \text{mit} \quad S Q_x^* = \sum_{i=1}^m x_i^2 - \frac{1}{m} \bigg( \sum_{i=1}^m x_i \bigg)^2
$$

Zur Schätzung der Anzahl n der wiederholten Beobachtungen je Meßpunkt kann die Varianz  $\sigma^2$ durch den Schätzwert s<sup>2</sup> ersetzt werden. Bei der iterativen Berechnung ist zu beachten, daß n ganzzahlig sein muß, was durch die Funktion KleinsteGanzeZahl erreicht wird:

Kleinstein\n
$$
\mathbf{K} = \begin{cases} \mathbf{x} & \text{when } \mathbf{x} \text{ can } \mathbf{x} \in \mathbb{R}^n, \\ \mathbf{1} + \mathbf{g} \mathbf{a} & \text{when } \mathbf{x} \text{ can } \mathbf{x} \in \mathbb{R}^n. \end{cases}
$$

in der Formel zur Berechnung des minimal notwendigen Stichprobenumfangs n ist auch erkennbar, daß eine relative, auf die Variabilität bezogene Genauigkeitsvorgabe c= $\frac{u}{\sigma}$  bzw. c= $\frac{u}{s}$ möglich ist.

## Beispiel

Die Daten sind:

Bezogen wird sich auf ein Beispielsdatensatz von GRIMM und RECKNAGEL<sup>2</sup> zur Abhängigkeit der Extinktion von Androsteron von seiner Konzentration. Die Konzentration wurde in Milligramm mit einem Pulfrich-Photometer gemessen. Die Autoren betonen, daß es sich um ein stark vereinfachtes Beispiel handelt. Die Konzentration ist die einstellbare Variable: die X; sind also fix (Modell I der Regressionsanalyse).

| Konzentration | Extinktion von     |  |  |  |  |
|---------------|--------------------|--|--|--|--|
|               | Androsteron        |  |  |  |  |
| -2            | 0,46<br>---------- |  |  |  |  |
| 0.3           | 0,66               |  |  |  |  |
| 0.4           | 0,84               |  |  |  |  |
| 0.5           | 08                 |  |  |  |  |
| ว 6           |                    |  |  |  |  |
|               |                    |  |  |  |  |

RASCH, D.: Biometrie. Einführung in die Biostatistik. Deutscher Landwirtschaftsverlag Berlin, 1983

<sup>&</sup>lt;sup>2</sup> GRIMM, H. und RECKNAGEL, R.-D.: Grundkurs Biostatistik, Gustav Fischer Verlag, Jena, 1985, S. 29

Die Linearität soll nur anhand der Grafik gezeigt werden.

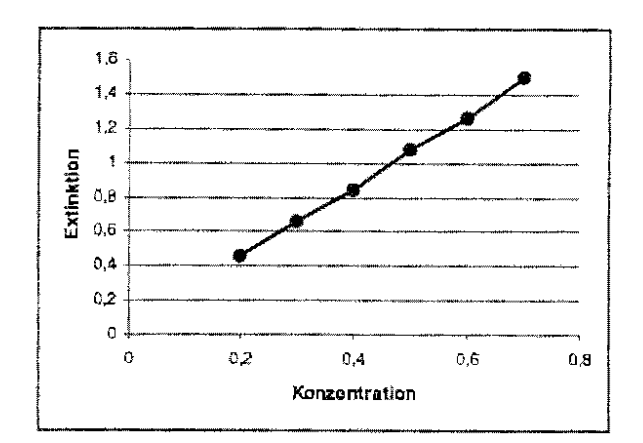

Unter der Annahme, daß dieser Versuch für die Schätzung der Variabilität repräsentativ ist (bei 6 Wertepaaren [1?]) soll von diesen Daten ausgehend ein neuer Versuch geplant werden, für

- a) den optimalen Versuchsplan
- b) die Konzentrationen 0,2, 0,5 und 0,7.

## optimaler Versuchsplan (a)

Die Linearität ist durch den (repräsentativen) Versuch gezeigt für den Bereich von  $x_{min} = 0.2$  mg bis  $x_{max}=0.7$  mg. Benötigt wird ein Schätzwert für  $\sigma^2$ . Die Auswertung des Versuches liefert:

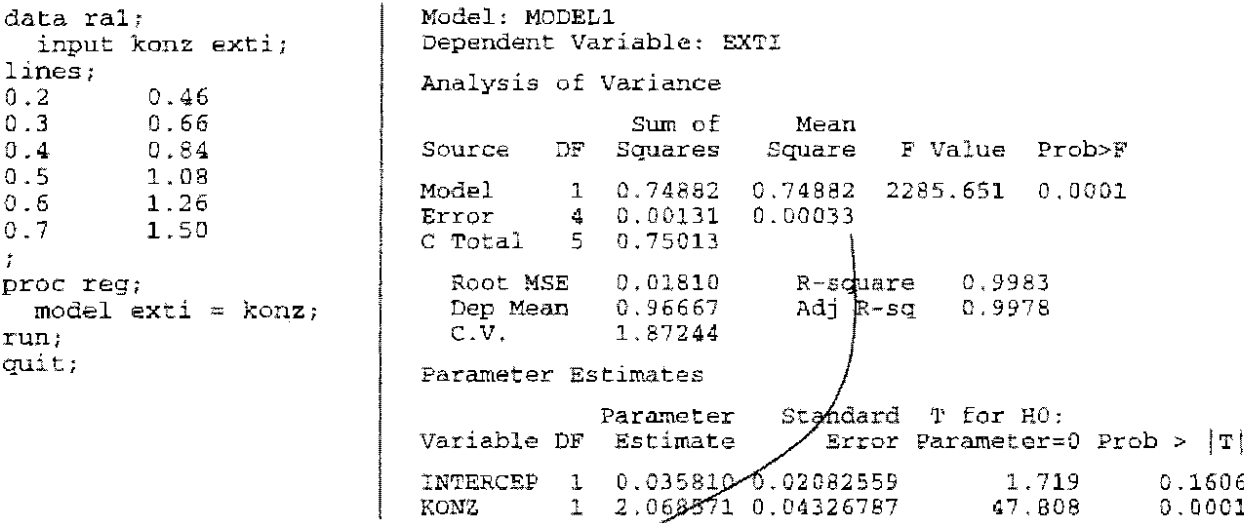

Der Schätzwert für die (Rest-)Varianz ist 0,0003.

Das Konfidenzniveau wird mit  $\alpha = 0.05$  festgelegt. Die halbe erwartete Breite d wird in Einheiten der Standardabweichung angegeben, so daß c =  $\frac{d}{s}$  = 3,5.

Da beiderseitig der Gleichung  $N = \frac{4 \sigma^2 t_{1-\omega/2;N+2}^2}{d^2 (x_{max} - x_{min})^2} = \frac{4 - t_{1-\omega/2;N+2}^2}{c^2 (x_{max} - x_{min})^2}$  der Gesamt-Stichproben-

umfang N steht, kann sie nur iterativ gelöst werden.

Im ersten Schritt wird mit N =  $\infty$  begonnen und in den nachfolgenden das Ergebnis der vorangegangenen Rechnung eingesetzt - bis Konvergenz erkennbar wird:

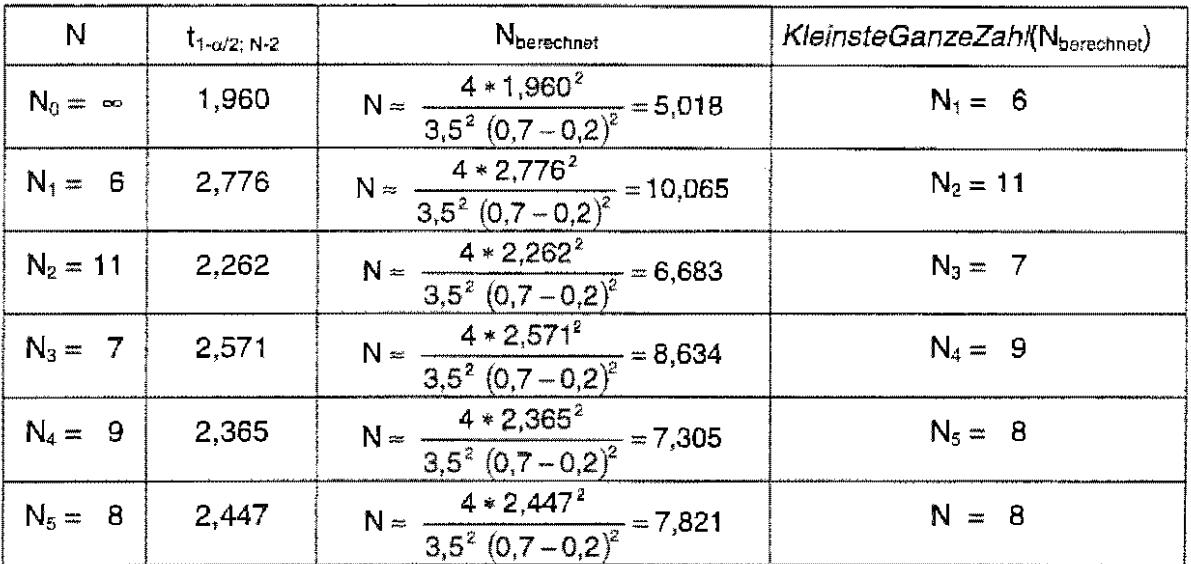

Die Lösung lautet  $N = 8$  und damit ist der optimale Versuchsplan

 $V_{\text{optimal}} = \begin{pmatrix} X_{\text{min}} \cdot X_{\text{max}} \\ N/2 \cdot N/2 \end{pmatrix} = \begin{pmatrix} 0.2 & 0.7 \\ 4 & 4 \end{pmatrix}.$ 

Versuchsplan für drei Meßstellen (b)

 $m = 3$   $c = \frac{d}{s} = 3.5$   $\alpha = 0.05$ 

Zu berechnen ist  $SQ_x^*$  :

 $x_i = 0,2; 0,5; 0,7$   $\sum_{i=1}^{m} x_i = 1,4$   $\sum_{i=1}^{m} x_i^2 = 0,78$   $\text{SQ}_x^* = 0,78 - \frac{1}{3}(1,4)^2 = 0,1267$ 

Der minimal notwendige Stichprobenumfang  $n \approx \frac{\sigma^2 t_{1-\alpha^2/mn-2}^2}{d^2 S Q_n^*} = \frac{t_{1-\alpha^2/mn-2}^2}{c^2 S Q_n^*}$  muß ebenfalls iterativ

berechnet werden:

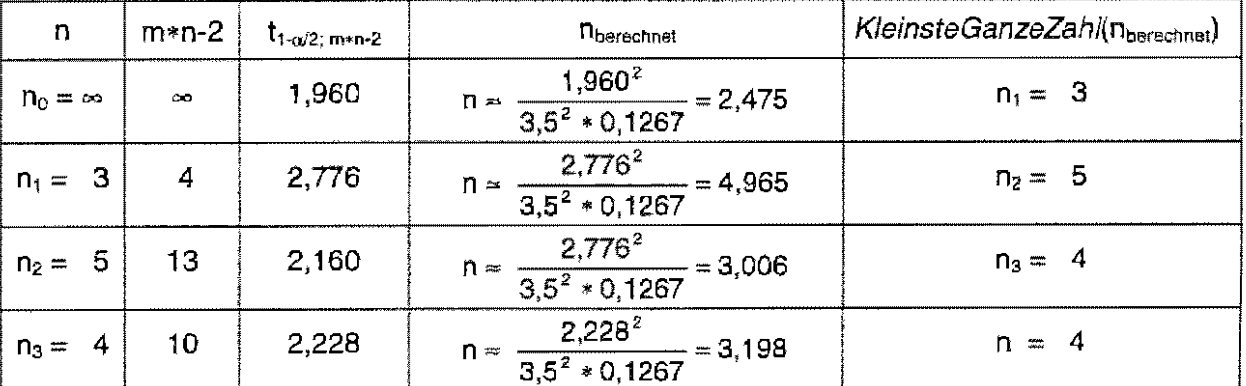

Das Ergebnis ist zwar wieder 4, aber pro Meßstelle. Der Versuchsplan lautet nunmehr:

$$
V = \begin{pmatrix} 0.2 & 0.5 & 0.7 \\ 4 & 4 & 4 \end{pmatrix}.
$$

## **15.4.2** Versuchsplanung für das Modell II

Beim Regressionsmodell II sind Regressor und Regressend Zufallsvariable. Die Frage nach festen Maßpunkten (Regressor) steht nicht mehr. Die Berechnung der Konfidenzintervalie und Testgrößen erfolgt für beide Modelle nach den gleichen Formeln. Allerdings unterscheiden sich die erwarteten Breiten der Konfidenzintervalle und bei Tests die Risiken 2. Art.

Wenn d die halbe erwartete Breite des (1- $\alpha$ )-Konfidenzintervalls von  $\beta_1$  ist, dann ist der Stichprobenumfang n für diese Genauigkeitsvorgabe näherungsweise (RASCH 1983)

$$
n-3=\frac{\sigma^2}{d^2 \sigma_x^2} t_{1-\alpha/2; n-2}^2.
$$

Für die Berechnung sind die Schätzwerte für die Varianz der x-Werte innerhalb des Versuchsbereichs s<sup>2</sup>x und die Varianz um die Regressionsgerade (Fehler- oder Restvarianz) s<sup>2</sup> notwendig.

## Beispiel

Den Betrachtungen zu Versuchsplanung wird ein (zielgerichtet) verringerter Datensatz von GRIMM und RECKNAGEL (1985, S. 28) zugrunde gelegt. Gemessen wurden von 25 Mäusen eines bestimmten Stammes die Körpermasse und die Lebermasse in Gramm. Die ausgewählten Daten beider Zufallsvariablen, wobei die Lebermasse der Regressor sein soll, und deren grafische Darstellung sind nachstehend aufgeführt. Von einer linearen Regression kann ausgegangen werden.

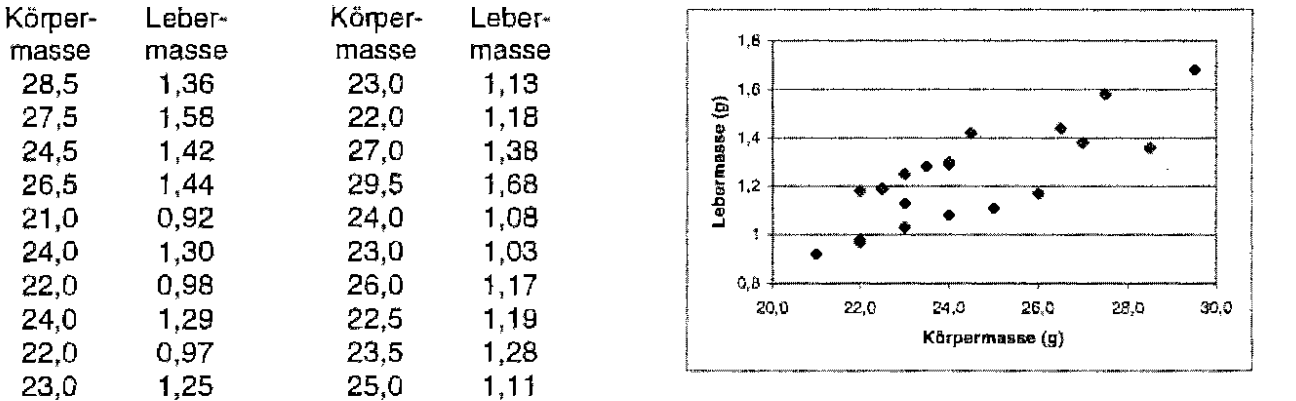

Vorausgesetzt wird, daß diese Daten die Grundgesamtheit repräsentieren und die daraus gewonnenen Schätzwerte für die Varianzen anstelle der Varianzen der Grundgesamtheit gesetzt werden können.

Das Konfidenzniveau wird festgelegt mit  $\alpha = 0.05$ .

Der Schätzwert für die (Rest-)Varianz  $\sigma^2$  ist  $s^2 = 1.95$  und der für die Varianz des Regressors  $\sigma_x^2$ ist  $s_x^2 = 0.04$ . Vorzugeben ist noch die halbe erwartete Breite des (1- $\alpha$ )-Konfidenzintervalls für den Regressionsparameter  $\beta_1$  (Anstieg der Regressionsgeraden):  $d = 4$ .

Die Berechnung des Mindeststichprobenumfangs n muß wieder iterativ erfolgen:

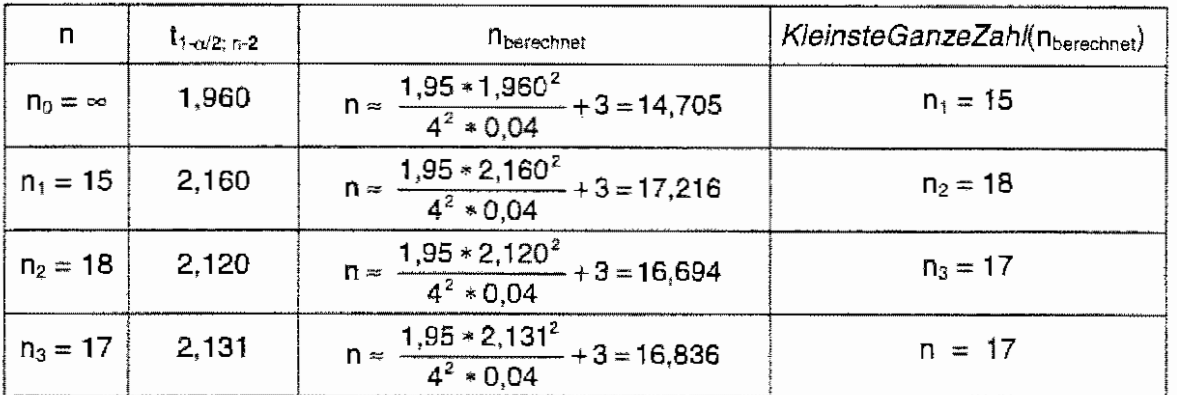

Unter den getroffenen Annahmen sind in einer neuen Versuchsreihe von (mindestens) 17 Mäusen jeweils Körper- und Lebermasse zu ermittein.

#### Berechnen der Statistiken für das multiple lineare Regressionsmodell 15.5

Das multiple lineare Regressionsmodell betrachtet den linearen Zusammenhang zwischen einem Regressanden und mehreren Regressoren. Ein Beispiel für das Regressionsmodell II ist:

"Es soll der lineare Zusammenhang bei einiährigen weiblichen Kälbern einer Rinderrasse zwischen den Merkmalen Widerristhöhe (v). Brustumfang (x<sub>1</sub>) und Rumpflänge (x<sub>2</sub>) untersucht werden." (RASCH 1983)<sup>3</sup> Die Daten (in mm) sind:

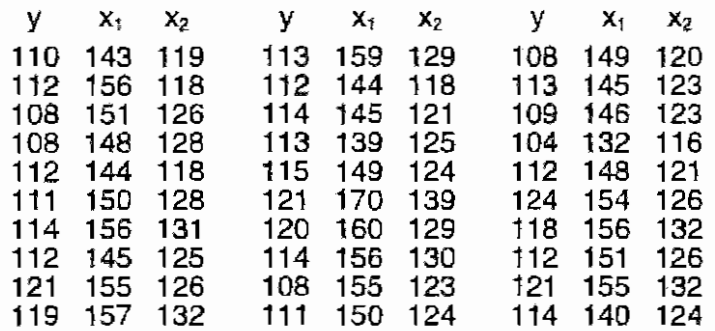

Um bei zwei Regressoren die Abhängigkeiten grafisch darzustellen, ist schon eine räumliche Darstellung erforderlich. Bei drei Regressoren ist schon eine vierte Dimension notwendig. Die Darstellung eines Regressors mit dem Regressanden ist die jeweilige Proiektion in die Ebene. Die Beispielsdaten sind nachstehend mit Hilfe von SAS/INSIGHT (s. Kapitel 16) grafisch dargestellt.

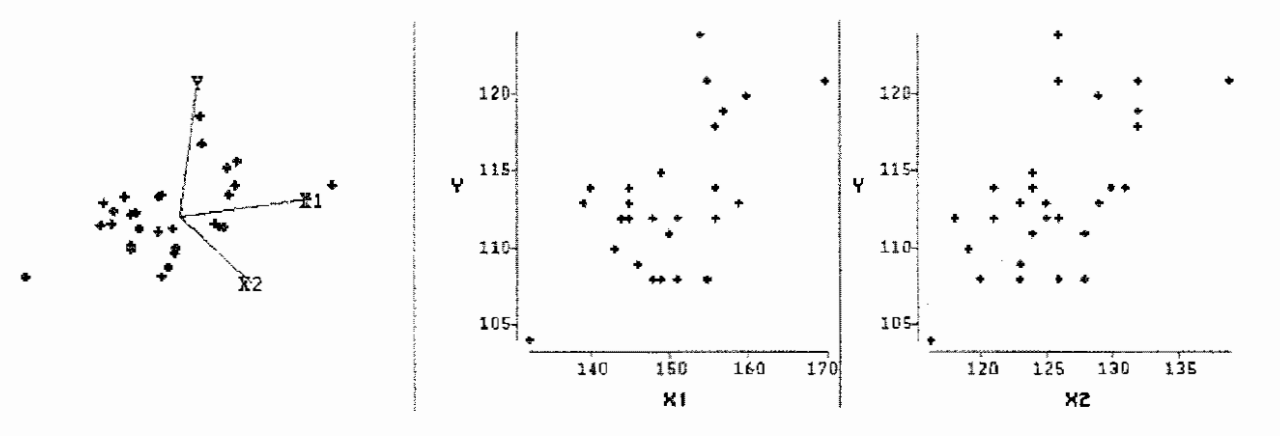

Ġ Rasch, D.: Biometrie. Einführung in die Biostatistik Deutscher Landwirtschaftsverlag Berlin, 1983, S. 202/203

Die Regressionsfunktion für das Beispiel hat folgende allgemeine Form:  $\eta = \beta_0 + \beta_1 x_1 + \beta_2 x_2$ . Zu schätzen sind das Absolutglied  $\beta_0$  (Intercept) und die Regressionskoefizienten  $\beta_1$  und  $\beta_2$ . Um die Lösungen aufzuschreiben, bedient man sich im allgemeinen der Matrizenschreibweise. Das soll hier nicht dargelegt werden. Die Umsetzung mit SAS ist eine Erweiterung der Modell-Anweisung um die weiteren Regressoren. Bei mehreren Regressoren kann es interessant sein zu wissen, wie stark die Abhängigkeit der Zufallsvariablen (!) untereinander ist. Die Berechnung der paarweisen Korrelationskoeffizienten wird durch die Option corr angewiesen.

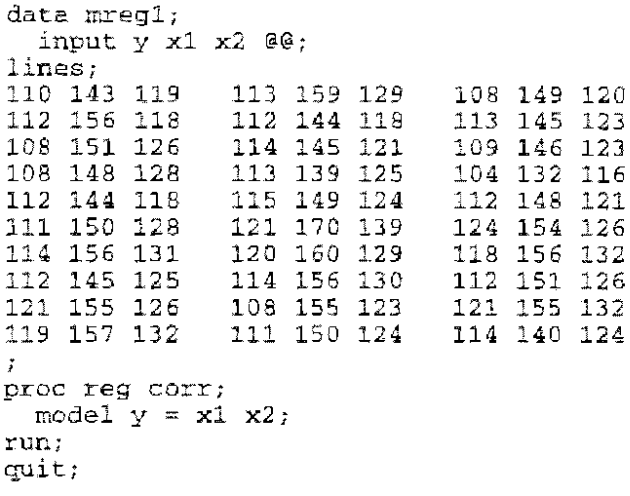

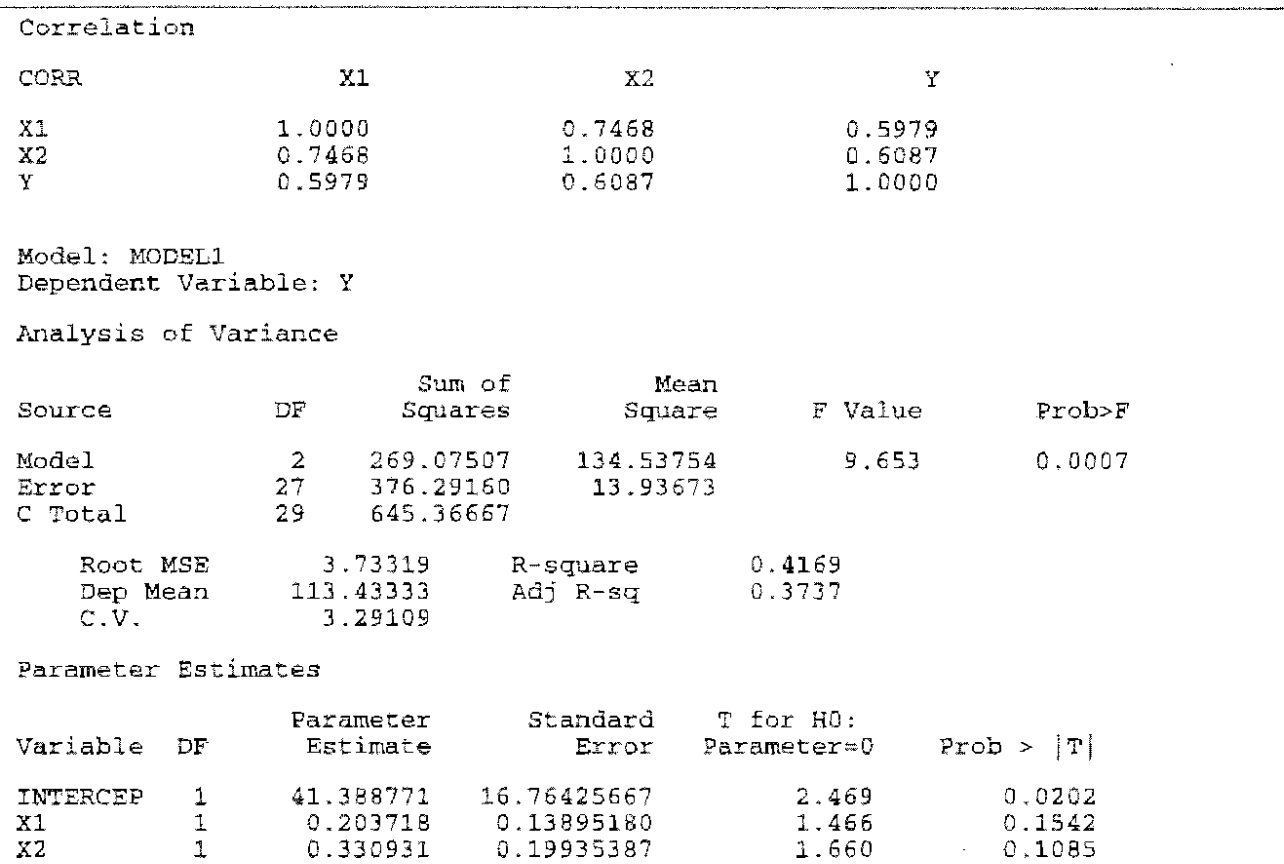

Die geschätzten Korrelationen zwischen den Zufallsvariablen sind:

$$
r_{y_1x_2} = r_{x_2y} = 0.60 \qquad r_{y_2x_2} = r_{x_2y} = 0.61 \qquad r_{x_2x_2} = r_{x_2y} = 0.75
$$

Die geschätzte Geradengleichung lautet:

 $y = 41,4 + 0,2*x_1 + 0,3*x_2$ , d.h. Widerristhöhe = 41,4 + 0,2\*Brustumfang + 0,3\*Rumpflänge

data mregl;

Das Bestimmtheitsmaß von  $B = r^2 = 0.42$  ist ein multiples Bestimmtheitsmaß:

 $\sim$ 

$$
B_{\text{mult.}} = B_{yix_1x_2} = 1 - \frac{\sum_{i=1}^{n} (y_i - \hat{y}_i)^2}{\sum_{i=1}^{n} (y_i - \overline{y}_i)^2} = \frac{\sum_{j=1}^{n} (b_j * SP_{yx_j})}{SQ_y}
$$

Die Nullhypothese, daß eine Gerade im Raum angenommen werden kann, ist abzulehnen, wenn eine irrtumswahrscheinlichkeit  $\alpha \geq 0.001$  vorgegeben worden wäre. Die Rotation der dreidimensionalen Darstellung (s. o.) zeigt aber, daß die Gerade die beste Anpassung liefern müßte. Um eine Einschätzung vornehmen zu können, werden die Residuen, die Abweichungen der Werte des Regressanden von den geschätzten Werten, berechnet und grafisch dargestellt.

```
input y \times 1 \times 2 @@:
lines:
110 143 119
                     113 159 129
                                          108 149 120
                     112 144 118<br>114 145 121<br>113 139 125
112 156 118
                                          113 145 123
108 151 126<br>108 148 128
                                          109 146 123
                                          104 132 116
112 144 118
                     115 149 124
                                          112 148 121
                     \begin{array}{c} 121 \\ 120 \\ 160 \\ 129 \end{array}124 154 126
111 150 128
                                          118 156 132
114 156 131
                                          112 151 126
                     114 156 130<br>108 155 123
112 145 125
\begin{array}{cccc}\n\textcolor{red}{\textbf{121}} & \textcolor{red}{\textbf{155}} & \textcolor{red}{\textbf{126}} \\
\textcolor{red}{\textbf{121}} & \textcolor{red}{\textbf{155}} & \textcolor{red}{\textbf{126}} \\
\textcolor{red}{\textbf{119}} & \textcolor{red}{\textbf{157}} & \textcolor{red}{\textbf{132}}\n\end{array}155121
                                                      132
                     111 150 124
                                          114 140 124die Schätzwerte für die Regressions-
proc reg corr outest=erg;
                                                                                   koetfizienten werden auf die Datei
  model y = x1 x2;erg gespeichert ...
run; quit;
data _null
  set erg (keep=intercep x1 x2);
  call symput ("b0", intercep);
                                                                                   und als Macro-Variable vereinbart;
  call symput ("b1", x1);call symput (*b2", x2);proc means data=mreg1 noprint;
  var x1 x2;Min und Max der Regressoren-Werte
  output out=minmax min=mix1 mix2 max=max1 max2;
                                                                                    werden gespeichert ...
run:
data null;
  set minmax (keep=mix1 mix2 max1 max2);
   call symput ("mix1", mix1);
  call symput ("mix2", mix2);<br>call symput ("max1", max1);<br>call symput ("max2", max2);
                                                                                    und als Macro-Variable vereinbart.
data schaetz;
   do x1 = \text{km}x1 to \text{km}x1;
      do x2 = 6mix2 to 6m*x2;
                                                                                    berechnen der Schätzwerte der
        ydach = kb0 + kb1 * x1 + kb2 * x2;Geraden
         output;
     end;
  end:proc sort data=mreg1;
  by x1 x2;data zusam;
  merge mreg1 schaetz;
   if y \sim y;<br>diff = y - ydach;
                                                                                    berechnen der Differenzen zwischen
                                                                                    gemessenen und geschätzten Werten
  by x1 x2;run:
proc print noobs;
run:
goptions ftext=swiss htext=1.4;
symbol c=black h=2 v=star i=none;
proc gplot;
  plot diff * y / vref=0;
run; quit;
```
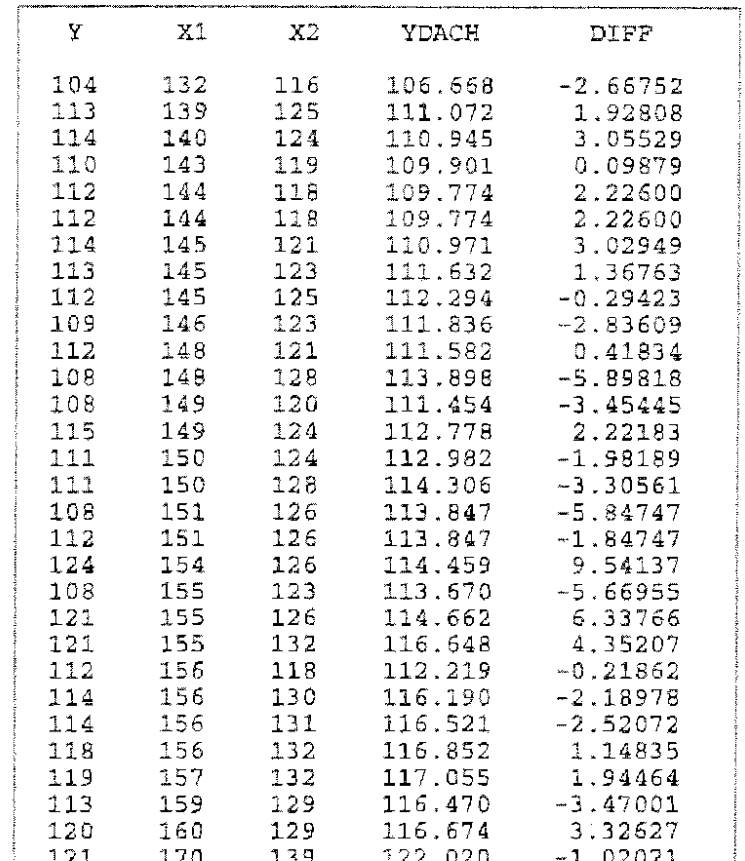

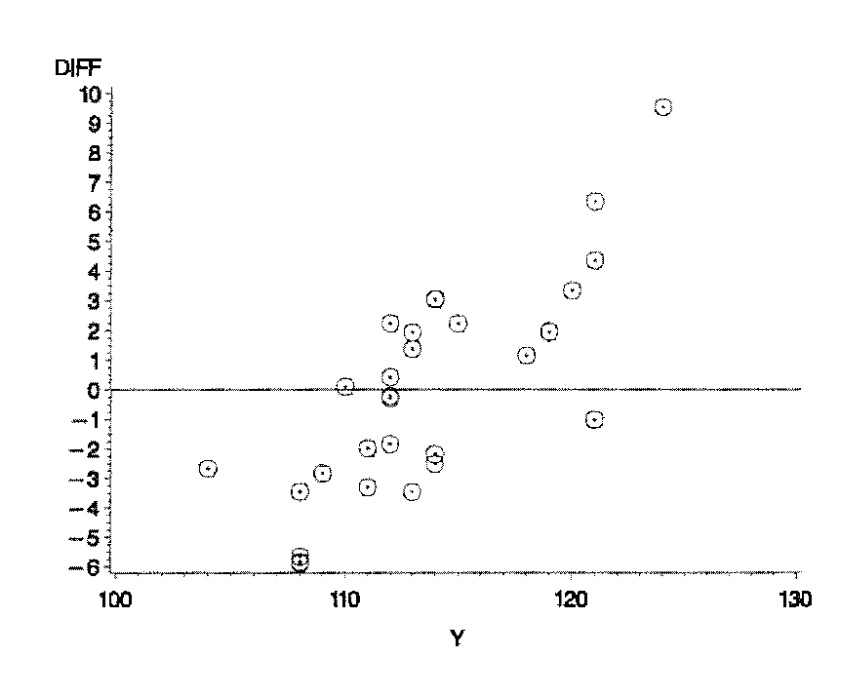

Bei einer guten Anpassung an eine Gerade müßten die Abweichungen zufällig  $um$ die Null-Linie schwanken.

In den Daten des Beispiels ist aber  $e$ ine systematische Abweichung erkennbar: kleinere beobachtete y-Werte (Widerristhöhe) werden mit größerem Wert geschätzt als beobachtet, größere y-Werte werden mit kleinerem Wert geschätzt als beobachtet.

Des weiteren scheint das Datenmaterial geschichtet zu sein (beispielsweise könnten die Kälber aus unterschiedlichen Herkünften sein ...): eine Trennung ist bei 116/117 mm Widerristhöhe erkennbar.

In der Literatur wird dazu leider keine Erklärung gegeben. Zu überlegen ist aber, ob die Annahme der Linearität des Regressionsmodells für die gesamte Datenmenge des Beispiels aufrecht erhalten werden kann.

## 15.6 Variablenselektion im multiplen linearen Regressionsmodell

Häufig fängt man mit vielen Regressar-Variabien an, um zur Beschreibung der Beziehungen der Variablen ein multiples lineare Regressionsmodell aufzustellen. Ein mit Einflußgrößen "überfrachtetes" Modell ist fachlich schwer zu interpretieren. Um wenige aber dafür .effektive" Regressoren im Modell zu belassen, gibt es in der SAS Prozedur REG verschiedene automatisierte<br>Verfahren zur Variablenselektion. Der Option selection= können rsquare, forward, Verfahren zur Variablenselektion. Der Option selection= backward oder stepwise folgen, wodurch diese Verfahren angesprochen werden.

An einem Beispiel sollen diese Verfahren erläutert werden:

Für 35 Datensätze<sup>4</sup> (ERTRAG.DAT) aus vergleichbaren Regierungsbezirken Deutschlands soll für das Jahr 1992 eine möglichst einfache Ertragsfunktion aufgestellt werden. Die Variablen sind:

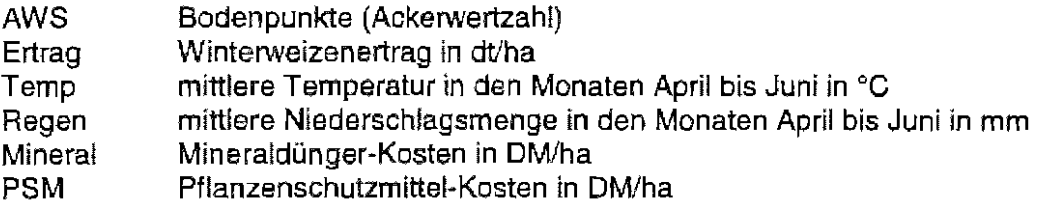

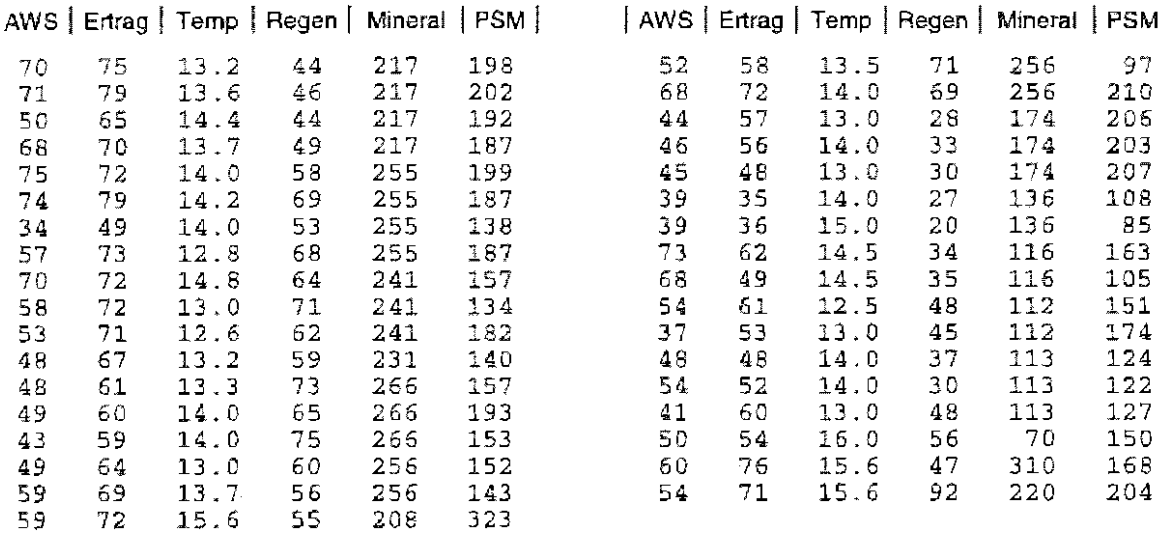

Die weiteren Optionen im nachstehenden SAS-Programm bedeuten:

```
best = n nur dien besten Varianten jeder Selektionsstufe werden ausgegeben 
 b die geschätzten Koeffizienten werden auf jeder Stufe ausgegeben 
filename f 'ERTRAG.DAT'; 
data ertrag; 
  infile f; 
  input awz ertrag temp regen mineral psm; 
proc reg data=ertrag;
  ohne: model ertrag=awz regen mineral temp psm; 
  rsquare: model ertrag=awz regen mineral temp psm 
                  / selection= rsquare best = 1 b;
  forward: model ertrag=awz regen mineral temp psm
                  / selection= forward best = 1 b;
  backward: model ertrag=awz regen mineral temp psm
                  \frac{1}{2} selection= backward best = 1 b;
  stepwise: model ertrag=awz regen mineral temp psm 
                  / selection= stepwise best = 1 b;
runi quit;
```
<sup>4</sup>MoLL, E.: Zur Umsetzung biometrischer Verfahren in SAS mit Beispielen aus dem Pflanzenschutz Berichte aus der Biologischen Bundesanstalt für Land- und Forstwirtschaft, Heft 10, 1996, 8.120
Die Ausgabe jedes der sechs Modelle wird getrennt vorgenommen.

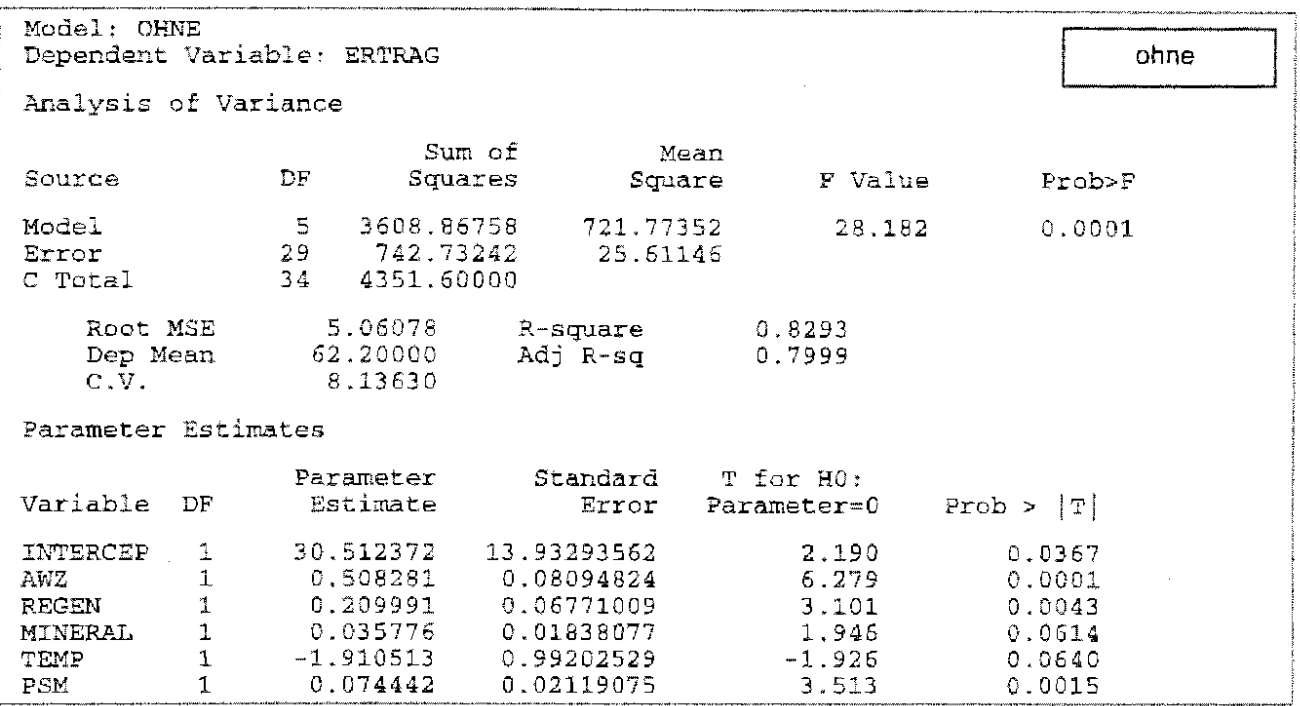

Diese Ausgabeform ist bekannt. Das multiple Bestimmtheitsmaß ist 0,83. Bei einem vorgegebenen  $\alpha$  = 0,05 ist zu erkennen, daß die Nullhypothese [der Parameter ist Null] für die Variablen Mineral und Temp nicht abgelehnt werden kann.

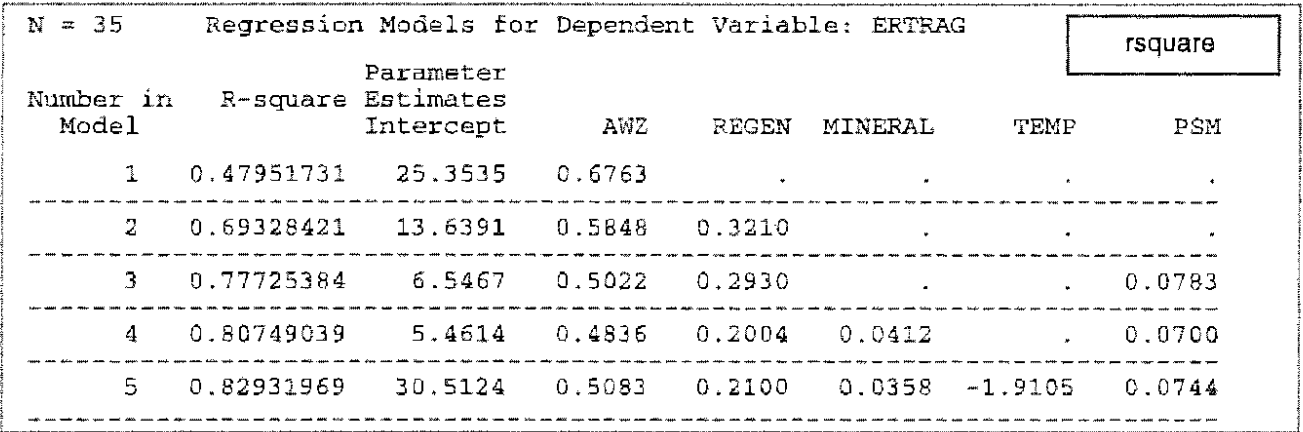

Das Kriterium für die Auswahl der Variablen ist das Bestimmtheitsmaß. Auf jeder Selektionsstufe werden für alle Variablenkombinationen die Bestimmtheitsmaße berechnet und der Größe nach geordnet ausgegeben. Mit best = 1 wird diese Ausgabe auf das jeweils beste Bestimmtheitsmaß begrenzt. Zu erkennen ist, wie sich die Koeffizienten vom Regressionsmodell Ertrag = f(AWS) bis Ertrag = f(AWS, REGEN, MINERAL, TEMP, PSM) ändern. So verbessert die Hinzunahme der Variablen TEMP das Bestimmtheitsmaß um etwas mehr als 0,02.

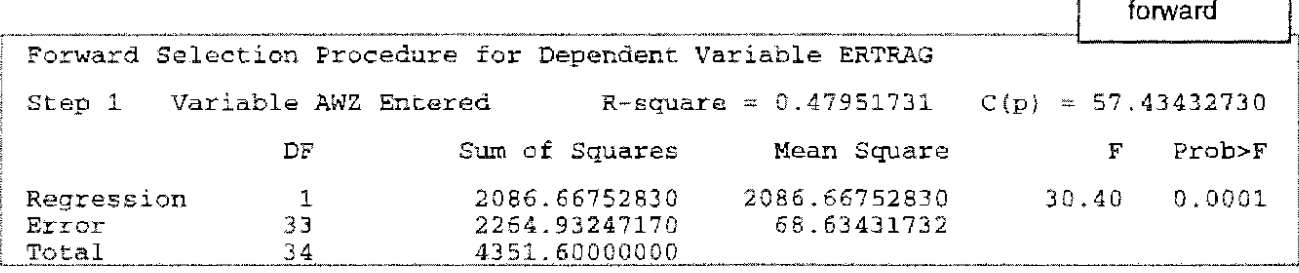

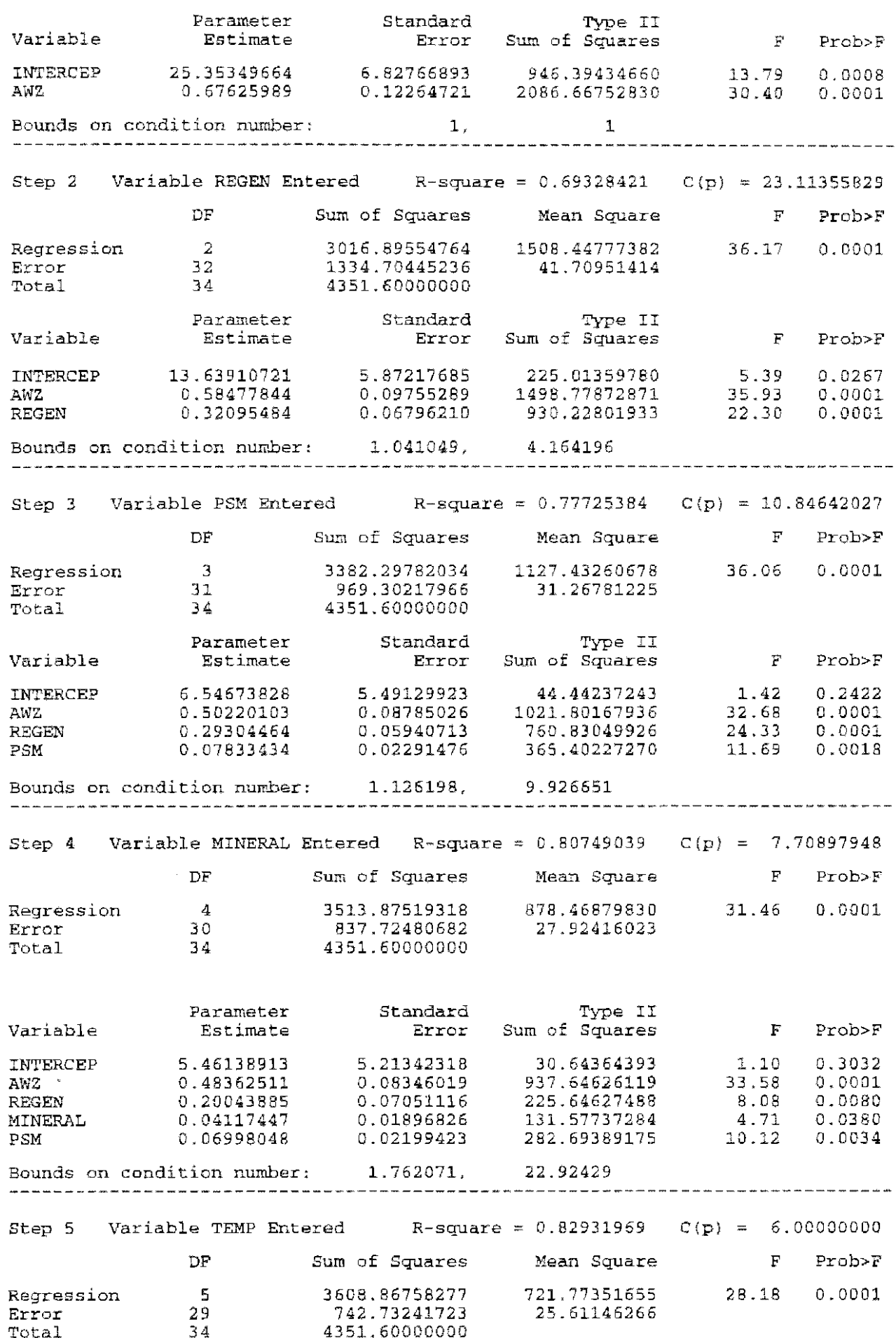

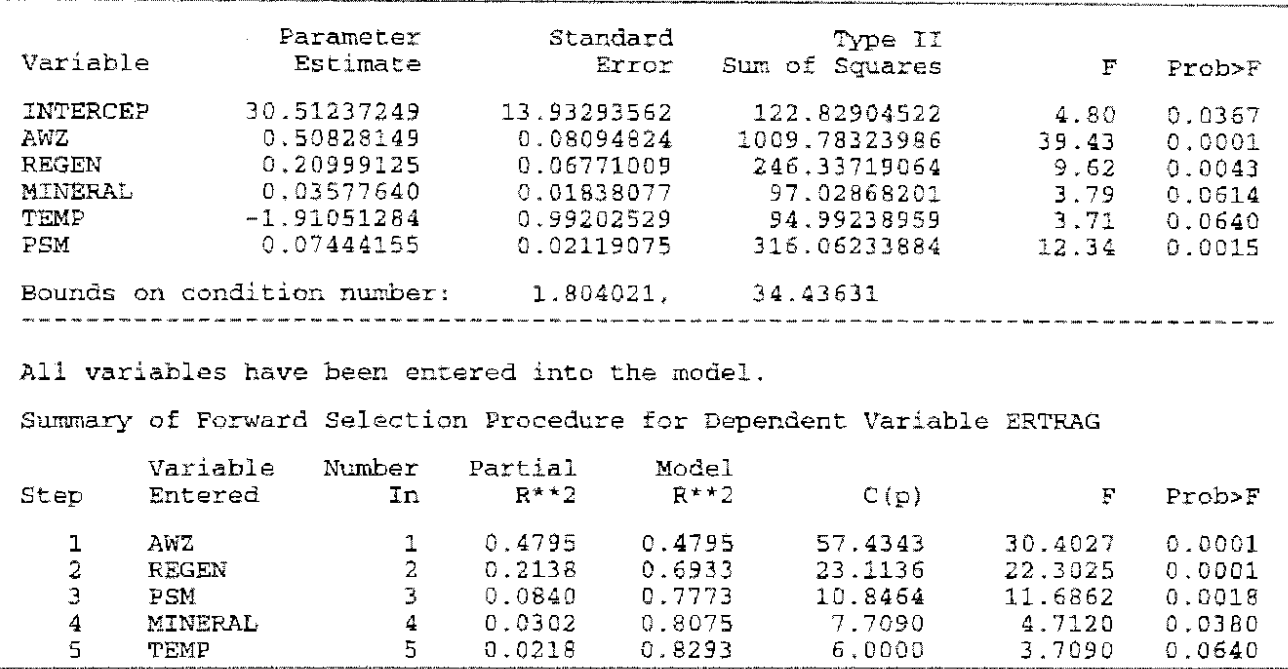

Im ersten Schritt wird vom bezüglich des Bestimmtheilsmaßes besten Modell mit nur einem Regressor ausgegangen. Im ersten Schritt ist das die Variable AWS. in den folgenden Schritten kommt jeweils die Variable hinzu (und bleibt im Modell), die die größte Verbesserung des Bestimmtheilsmaßes liefert. Das geht so lange, bis keine Variable übrig bleibt, die ein bestimmtes Signifikanzniveau unterschreitet. Standardseitig ist dieses Signifikanzniveau für forward relativ hoch auf 0,5 gesetzt. Mit der Option slentry= kann ein Wert vorgegeben werden.

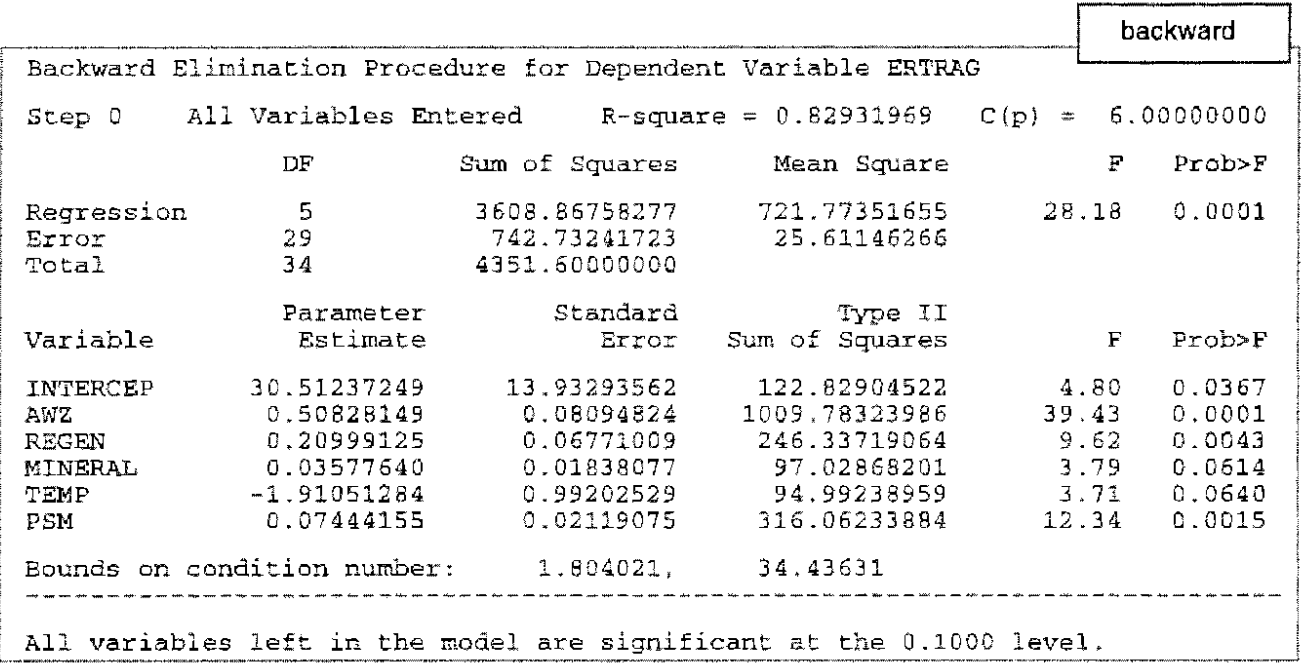

Alle Variablen (Regressoren) werden im ersten Schritt einbezogen. Danach werden schrittweise diejenigen Variablen herausgenommen (und bleiben draußen), die am wenigsten zur Verbesserung des Bestimmtheilsmaßes beitragen: die die größte Überschreitungs· wahrscheinlichkeit (Prob>F) aufweisen. Das standardseilig eingestellte Signifikanzniveau für backward ist 0,1. Es kann mit der Option slstay= verändert werden. Da bereits beim ersten Schritt alle Variablen unterhalb dieser Grenzen liegen, bleibt es nur bei diesem Schritt.

 $\ddot{\phantom{0}}$ 

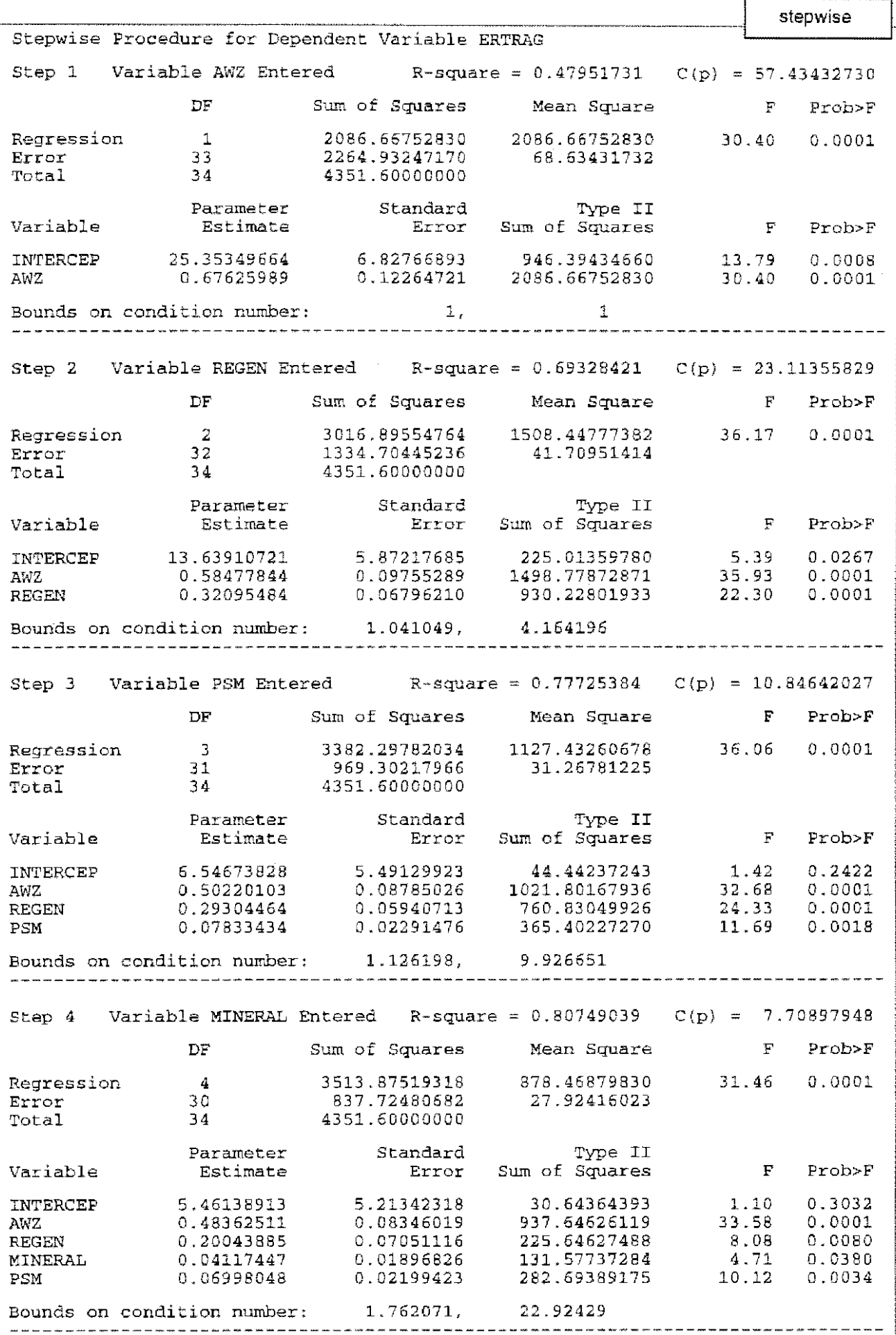

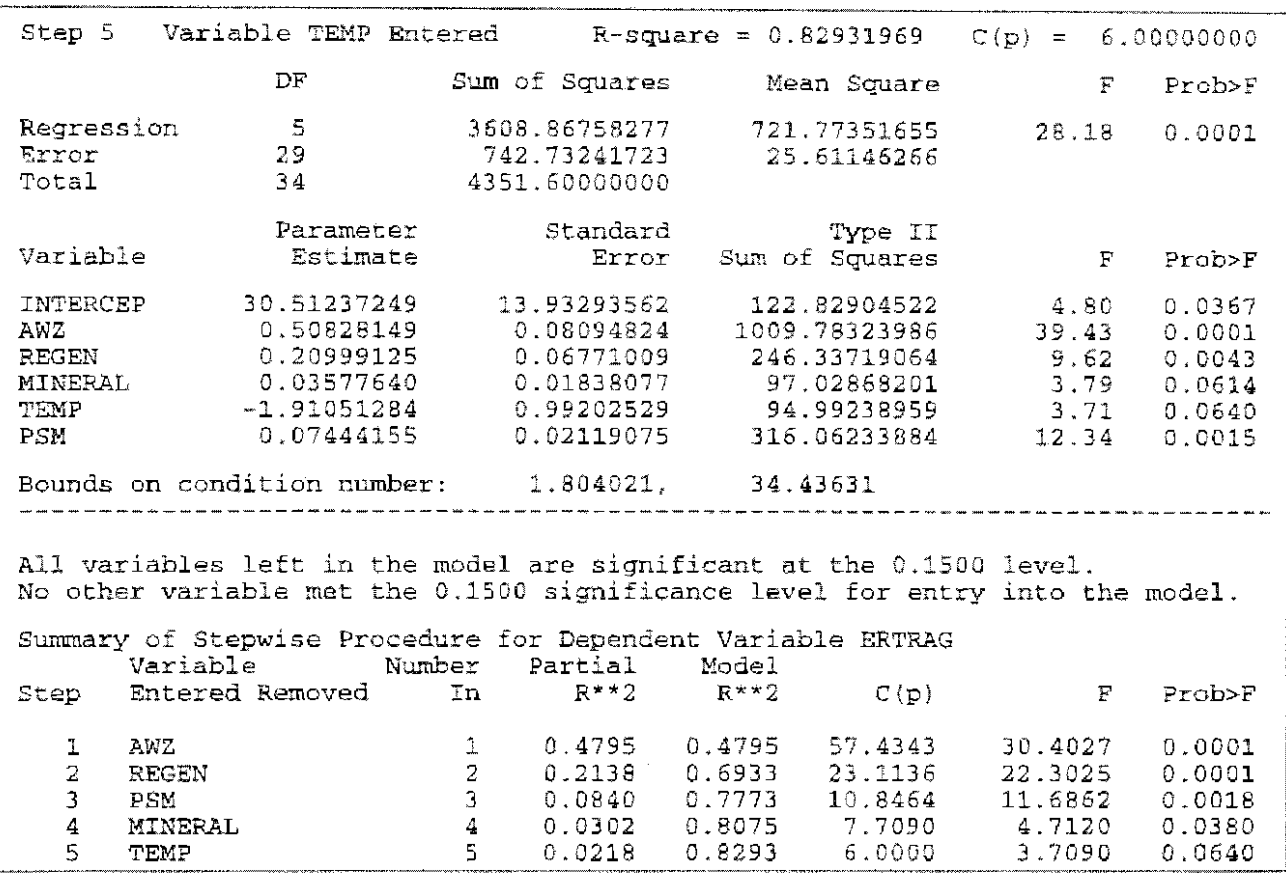

Das stepwise-Verfahren stellt eine Kombination aus forward und backward dar. Dementsprechend können auch zwei Signifikanzniveaus vorgegeben werden: significance level entry (sie) mit slentry= und significance level stay (sls) mit slstay= . Beide Grenzen sind gleich groß mit 0,15 voreingestellt

Das Verfahren beginnt wie forward bis zu zwei Regressoren. ln jedem nun folgenden Schritt wird geprüft, ob Variable, die bereits im Modell sind, mit ihrer Überschreitungswahrscheinlichkeit (Prob>F) oberhalb der sls-Schranke liegen. Dann werden sie wieder aus dem Modell heraus genommen. Es wird die Variable. die den größten Beitrag zur Varianzerklärung liefert in das Modell aufgenommen, wenn die Überschreitungswahrscheinlichkeit kleiner als die sie-Sehranke ist Das bedeutet, daß eine Variable aus dem Modell herausgenommen werden kann und in einem späteren Schritt wieder aufgenommen wird.

Weiter soll auf diese und andere Verfahren zur Variablenselektion in einem multiplen linearen Regressionsmodell nicht eingegangen werden.

# Aufgabe 15.1: Berechnen Sie für die nachstehenden Daten eine geeignete  $(\alpha=0.05)$ Regressionsfunktion und die 0,95-Konfidenzintervalle. Gehen Sie dabei von einem Polynom dritten Grades aus.

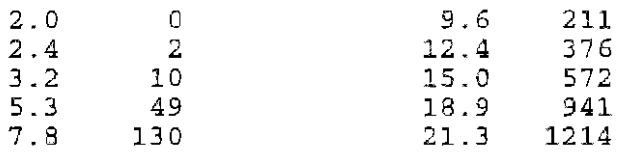

#### $15.7$ Nichtlineare Regressionsfunktionen

Wachstumsfunktionen z. B. die Gompertzfunktion  $y = f(x) = \alpha e^{\beta e^{i\alpha}}$  sind eigentlich nichtlineare Funktionen.

Eine Funktion wie beispielsweise  $y = f(x) = 2.8 - 2.1*x + 3.75*x^{2} + 0.08*x^{3}$  läßt sich durch Variablentransformation wieder in eine lineare Funktion überführen:

 $x^3 \rightarrow z^2$  $x^2 \rightarrow z1$  $y = f(x) = 2.8 - 2.1*x + 3.75*z1 + 0.08*z2$ 

Eigentlich nichtlineare Funktionen können nicht wie lineare behandelt werden. Für sie steht in SAS die Prozedur NLIN zur Verfügung. Polynominale und quasilineare Funktionen können sowohl nichtlinear als auch lineare - nach Variablentransformation - betrachtet werden. Anhand der oben aufgeführten Funktion dritten Grades sollen beide Wege demonstriert werden.

Zunächst werden Daten erzeugt, die dem Regressionsmodell II genügen:

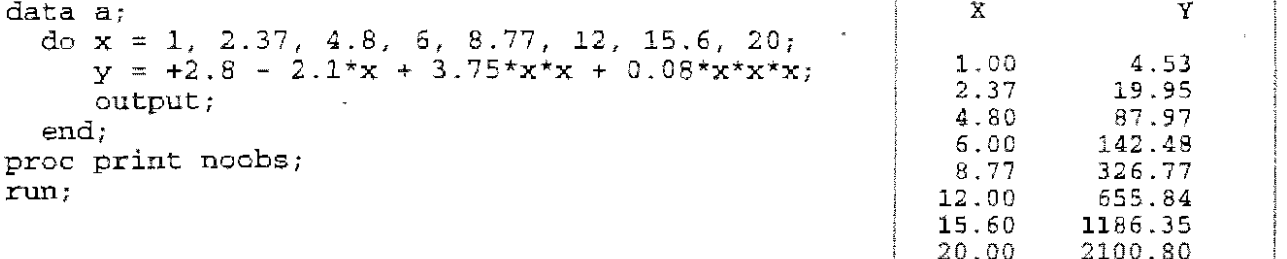

Die y-Werte werden gerundet und sind nun die Ausgangsdaten. Ziel ist es, die gewählten Koeffizienten als Schätzwerte wieder zu erhalten.

data daten: input  $x y_i$  $z1 = x \cdot x;$  $z2 = x \star x \star x;$ lines;  $\overline{3}$  $1.00$ 2.37 20 4.80 90  $6.00$ 140 8.77  $327$ 12.00 655 15.60 1190 20.00 2100 proc reg corr; model  $y = x z1 z2 / clm$ ; run; quit;

Mit den transformierten Variablen wird eine multiple lineare Regressionsanalyse durchgeführt. Gleichzeitig sollen die paarweisen Korrelationskoeffizienten geschätzt werden.

Correlation

Model: MODEL1 Dependent Variable: Y

Analysis of Variance

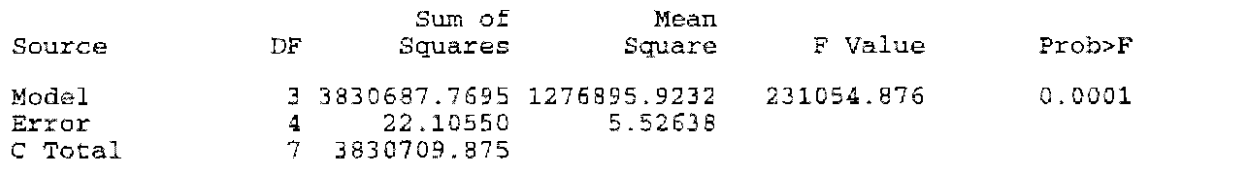

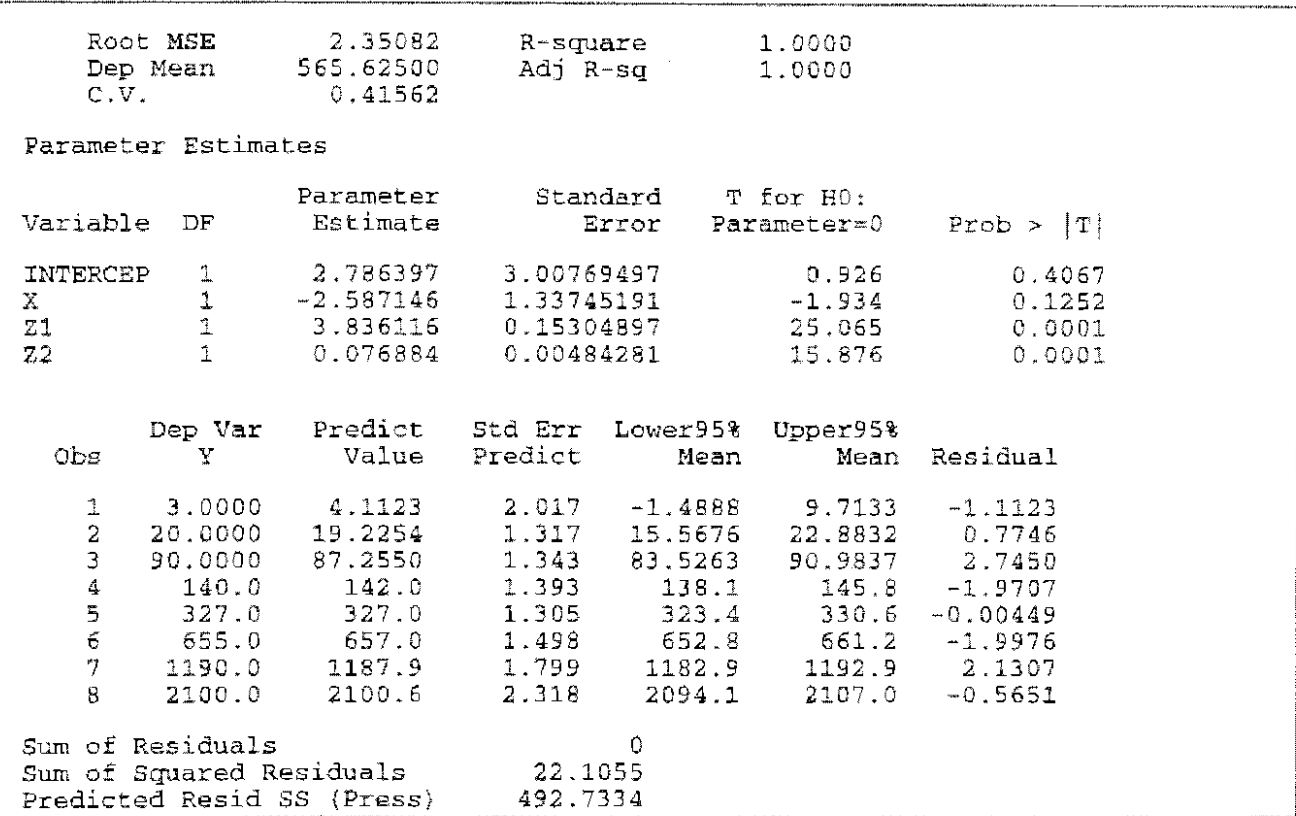

Die Variablen sind untereinander sehr hoch korreliert. Aufgrund der Konstruktion ist das für x, z1 und z2 klar.

Das multiple Bestimmtheilsmaß wird mit 1 geschätzt, d. h. die Gesamtvarianz wird (fast) völlig durch die Modellvarianz erklärt.

Die geschätzte Modellgleichung lautet:  $y = 3.26 - 2.25*x + 3.76*z1 + 0.08*z2$ .

Das Bestimmtheilsmaß ist nur für die lineare Regression definiert. Für eine lineare Regressionsfunktion bestehend aus transformierten Variablen ist es im transformierten Raum interpretierbar. Diese Maßzahl fehlt dementsprechend bei der nichtlinearen Betrachtung.

```
data daten;
  input x: y;
  z1 = x * x;z2 = x \cdot x \cdot x;lines; 
 \begin{array}{cc} 1.00 & 5 \\ 2.37 & 20 \end{array}2.37 20<br>4.80 88
 4.80
 6.00 142 
 8.77 327 
12.00
15.60 1186 
20.00 2101 
proc nlin; 
   model y = a + b*x + c*z1 + d*z2;parms a = 1 to 5
           b = -1 to -5c = 1 to 5
           d = 0.05 to 0.1 by 0.0125
           \frac{1}{t}run;
```
SAS-Prozedur NuN

die zu schätzende Funktion mit ihren Koeffizienten aufgrund der iterativen Berechnung müssen Vorgaben für die Parameterschätzung vorgenommen werden!

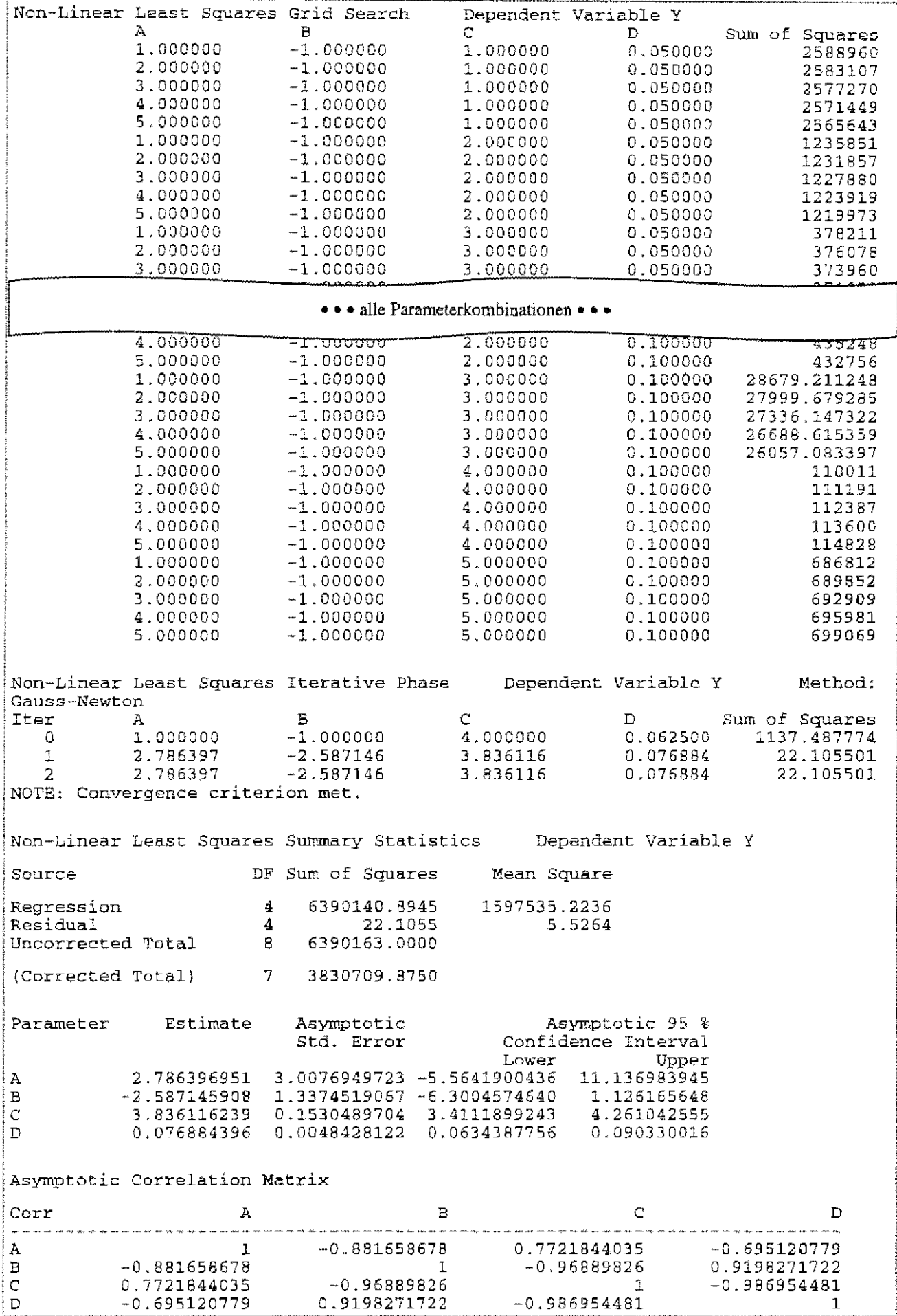

Die Algorithmen zur Berechnung der Koeffizienten einer nichtlinearen Regressionsfunktion unterscheiden sich von denen zur Berechnung der Koeffizienten einer linearen. Im ersten Teil der Ausgabe wird mit Hilfe der vorgegebenen Werte für die zu schätzenden Parameter ein .,vernünftiger" Startwert für die anschließenden iterative Berechnung der Lösung gesucht. Die erste ,interessante" Ausgabe ist für den Anwender die Varianztabelle. Die Ergebnisse gleichen sich bei linearer und nichtlinearer Betrachtung. Was fehlt (fehlen muß) sind einige Maßzahlen.

Die Schätzwerte für die Koeffizienten stimmen mit dem Ergebnis von PRoc REG überein. Zusätzlich werden für alle Koeffizienten die 0,95-Konfidenzintervalle angegeben.

Sowohl für die lineare als auch die nichtlineare Regression gilt, daß die Anzahl der Werte-Tupel mindestens so groß sein muß wie die der zu schätzenden Parameter!

# 15.8 Bioassay auf der Grundlage von Probit-, Logit und ähnlichen Transformationen

Bioassay (biological Assay) ist ein eigenständiges Gebiet der Biometrie. Es basiert unter anderem<br>auf speziellen nichtlinearen Transformationen oder die Zugrunde-<br>Laurent bettermtes Weshaltungfunktionen und die Legistieste

legung bestimmter Wachstumsfunktionen wie die logistische oder / die Gompertztunktion. Ausgangspunkt ist ein sigmoider Verlauf / der Wirkung über der Dosis, dem Logarithmus der Dosis, der Konzentration oder über der Zeit. I

Das Ziel besteht darin, die sigmoide Funktion in eine Gerade zu überführen, um dann mit bekannten Elementen der linearen Regressionsanalyse arbeiten bzw. auf diese aufbauen zu können.

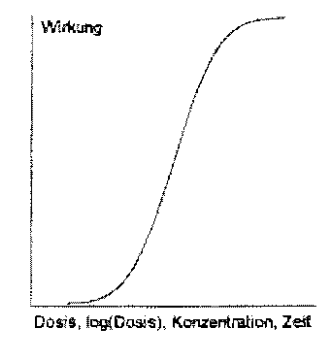

Solche Transformationen sind beispielsweise die Probit·, Logit, Loglog- oder auch Winkelgradtransformation:

Probit Y der Wirkung P

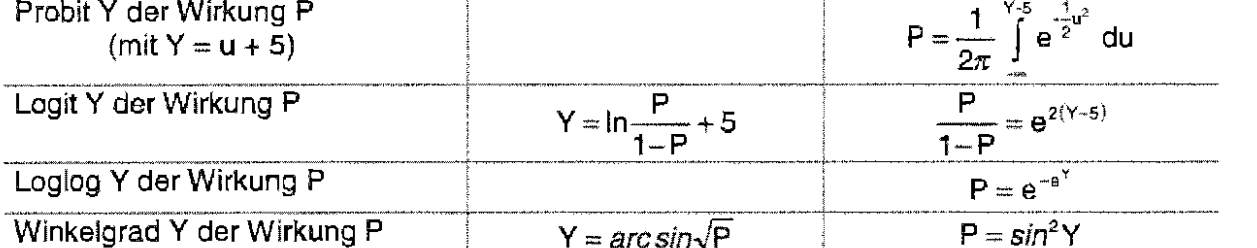

Im mittleren, dem annähernd linearen Bereich, ähneln sich die Transformationen Probit-, Logitund Winkelgrad-. Die Wirkung P ist in neben· stehender Grafik als Wahrscheinlichkeit abgetragen. Die linke Ordinatenachse ist die für die Probits und Logits. Erkennbar ist, daß 5 addiert werden, damit die transformierten Werte im positiven Bereich liegen. Die rechte Ordinatenachse ist der Winkelgradtransformation zuzuordnen.

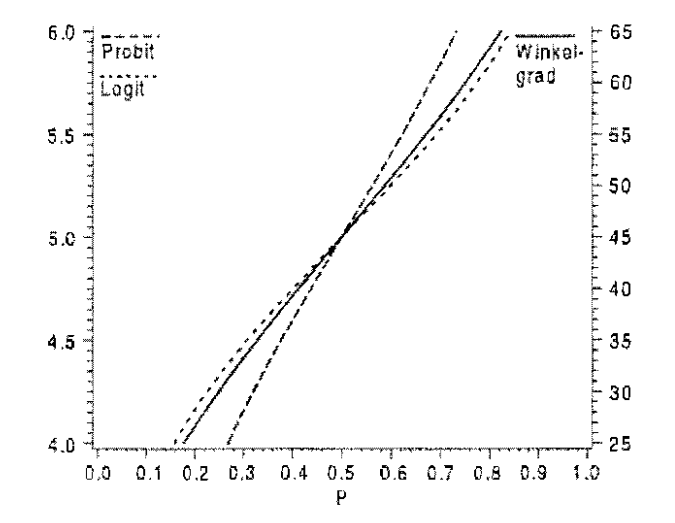

Die bereits angesprochenen speziellen Wachstumsfunktionen sind:

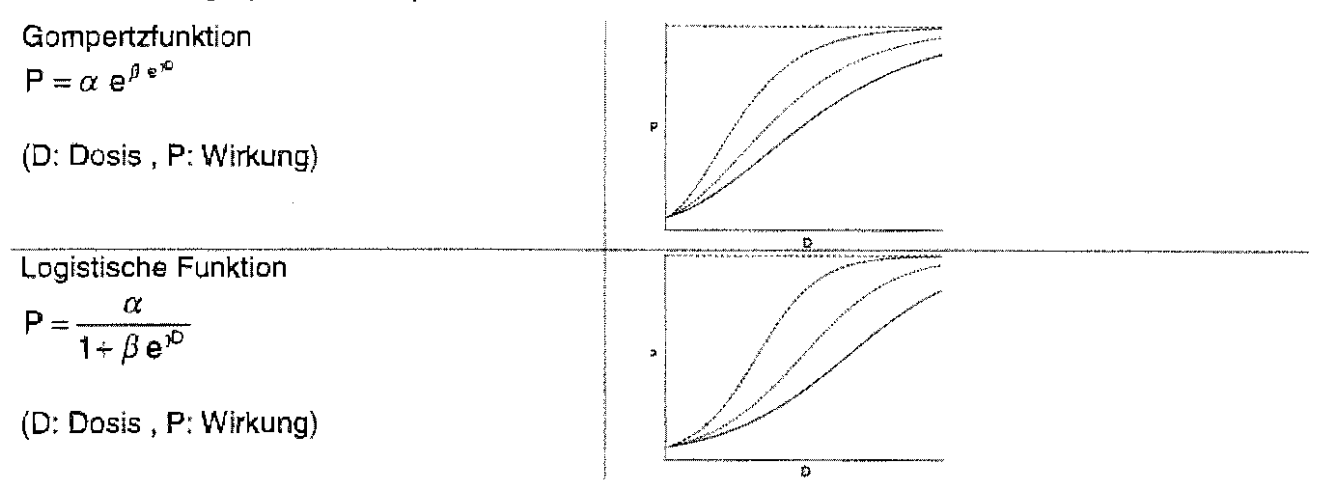

.Per Hand" werden die Transformationen wohl kaum noch realisiert, so daß gleich der Blick auf mögliche Realisierungen in SAS geworfen werden soll. Die Erläuterungen werden anhand eines Beispiels vorgenommen.

## Beispiel:

Bei verschiedenen Dosen einer Substanz wurde ausgehend von einem bekannten Stichprobenumfang (Umfang) die Anzahl der Reagenten (z. B. tote Schadorganismen) gezählt. Die Probitgerade und die Erwartungswerte für 20%, 50% und 95% Wirkung sollen ausgegeben werden. Die Daten<sup>5</sup> sind:

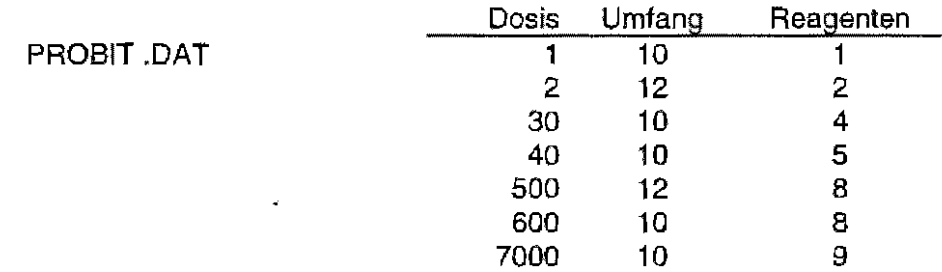

## SAS-Programm:

```
data daten; 
  infile 1 probit.dat 1 ; 
  input dosis umfang reagent;
```
proc probit data=daten

Modellansatz mit dem Logarithmus der Dosis zur Basis 10 [möglich auch LOG oder LN] (inverse) 95%-Konfidenzintervalle zur Dosis

**inversecl;**   $model$  reagent/umfang = dosis **run;** 

Als Option im Modell-Statement ist zum Beispiel die Angabe eines Verteilungstyps möglich; z.B.

 $model$  reagent/umfang = dosis / D=normal

|         | Die Normalverteilung (D=norma1) ist die Standardeinstellung - Probitmodell. |  |
|---------|-----------------------------------------------------------------------------|--|
|         | Desweiteren kann mit D=logistic die logistische Verteilung - Logitmodell    |  |
| und mit | $D = q$ ompertz die Gompertzverteilung - Gompitmodell genutzt werden.       |  |

<sup>5</sup>MoLL, E.: Zur Umsetzung biometrischer Verfahren in SAS mit Beispielen aus dem Pflanzenschutz Berichte aus der Biologischen Bundesanstalt für Land- und Forstwirtschaft, Heft 1 0, 1996, S. 138

Im Modell-Statement darf keine Variable beispielsweise

 $Wirk = Reagent/Unfang;$  $model$  wirk = dosis;

stehen. Die durch einen Schrägstrich getrennte Auflistung von zwei Variablen vor dem Gleichheitszeichen ist zwingend.

### Ergebnis:

Probit Procedure  $=WORK$ . DATEN Data Set Dependent Variable=REAGENT Dependent Variable=UMFANG Number of Observations= -7 Number of Events  $37$ Number of Trials  $=$ 74  $\frac{1}{2}$ Log Likelihood for NORMAL -38.48566707 Probit Procedure Variable DF Estimate Std Err ChiSquare Pr>Chi Label/Value  $1 - 1.18154240.305324$ 0.0001 Intercept **INTERCPT** 14.97534 Log10(DOS) 1 0.65638946 0.142638 21.17637  $0.0001$ Geradengleichung: Wirkung =  $-1.1815424 + 0.6564$  Ig(Dosis) Probit Model in Terms of Tolerance Distribution MT<sub>7</sub> STOWA 1.800063 1.523486 Estimated Covariance Matrix for Tolerance Parameters MU SIGMA МŰ 0.062566  $-0.000336$ SIGMA  $-0.000336$ 0.109604 Probit Procedure Probit Analysis on Log10 (DOSIS) Probability Log10(DOSIS) 95 Percent Fiducial Limits Lower Upper  $0.01$  $-1.7441$  $-4.4549$  $-0.6062$  $0.02$  $-1.3288$  $-3.7413$  $-0.3051$  $0.03$  $-1.0653$  $-3.2899$  $-0.1128$  $-0.8671$  $0.04$  $-2.9512$  $0.0329$  $0.05$  $-0.7058$  $-2.6764$  $0.1520$  $0.06$  $-0.5686$  $-2.4431$  $0.2540$  $-2.2390$  $0.07$  $-0.4483$ 0.3439  $0.08$  $-0.3405$  $-2.0567$ 0.4248  $0.09$ 0.4989  $-0.2426$  $-1.8914$  $\textcolor{red}{\textbf{-0.1524}}$  $-1.7396$  $0.10$ 0.5674  $0.15$  $0.2211$ 0.8563  $-1.1161$  $0.20$ 0.5179  $-0.6287$ 1.0940  $0.25$  $0.7725$  $-0.2192$ 1.3067  $0.30$ 1.0011 0.1386 1.5075  $0.35$ 1.2130 0.4587 1.7051 1.4141  $0.7488$  $0.40$ 1.9063  $0.45$ 1.6086 1.0138 2.1165  $0.50$ 2.3409 1.8001 1.2572  $0.55$ 1.9915 2.5834 1.4824  $0.60$ 2.1860 1.6935 2.8476 2.3871  $0.65$ 1 8953 3.1370 2.5990  $3.4565$  $0.70$ 2.0935

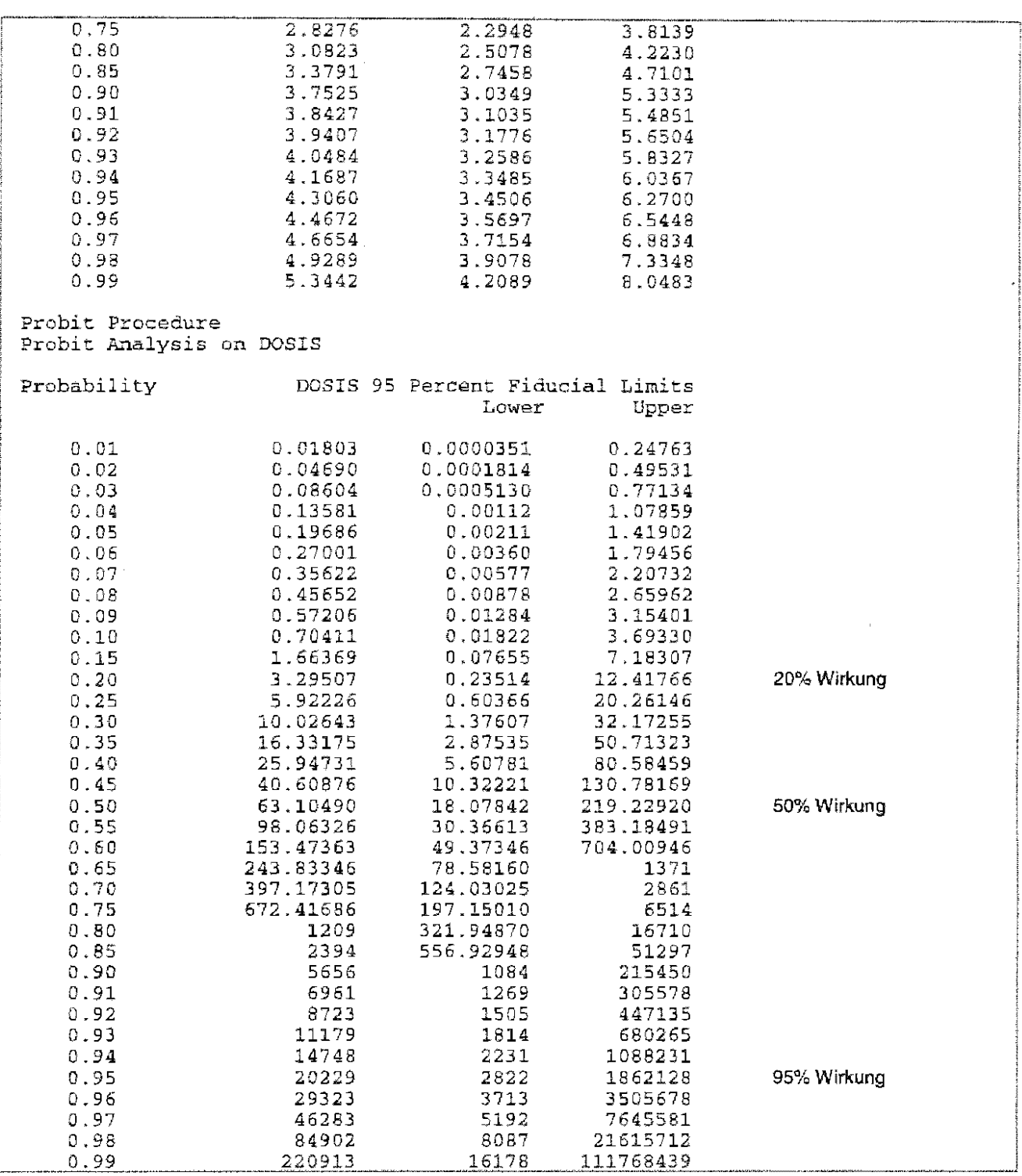

# 95%-Konfidenzintervalle um die Wirkung

Es sollen zusätzlich zu den (inversen) Konfidenzintervallen um die Dosis (bzw. allgemein: Abszisse) die "normalen" 95%-Konfidenzintervalle um die Wirkung berechnet werden:

```
data daten;
  infile 'probit.dat';
  input dosis umfang reagent;
proc probit data=daten
               1oq10inversecl;
  model reagent/umfang = dosis;
  output out =
                   ERGEBNIS
                                                         Ausgabe auf Datei ERGEBNIS
                    prob
                 \overline{z}erwartete Wahrscheintichkeit
                                                         Þ.
           P
           std
                \simstd
                                                         std: Standardabweichung
           xbeta=
                    xbeta;
                                                         xbeta: \alpha + \beta * dosis (bzw. log(dosis))
data konfi;
  set ergebnis;
  ug = xbeta - 1.96*std;untere Grenze des Konfidenzintervalls
  og = xbeta + 1.96*std;obere Grenze, wobei approximativ das 95%-Quantil
                                                 der Normalverteilung verwendet wird
proc print noobs;
run:Probit Procedure
                    =\texttt{WORK} . DATEN
Data Set
Dependent Variable=REAGENT
Dependent Variable=UMFANG<br>Number of Observations=
                             7
Number of Events
                                37
                                       Number of \text{Trials} =74Log Likelihood for NORMAL -38.48566707
Probit Procedure
Variable DF
                 Estimate Std Err ChiSquare Pr>Chi Label/Value
             1 -1.1815424 0.305324
INTERCPT
                                      14.97534
                                                0.0001 Intercept
Log10(DOS) 1 0.65638946 0.142638
                                     21,17637
                                                 0.0001Probit Model in Terms of Tolerance Distribution
                        SIGMA
            MT
     1.800063
                    1.523486
Estimated Covariance Matrix for Tolerance Parameters
                               MU
                                                SIGMA
                                           -0.000336MU
                        0.062566
        SIGMA
                        -0.0003360.109604
Probit Procedure
Probit Analysis on Log10 (DOSIS)
Probability Log10(DOSIS) 95 Percent Fiducial Limits
                                         Lower
                                                      Upper
                                      -4.45490.01-1.7441-0.6062-3.7413-0.30510.02-1,3288... siehe oben
     0.974.6654
                                       3.7154
                                                     6,8834
                                                     7.3348
     0.984.9289
                                       3.9078
     0.995.3442
                                       4.2089
                                                     8.0483
```
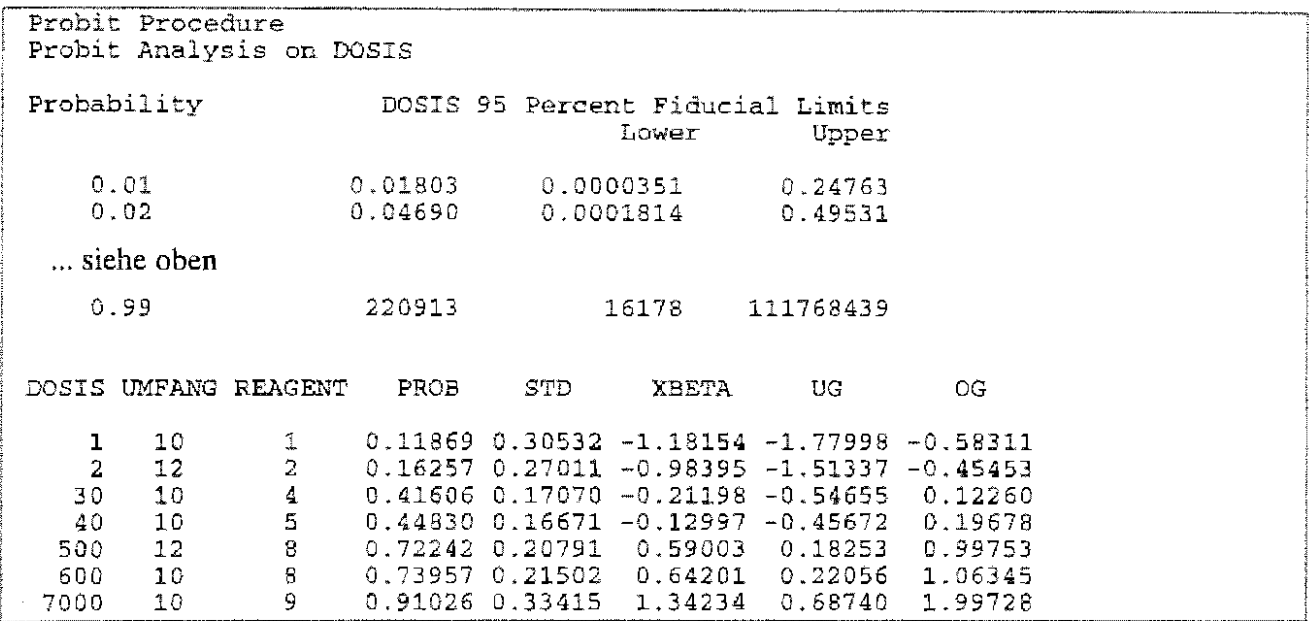

PROB: erwartete Wirkung {PROB)

UG untere und OG obere Grenze des 95%-Konfidenzintervalls um die mittlere Wirkung.

## Berücksichtigung der natürlichen Mortalität

## Beispiel:

Für die Beispielsdaten liegt in der Kontrollgruppe (Dosis = 0) eine natürliche Mortalität (ein Spontaneffekt) vor, der Stichprobenumfang auf jeder Dosisstufe ist 10:

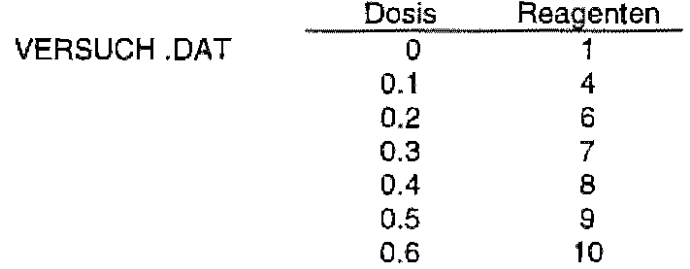

Zunächst wird die Dosisstufe Null wie eine beliebige Dosis betrachtet.

```
data daten; 
  n = 10;infile 'versuch.dat'; 
  input dosis r; 
proc probit data=daten; 
  model r/n=dosis; 
run;
```
Probit Procedure Data Set  $=$  WORK . DATEN Dependent Variable=R Dependent Variable=N Number of Observations= 7 Number of  $=$  45 Number of Trials = 70 Log Likelihood for NORMAL -31.94215979 Probit Procedure Variable DF Estimate Std Err ChiSquare Pr>Chi Label/Value INTERCPT 1 -0.9246883 0.317778 8.467266 0.0036 Intercept DOSIS 1 4.86284315 1.079592 Probit Model in Terms of Tolerance Distribution HU SIGMA 0.190154 0.205641 Estimated Covariance Matrix for Tolerance Parameters MU SIGMA MU<sub>1</sub> 0.001500  $-0.000534$ -0.000534 0.002084 SIGMA

## Achtung:

Im logarithmischen Modell (Option LOG , LOG10 oder LN ; s. o.) wird die Dosisstufe Null nicht berücksichtigt, weil kein Logarithmus gebildet werden kann!

Nun soll die natürliche Mortalität, die Reaktion in der Kontrollgruppe, Berücksichtigung finden.

```
proc probit data=daten 
             optc ; 
  model r/n=dosis; 
run;
```
Probit Procedure

```
Data Set 
Dependent 
Variable=R 
Dependent 
Variable=N 
Number of 
Observations= 7 
Number of 
                  =WORK. DATEN
                      = 45 Number of Trials =
Log Likelihood for NOFMAL -32.27238278 
Probit Procedure 
                                                            70 
Variable DF Estimate Std Err ChiSquare Pr>Chi Label/Value 
INTERCPT 
DOSIS 
\Gamma1 -0.7087181 0.474883 2.227275 0.1356 Intercept 
           1 4.52333382 1.172551<br>1 0 0.252757
           1 0 0.252757 Lower threshold 
Probit Model in Terms of Tolerance Distribution
          MU
     0.15668 
                     SIGMA
                  0.221076 
Estimated Covariance Matrix for Tolerance Parameters
```
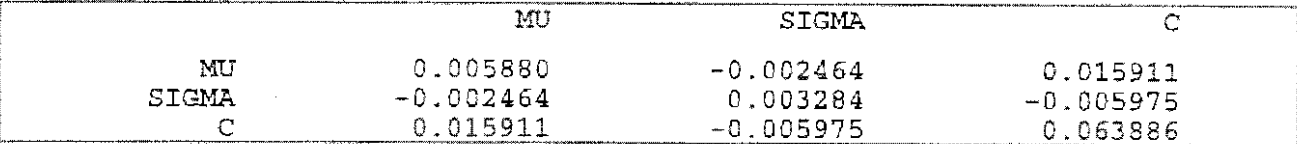

## Bemerkung:

Mit der zusätzlichen Option OPTC wird auch im logarithmischen Modell die Dosisstufe Null berücksichtigt.

Die natürliche Mortalität (Kontrollrate, Spontanrate, Spontaneffekt) wird bei allen Dosisstufen als additive Größe im Modell berücksichtigt. Die Kurve liegt als etwas höher als ohne Beachtung der Kontrollgruppe. Die Geradengleichungen lauten:

Wirkung = -0.925 + 4.863 Dosis ohne Berücksichtigung der natürlichen Mortalität Wirkung = -0.709 + 4.523 Dosis mit Berücksichtigung der natürlichen Mortalität.

Ist die natürliche Mortalität ein feststehender Wert, kann sie auch als Option ( $c = 1$ ) vorgegeben werden:

```
data daten; 
  n = 10;infile 'versuch.dat'; 
  input dosis r; 
proc probit data=daten 
              (where=(dosis>O)) 
             c=O .. l; 
  model r/n=dosis; 
run; 
 Probit Procedure 
                     =WORK.DATEN 
 Dependent Variable=R
 Dependent Variable=N
 Number of Observations= 6
                                                            Dosisstufe Null soll nicht einbe-
                                                            zogen werden, da e=0.1 
                                                            natürtiche Mortalität von 0.1 
 Data Set 
 Number of Observations= 6<br>Number of Events = 44 Number of Trials = 60
 Log Likelihood for NORMAL -28.2675015Probit Procedure 
 Variable DF Estimate Std Err ChiSquare Pr>Chi Label/Value 
 INTERCPT 
 DOSIS 
             1 -0.8750129 0.468392 3.489877 0.0617 Intercept 
             1 4.48147499 1.397845
 C=0.1000 
 Probit Model in Terms of Tolerance Distribution 
            MU 
     0.195251 
                        SIGMA 
                     0.223141 
 Estimated Covariance Matrix for Tolerance Parameters 
            MU 
        SIGMA
                                MU 
                          0.003218 
                        -0.002284 
                                                 SIGMA 
                                             -0.002284 
                                              0.004844
```
Die Geradengleichung lautet: Wirkung = -0.875 + 4.481 Dosis.

Der Unterschied zum obigen Ergebnis kommt dadurch zustande, daß die natürliche Mortalität in diesem Beispiel nicht geschätzt und auf die anderen Dosiswerte übertragen wird, sondern fest vorgegeben wurde. Allerdings dürfte die natürliche Mortalität in der Grundgesamtheit selten bekannt sein.

## **Darstellung im Wahrscheinlichkeitsnetz**

Die traditionelle Auswertung basiert auf der Probittransformation. Aber zunehmend werden auch andere (s. o.) Transformationen und Verteilungen zugrunde gelegt. Um eine sigmoide Dosis-Wirkungs-Beziehung im Wahrscheinlichkeitsnetz (Probittransformation - Normalverteilung) darzustellen, bedarf es schon etwas Aufwand. Hilfe geben die dafür erarbeiteten SAS-Macros<sup>s</sup>, mit denen auch nachstehende Grafiken erstellt wurden.

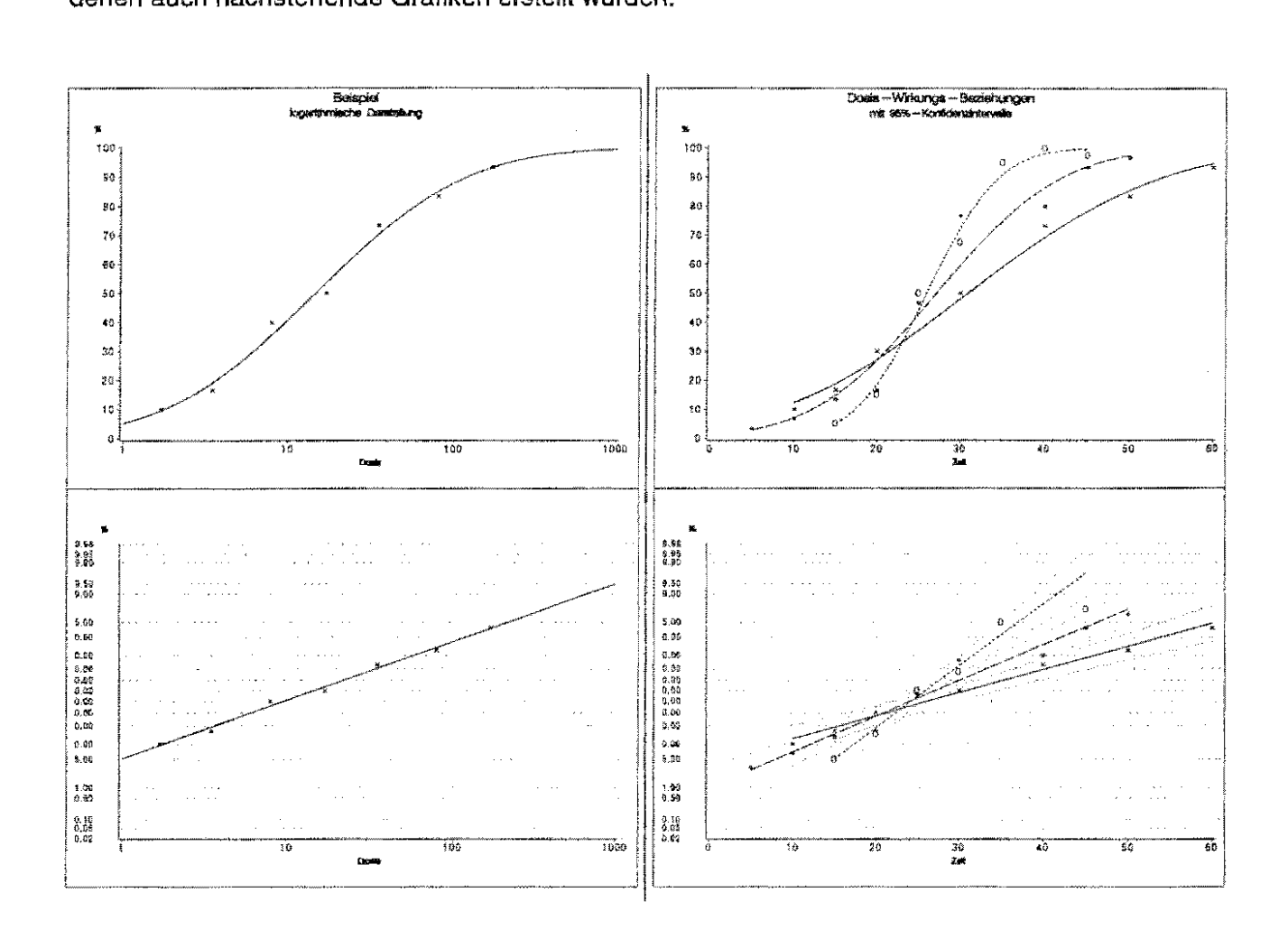

<sup>&</sup>lt;sup>6</sup> MoLL, E.: Zur Umsetzung biometrischer Verfahren in SAS mit Beispielen aus dem Pflanzenschutz Berichte aus der Biologischen Bundesanstalt für Land- und Forstwirtschaft, Heft 10, 1996, S. 147-150 und 178-185

#### 16 SAS Tools zur Datenanalyse am Beispiel des ANSCOMBE Quartett

Mit nur geringen SAS-Kenntnissen, die sich vor allem auf die Struktur einer SAS-Datei beziehen, können ohne Programmierung grafische Darstellungen zur beschreibenden Datenanalyse erstellt. statistische Maßzahlen berechnet aber auch Datenanalysen wie beispielsweise Tests durchgeführt werden.

#### 16.1 Das ANSCOMBE Quartett

ANSCOMBE<sup>7</sup> betrachtet vier verschiedene Fälle zu jeweils zwei paarweisen Zufallsvariablen:

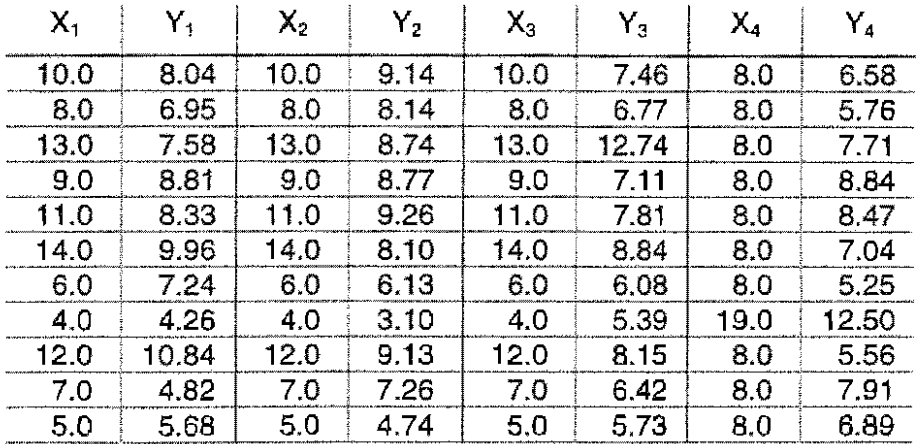

Sein Anliegen ist es anhand dieses Quartetts mit numerisch gleichen Ergebnissen zu zeigen: - Daten ansehen

und erst wenn sie der jeweiligen Aufgabenstellung entsprechen

- Daten auswerten.

Zur Arbeit mit SAS/INSIGHT und der Analyst Application wird eine SAS-Datei erstellt.

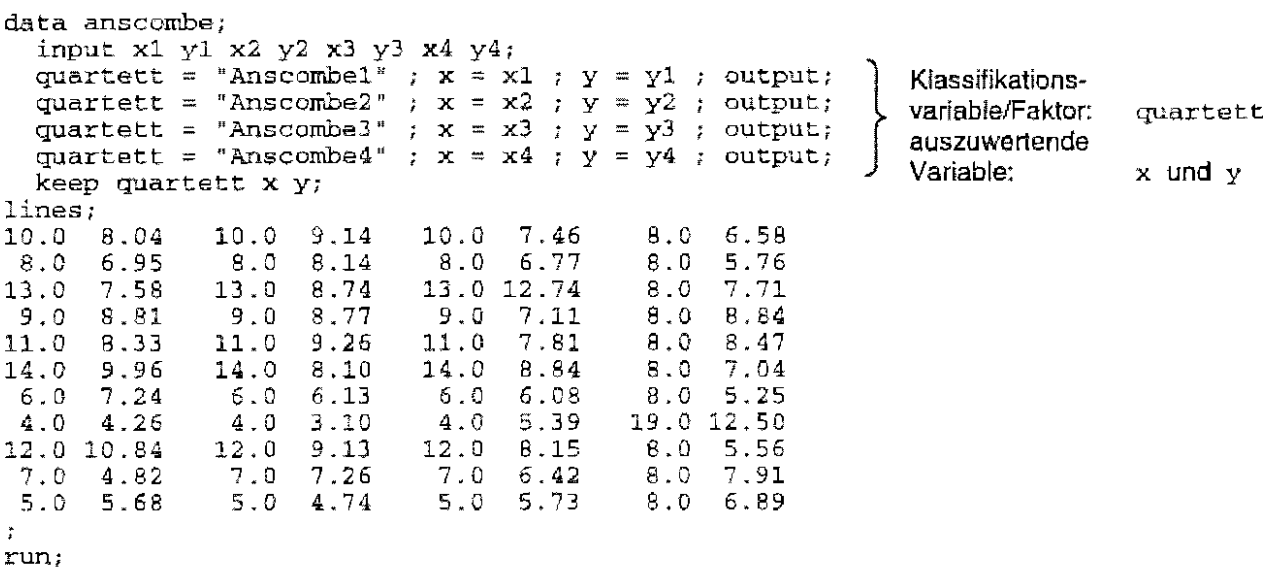

Die entstehende SAS-Datei anscombe befindet sich im SAS-Ordner WORK.

F. J. ANSCOMBE: Graphs in Statistical Analysis, The American Statistican, Febr. 1973, p. 17-21

#### 16.2 **Zu SAS/INSIGHT**

SAS/INSIGHT ist ein interaktives, sehr mächtiges, grafisch orientiertes Paket von SAS, zu dem es zwei Wege gibt:

# 1. als Befehl in der Command-Line

In die Command-Line wird INSIGHT geschrieben und damit SAS/INSIGHT gestartet:

Im neu eröffneten wird der Ordner (Library) ausgewählt, in dem die auszuwertende SAS-Datei steht. Diese Datei (Data Set) wird angeklickt und geöffnet.

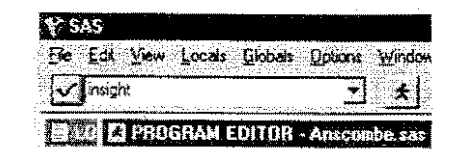

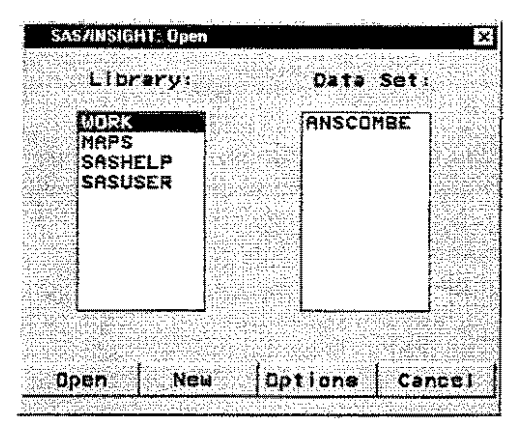

## 2. als Programm im Programm-Editor-Fenster

proc insight data=anscombe; run;

Von nun an gleichen sich beide Wege.

Die SAS-Datei wird mit Lese- und Schreibrechten geöffnet:

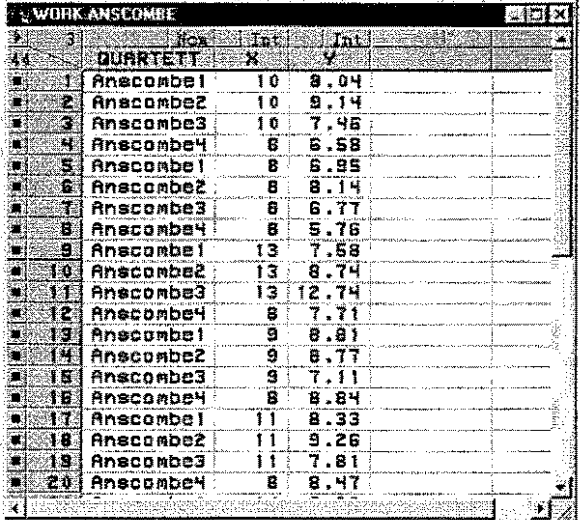

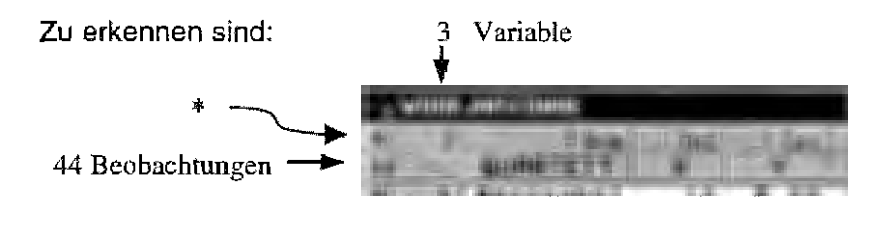

Voreingestellt sind. nur zwei Skalenniveaus: Nom: nominalskaliert Int: intervallskaliert Geändert werden diese mittels in  $(s, *)$ 

# SAS Tools zur Datenanalyse am Beispiel des Anscompe' Quartett

Nach dem Anklicken des Dreiecks erscheint ein neues Fenster, mit dessen Hilfe die Variablen neu definiert werden können:

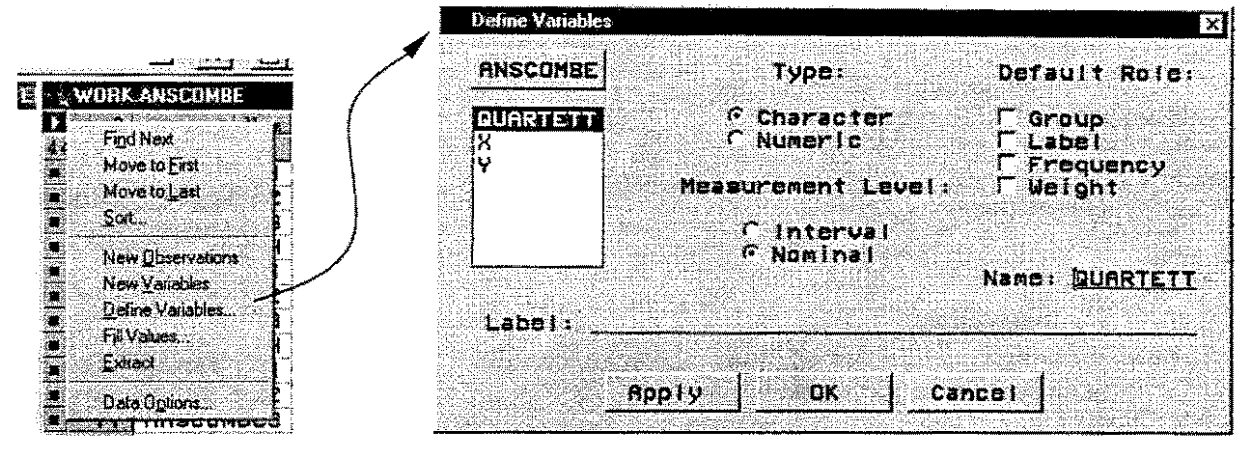

Das ist besonders dann wichtig, wenn es sich um Klassifikationsvariable (Faktoren) handelt, deren Stufen numerisch sind und automatisch eine Intervallskalierung festgestellt wird.

In der Menü-Leiste sind für die Analyse im Moment Edit und Analyze von Interesse.

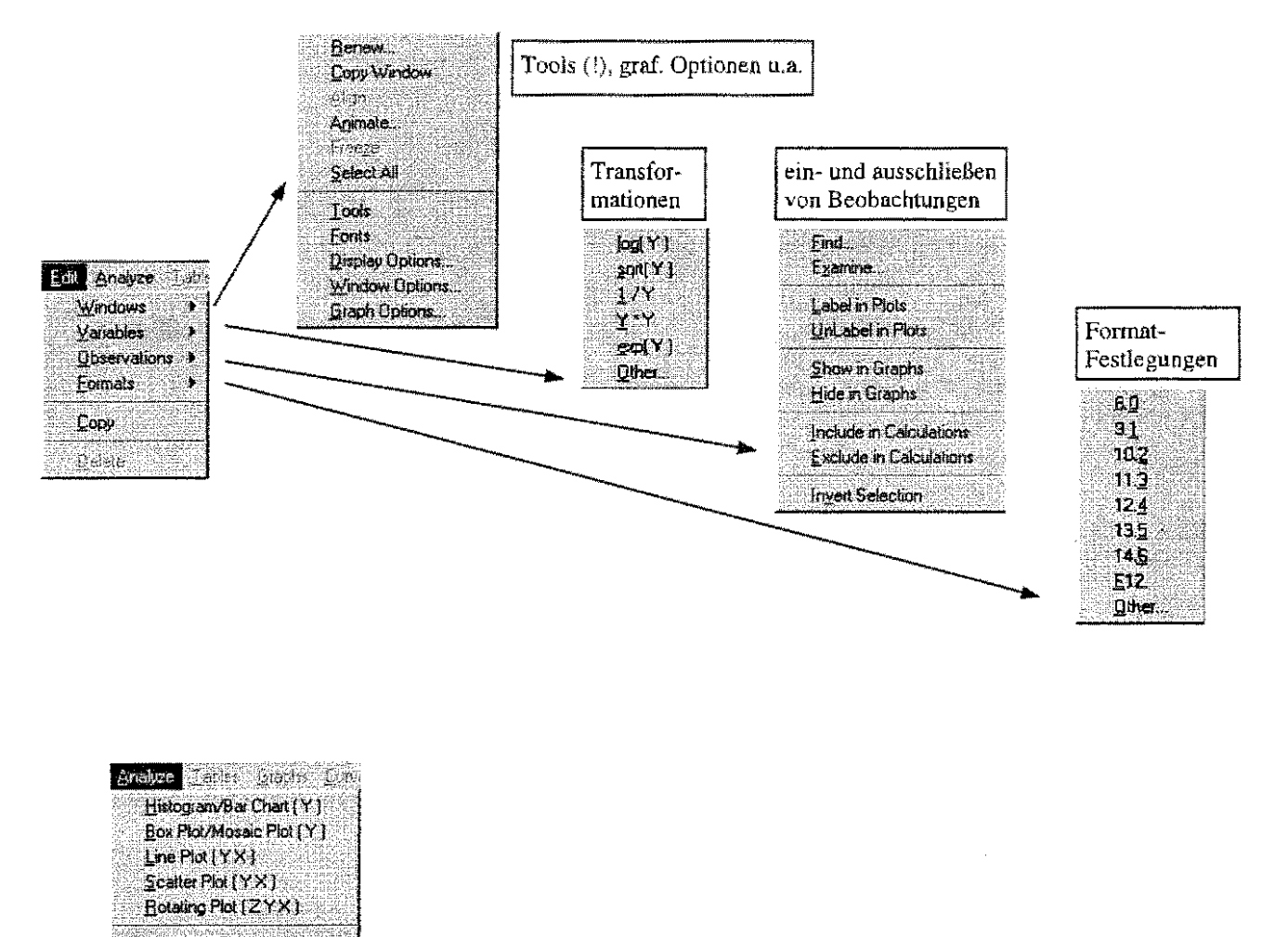

Distribution (Y)  $E(YX)$ Multivariate (Y's)

Fangen wir mit der (grafischen) Analyse an und wählen die Box-Piot-Darstellung:

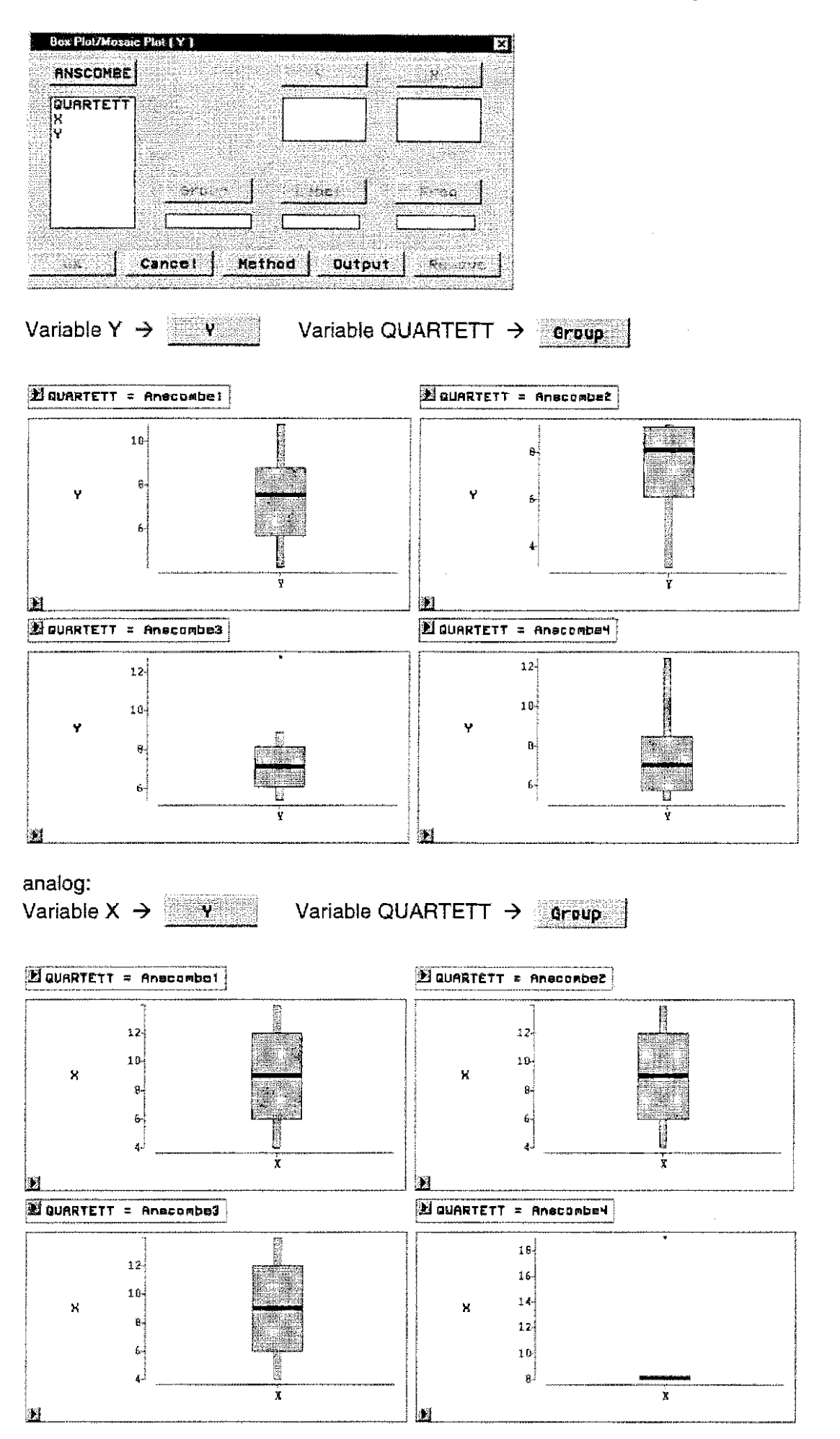

Wird auf die Umrandung der Grafik (oder der Überschrift) geklickt, so wird diese dicker gezeichnet: dieser Ausschnitt kann nun verschoben, vergrößert und verkleinert werden.

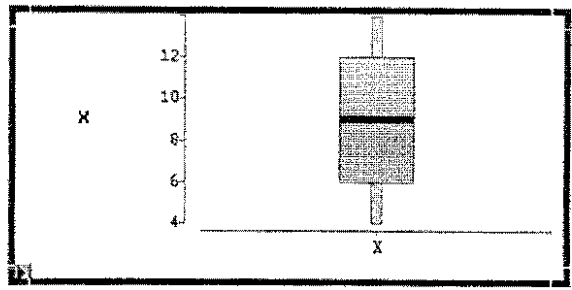

Weiterhin fallen sowohl in der (grafischen) Überschrift als auch in der Grafik selbst die Dreiecke in der linken unteren Ecke auf. Klicken Sie darauf. Für die Überschrift könnten Sie - wenn sinnyoll die Formate ändern: Dieuerrry

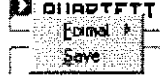

Bei der Grafik kann diese mittels eines sich öffnenden Fensters verändert werden:

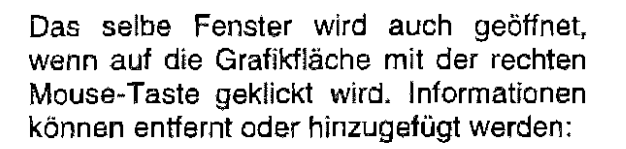

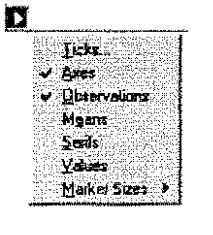

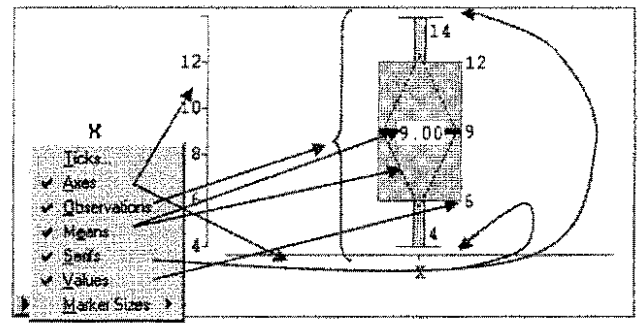

Aus dem Analyse-Fenster (s. o.) ist erkennbar, daß mehrere grafische Darstellungen möglich sind. Das Scatter-Plot wird nun ausgewählt:

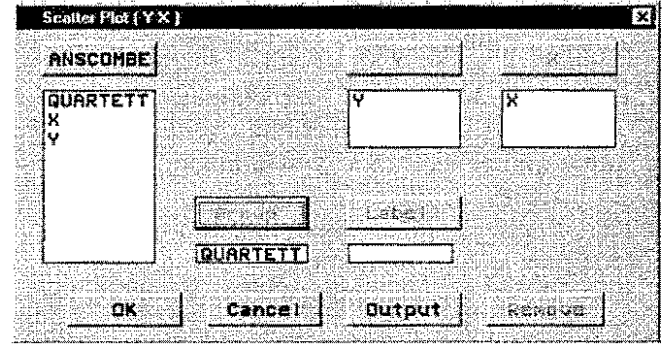

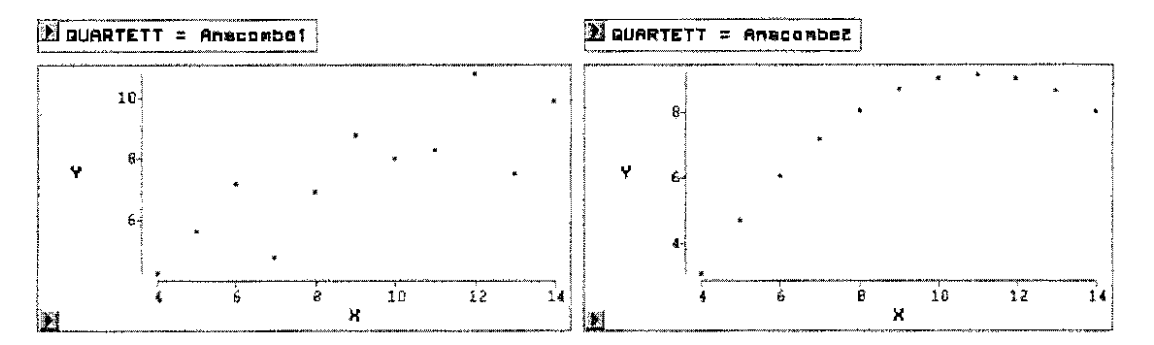

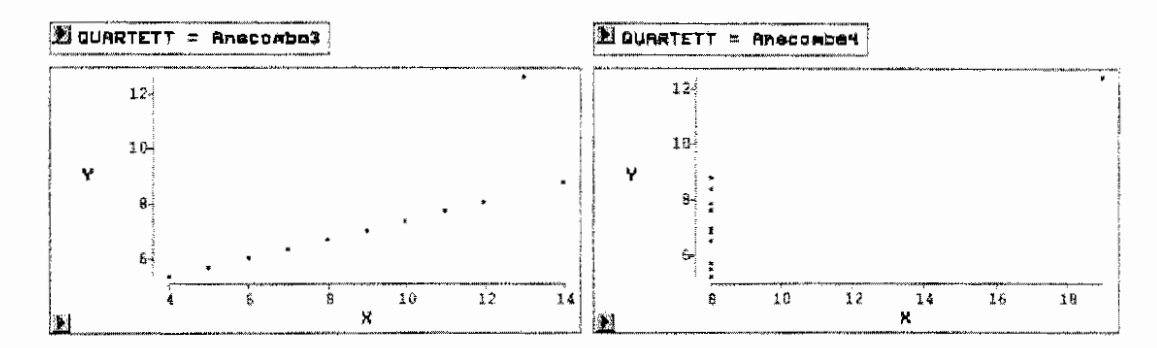

Wird eine einzelne Beobachtung, ein Punkt, auf der Grafik angeklickt, so wird die Nummer der Beobachtung an den Punkt geschrieben und gleichzeitig wird sie im Daten-Fenster markiert.

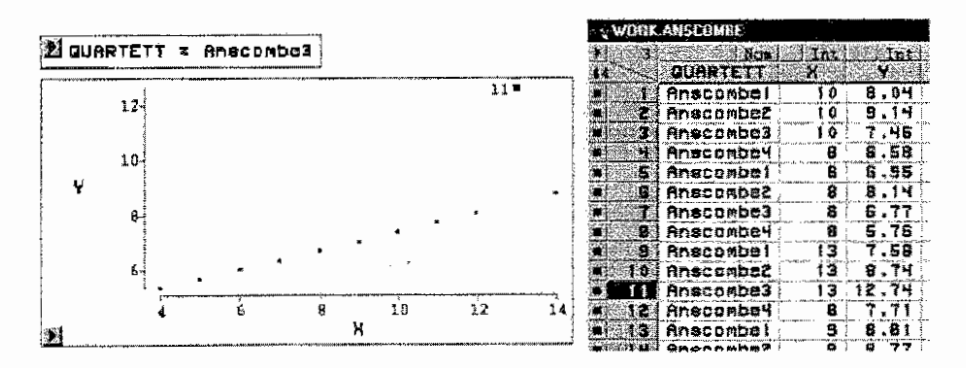

Das geht auch umgekehrt: wird im<br>Datei-Fenster eine Datei-Fenster eine<br>Beobachtung (keine Beobachtung Variable) ausgewählt, so wird in der Grafik<br>diese lnformation Information hervorgehoben.

Auf ein interessantes Fenster soll nun eingegangen werden. Geöffnet wird es im Edit-Menü-Fenster unter Tools.

Werden im Datei-Fenster alle Beobachtungen markiert - das wird erreicht, indem auf die Anzahl der Beobachtungen (hier: 44) geklickt wird - können für alle Beobachtungen Symbol und Symbolfarbe mit Hilfe des Tools-Fensters neu gewählt werden. Jede dieser Schritte ist parallel im Datei-Fenster und in den grafischen Fenstern zu erkennen.

Auch nur für einzelne Beobachtungen oder eine Auswahl von Beobachtungen - die Strg-Taste unterstützt mehrere Auswahlen - können spezielle Symbole und Farben bestimmt werden.

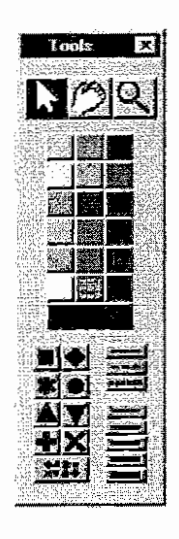

Im Analyse-Menü-Fenster sind einige Auswertungsmöglichkeiten zu finden: die Regressionsanalyse beispielsweise unter dem Menüpunkt Fit  $(X Y)$ :

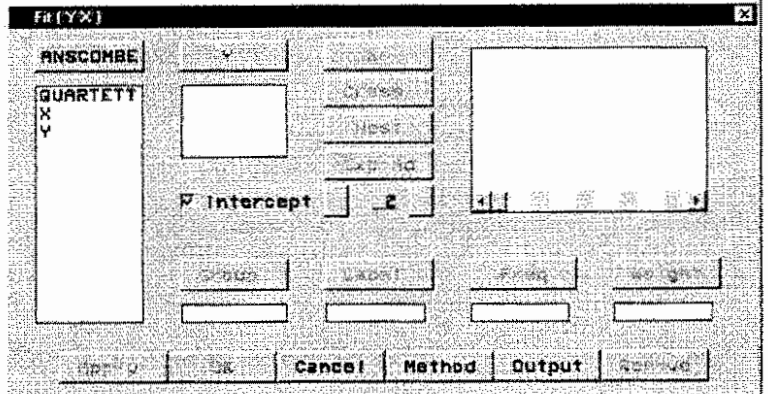

Betätigen Sie den Button Output und wählen nur die Modell-Gleichung, die Parameterschätzung und die Darstellung der Residuen aus:

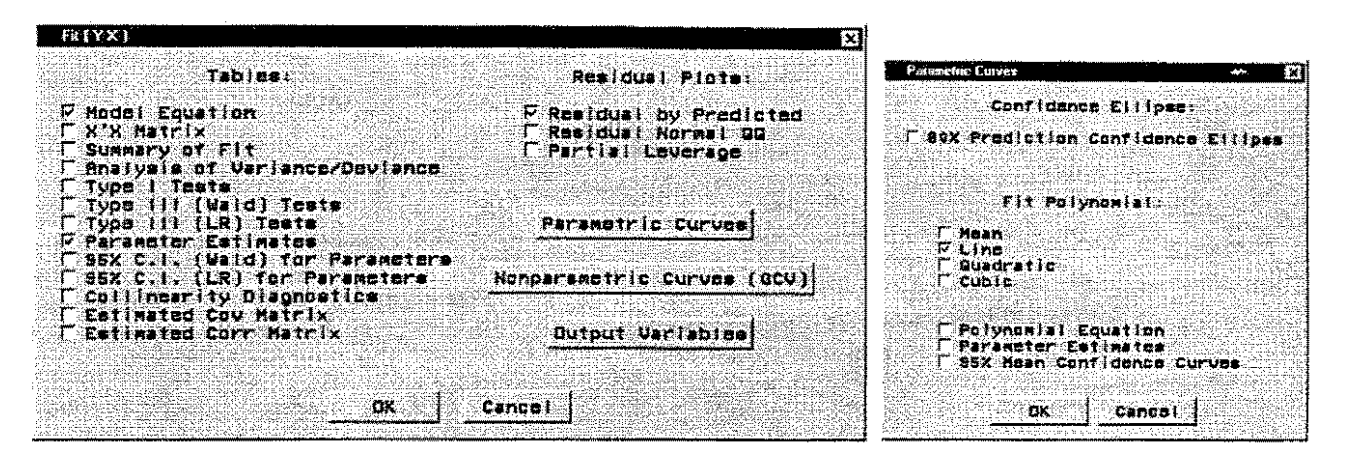

Die lineare Anpassung {Parametric Cwves) wird akzeptiert und zusätzliche Variable (Output Variables) sollen nicht ausgegeben werden.

Die Methode (Method) soll in ihrer Standardeinstellung belassen werden:

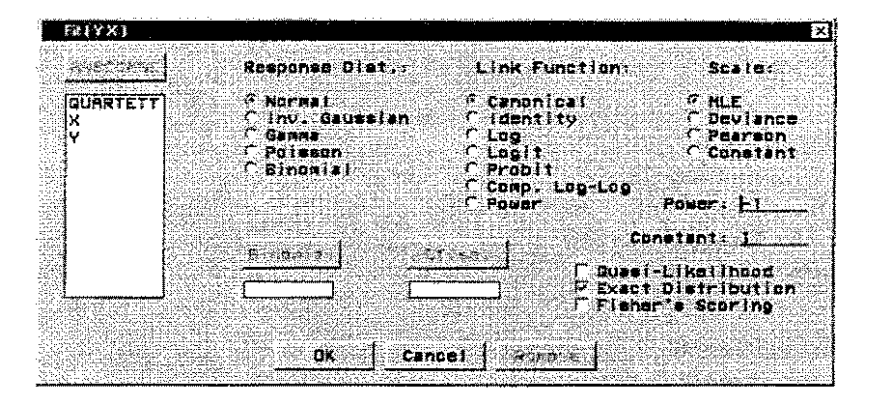

Die Zuordnung der auszuwertenden Variablen wird wie folgt vorgenommen

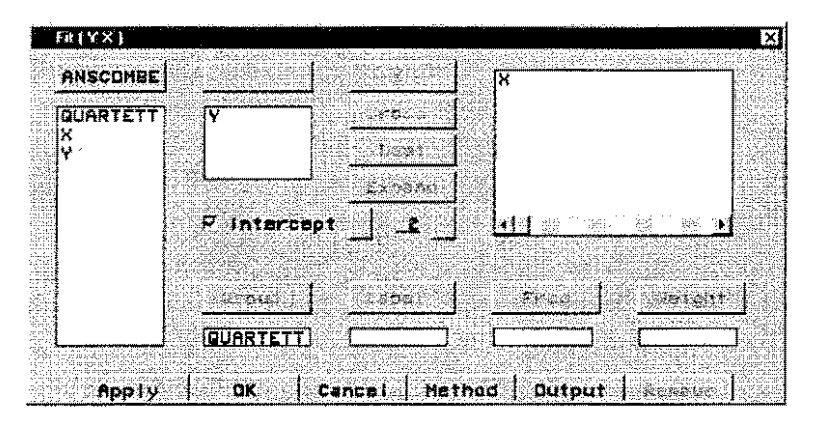

Die Ergebnisse sind:

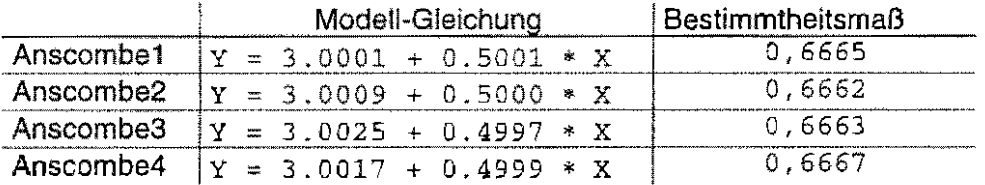

Bis auf ganz geringe Abweichungen gleichen sich die Schätzungen.

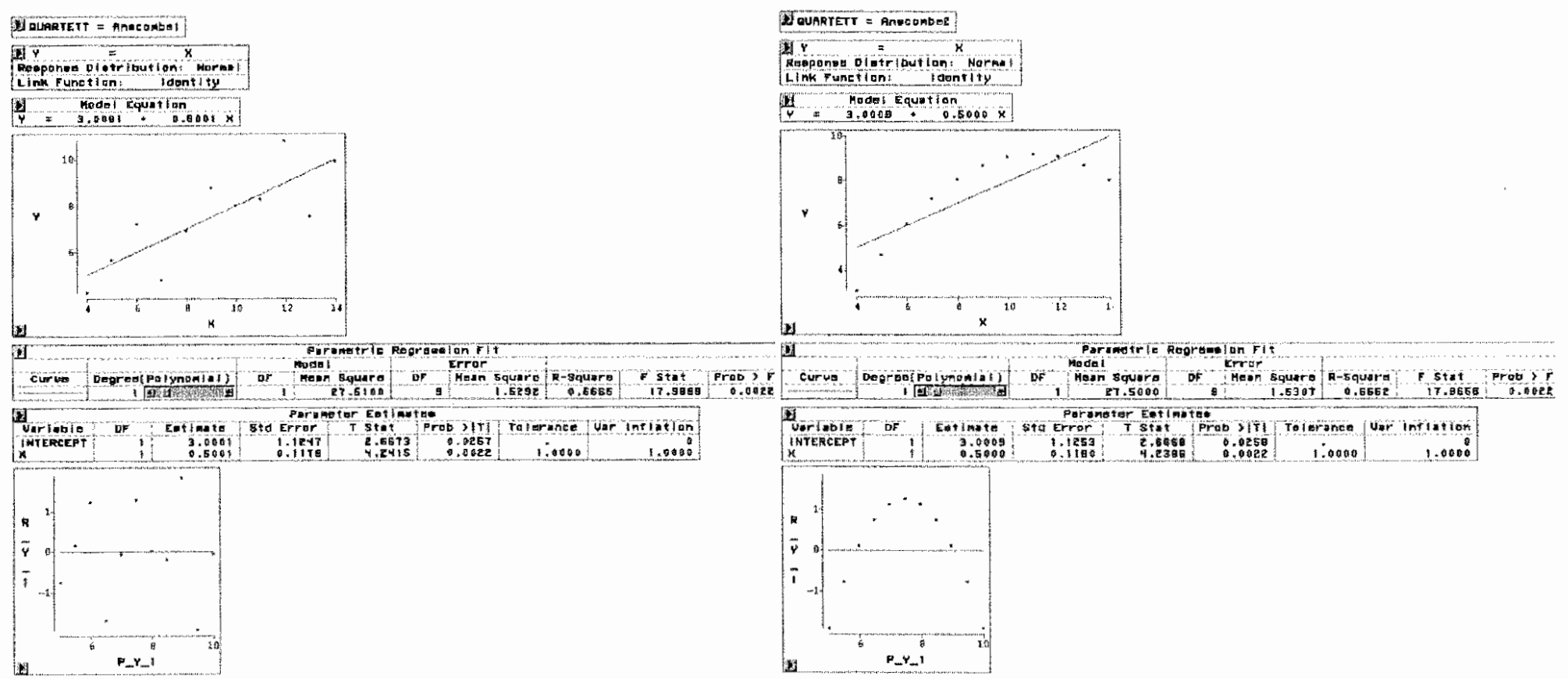

යි

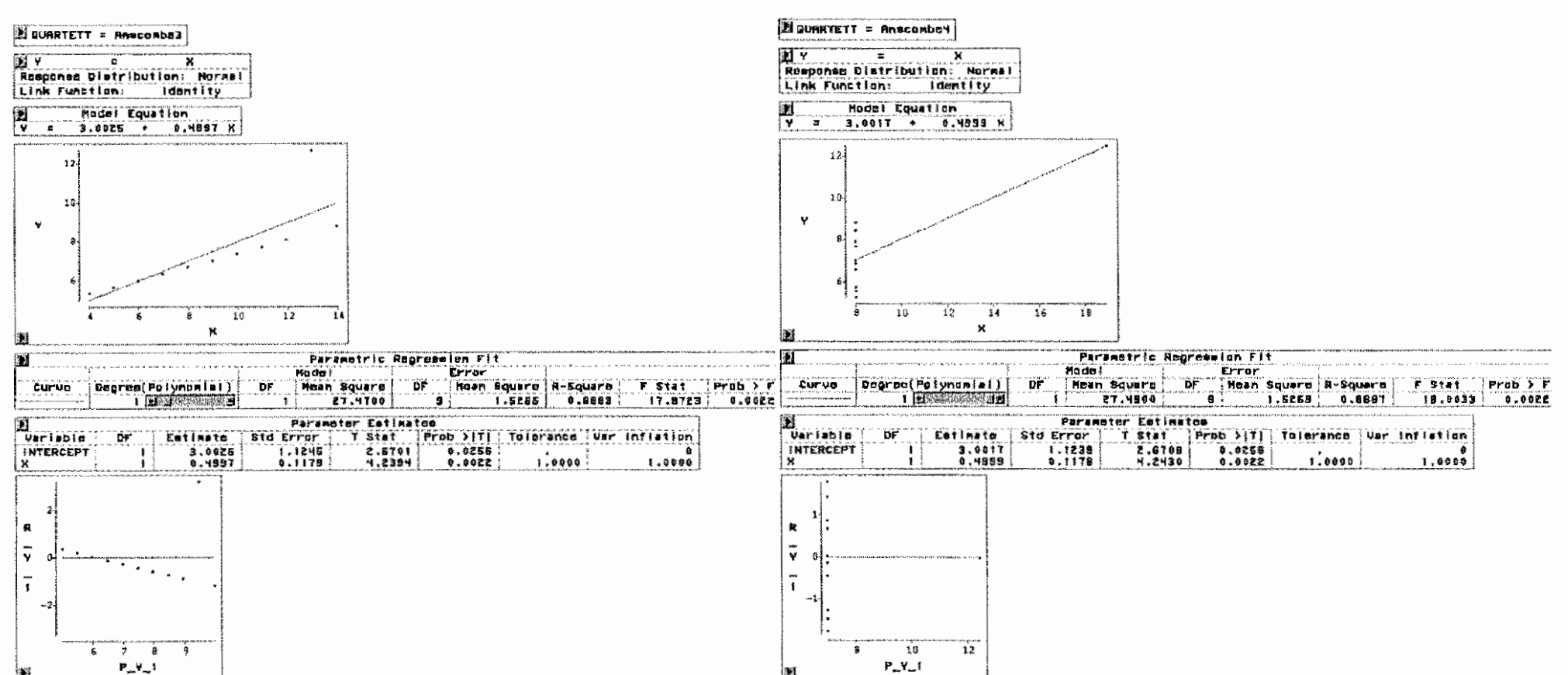

ድ

SAS/INSIGHT bietet zur Datenvisualisierung und -analyse viel, viel mehr als hier an diesem Beispiel gezeigt werden kann. Dazu gehören Verteilungsanpassungen oder dreidimensionale Darstellungen mit Rotation.

Auf eine Möglichkeit soll aber noch eingeganger, werden. ln den Grafiken befindet sich ein Slider [ Degree(Polynominal) ] . Für Anscomb2 wird der betätigt und Degree = 2 gesetzt:

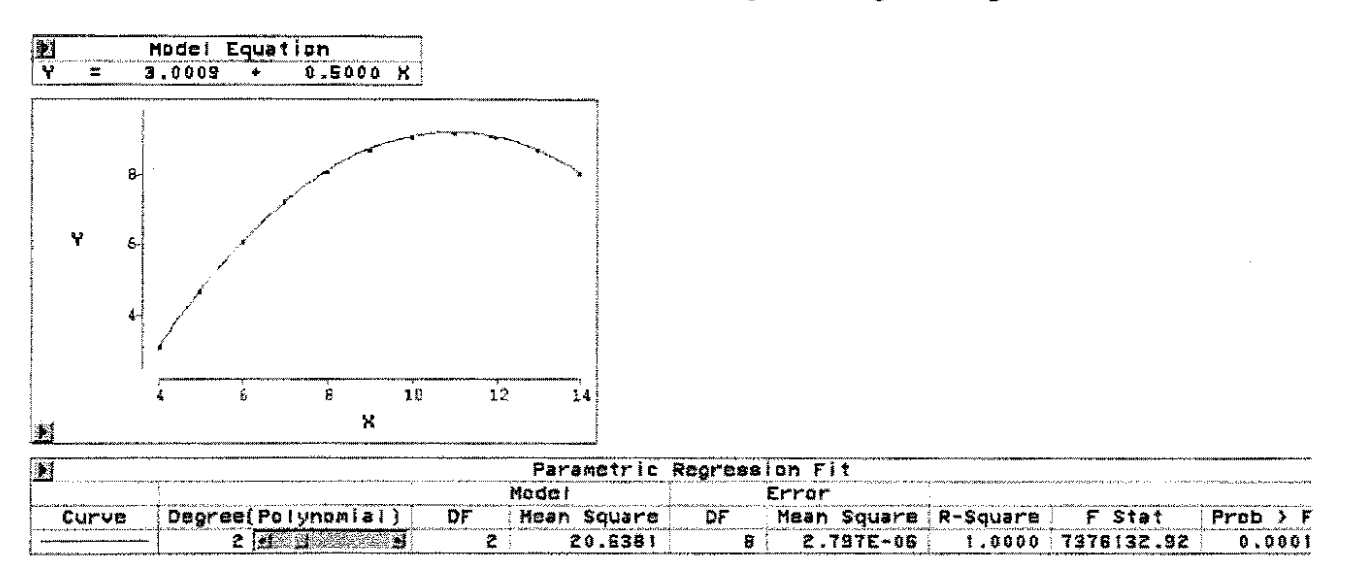

Die Modell-Gleichung und die Darstellung der Residuen ändern sich nicht! - können auch nicht, da linear vorgegeben war.

Die Grafik, das Bestimmtheilsmaß und auch die Überschreitungswahrscheinlichkeit des F-Testes lassen eine wesentlich bessere Anpassung durch eine quadratische Funktion erkennen.

Die Möglichkeit des Nachvollziehans ist in SAS/INSIGHT gegeben.

Mit filename wird eine Datei zugeordnet, die dann alle Aktivitäten aufnimmt und ggf. wie ein ,normales" SAS-Programm abgearbeitet werden kann. Die Zuordnung dieser Datei erfolgt im Aufruf von SAS/INSIGHT:

```
filename f_ins "<Dateiname>"; 
proc insight data=<SAS-Datei> file=f_ins;
run;
```
#### $16.3$ **Zur Analyst Application**

Wenn die SAS 6.12 Software mit SAS/STAT, SAS/GRAPH, SAS/ASSIST installiert ist und zusätzlich mit spezieller Zielstellung SAS/FSP [zum Editieren der Daten], SAS/ACCESS [zum Importieren von Dateien], SAS/QC [zur Nutzung des vollen Umfangs der Analyst Application] und SAS/IML faus dem gleichen Grunde wie SAS/QC], kann die Analyst Application von der SAS-Web-**Seite** 

## http://ww.sas.com/rnd/app/analyst.html

heruntergeladen werden. Das Paket Analyst.exe wird durch Starten ausgepackt. Im SAS 6.12 Ordner entsteht ein Ordner Addon. Die Dateien dieses Ordners sind wie dort vorgezeichnet in den Ordner STAT bzw. in die entsprechenden Unterverzeichnisse dieses Ordners zu kopieren.

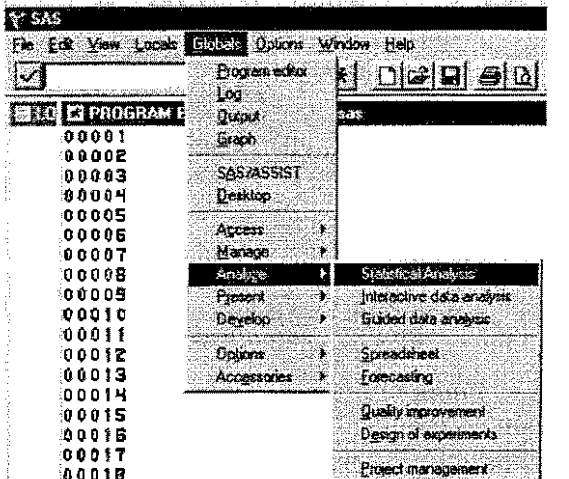

Über das PullDown-Menü Globals kommt man zu der Wahlmöglichkeit "Statistische Analyse".

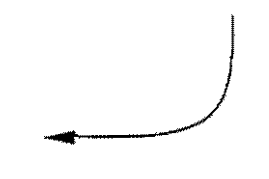

In SAS 8 ist neben den bekannten Menüpunkten ein zusätzlicher: Solution zu finden, unter dem die Analyst Application integriert ist.

Es entsteht ein bisher ungewohnter Bildschirm mit Tabellenstruktur:

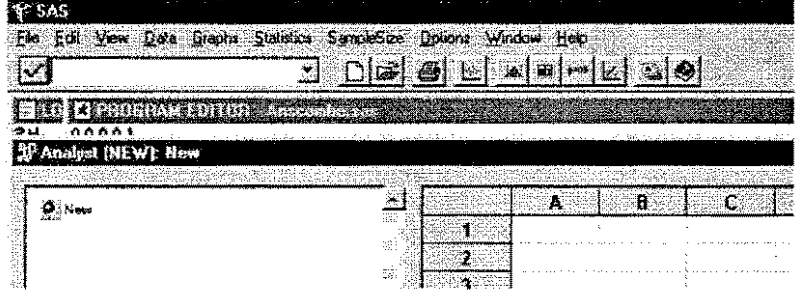

Auch ein Blick auf die Toolbox zeigt Neuerungen:

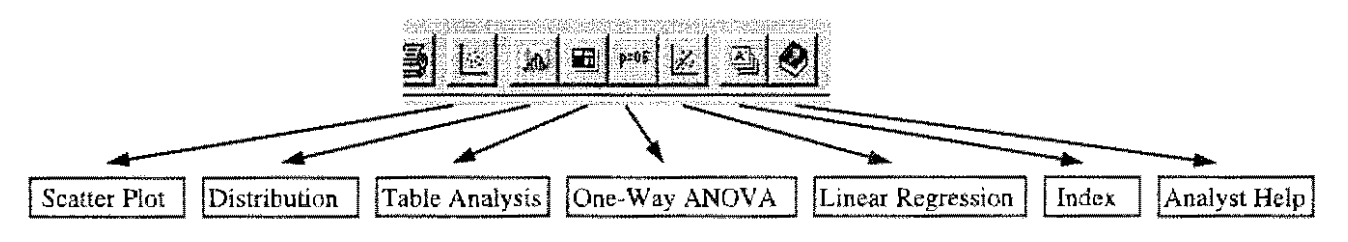

Die Tabelle ist leer: es fehlen die Daten.

# SAS Tools zur Datenanalyse am Beispiel des Anscomee' Quartett

# Es kann eine SAS-Datei geöffnet werden:

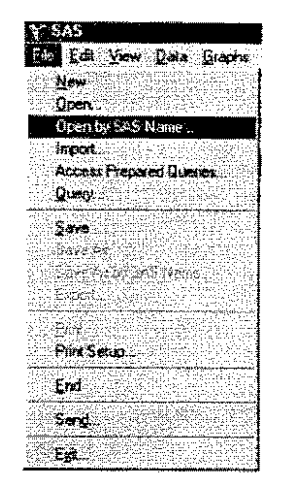

# welche, erfolgt in einem speziellen Fenster:

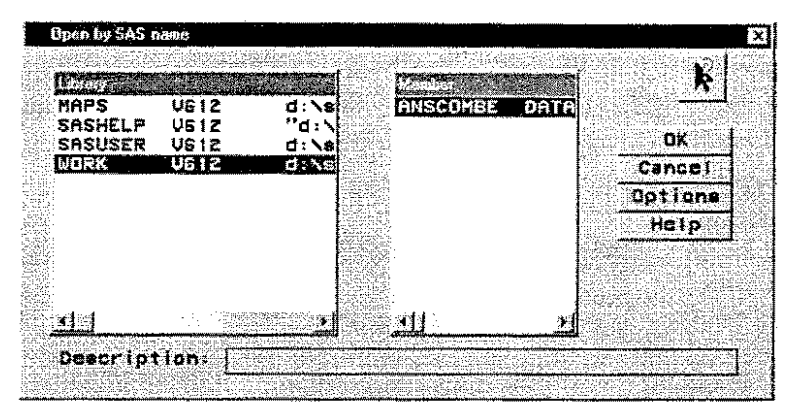

# Der Dateiinhalt wird angezeigt:

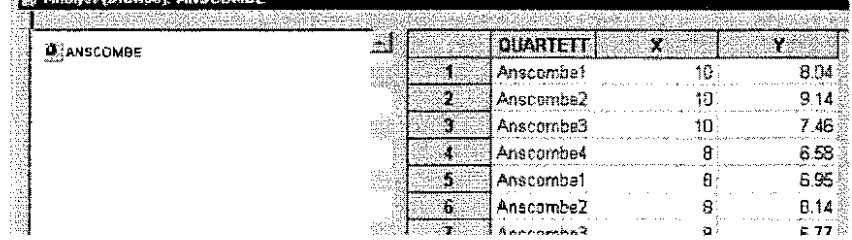

# Auch der Inhalt dieser Datei kann editiert werden.

**142 Analysis (Dese** 

**THE REPORT OF A REPORT** 

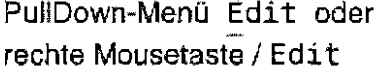

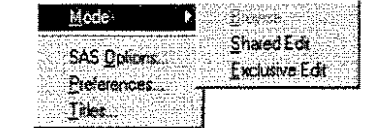

## **Statistische Maßzahlen**

Zunächst sollen statistische Maßzahlen berechnet werden. Dazu wird vom PullDown-Menü oder rechte Mousetaste Statistics ausgegangen:

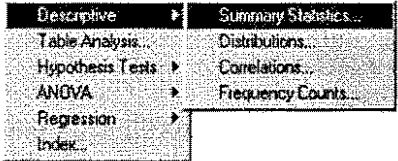

In dem folgenden Fenster werden die auszuwertenden Variablen und die zu berechnenden statistischen Maßzahlen festgelegt.

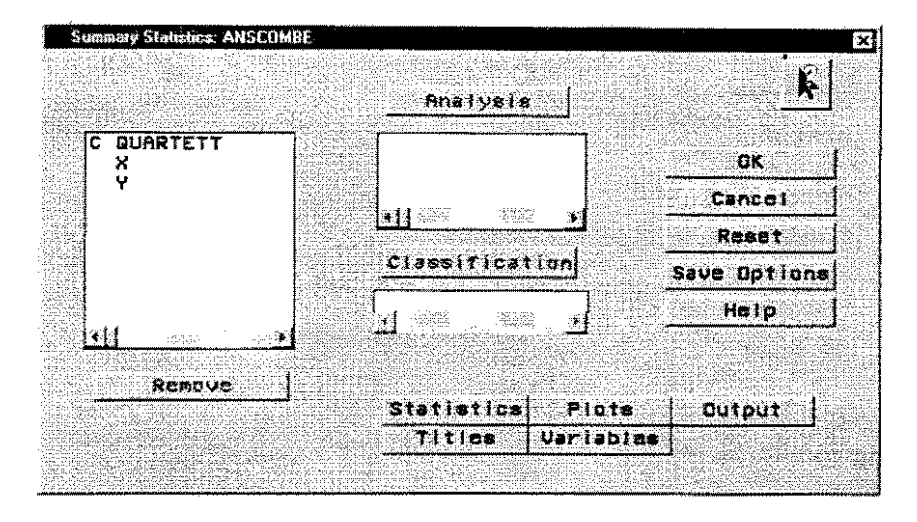

Die Variable, die ausgewertet werden sollen, werden markiert. Mit der Strg-Taste Mehrfachauswahl ist eine möglich. Für das Beispiel sind das die Variablen X und Y. Nun wird der inzwischen freigegebenen Button Analysis betätigt, wodurch die ausgewählten Variablen

übernommen werden. Die Character-Variable QUARTETT soll als Klassifikationsvariable (Faktor mit 4 Stufen) dienen. Sie wird markiert und durch Betätigen des Button Classifikation entsprechend festgelegt. Mit Hilfe des Button Statistics werden die zu berechnenden statistischen Maßzahlen ausgewählt: Mittelwert, Standardabweichung, Varianz und Anzahl der Beobachtungen:

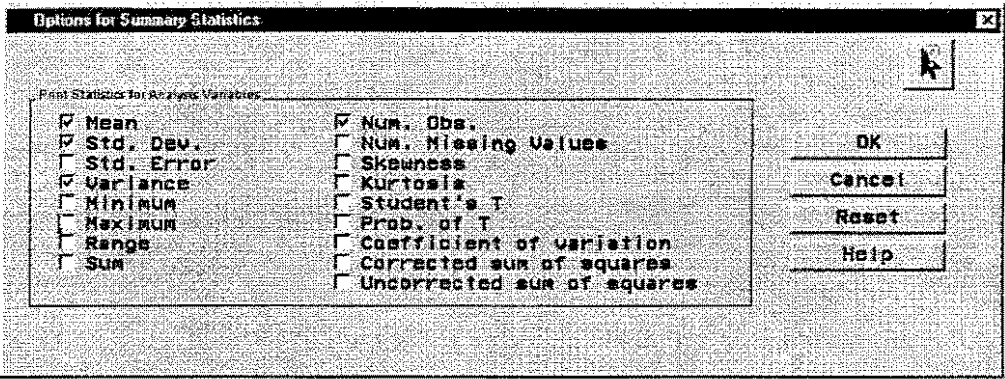

Es erscheint ein dem üblichen SAS-Output entsprechendes Ergebnis in einem speziellen Fenster.

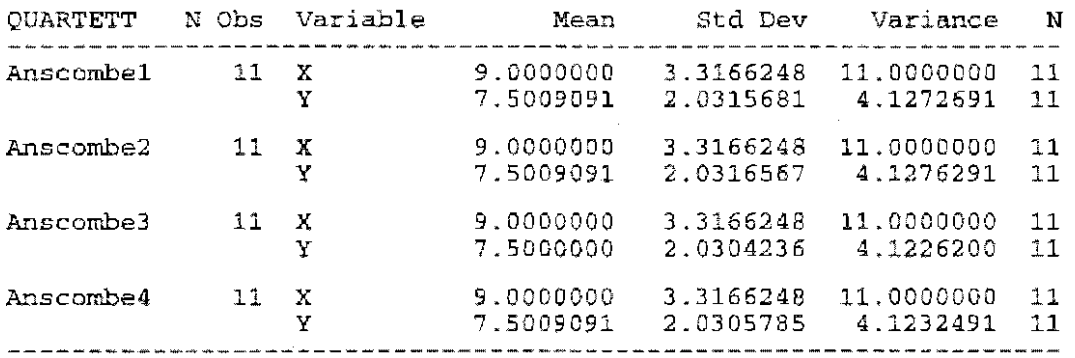

Zu erkennen ist, daß die Anzahl der Beobachtungen identisch 11, die X-Mittelwert für alle 4 Fälle 9,0, die Y-Mitelwerte 7,5 und auch die jeweiligen X- und Y-Varianzen und -Standardabweichungen gleich sind!

Wird geschlossen, das Fenster erscheint ein interessantes Bild:

Das, was bisher gemacht wurde, wird demonstriert. Und es ist ein Icon Code erkennbar.

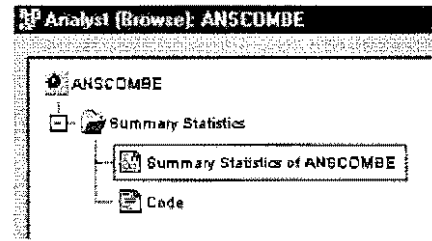

Der Inhalt dieses Icon ist:

```
*** Sort data by BY variables ***;
proc sort data=WORK.ANSCOMBE out=work._stsrt_;
   by QUARTETT;
run;
*** Print descriptive statistics for analysis variables ***;
options number;
options date;
/* Remove any existing titles */
title:
proc means data=work._stsrt_
   mean std var n;
   var X Y;
   class OUARTETT:
```
Die entscheidende Prozedur ist PROC MEANS.

Mit File / Save as kann das Programm abgespeichert und damit wiederholt genutzt werden. Vor der Abarbeitung ist es um run zu ergänzen.

# Grafische Darstellungen

Doch zurück zu den Werten. Es dürfte von Interesse sein, sich die Werte grafisch anzusehen. Das kann bereits mit dem Button Plots im Summary Statistics-Fenster mit den Wahlmöglichkeiten o Histogram und o Box and whisker erfolgen oder separat

Das PullDown-Menü oder rechte Mousetaste Graphs liefert die nebenstehenden Möglichkeiten, von denen Box Plot ausgewählt wird.

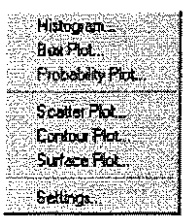

Die auszuwertenden Variablen werden wieder entsprechend eingetragen:

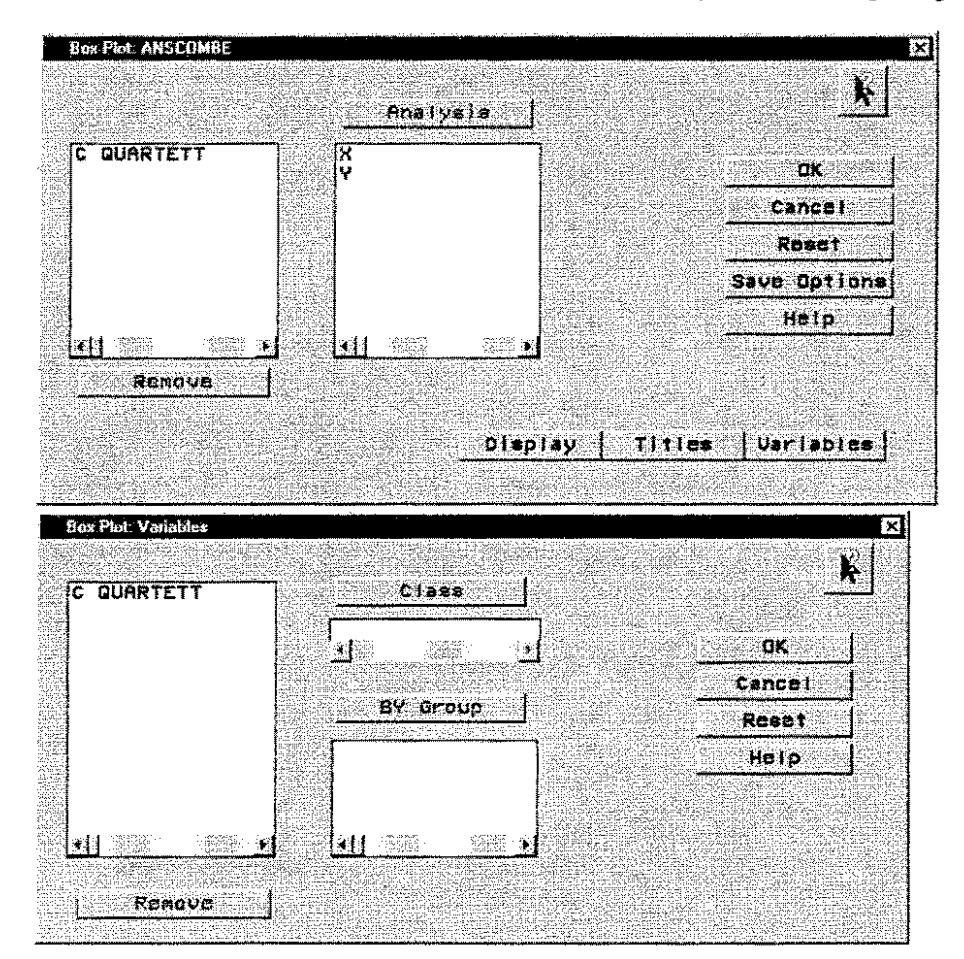

Da keine Darstellung der Variablen X und Y unabhängig von der Variablen' QUARTETT erfolgen soll, wird der Variables **Button** betätigt:

QUARTETT als Class-Variable liefert jeweils eine Grafik für X und Y; d. h. zwei Grafiken. QUARTETT als  $BY-$ Variable führt zu einzelnen Grafiken für jeden Wert von QUARTETT sowohl für X als auch für Y, folglich zu  $2 * 4 = 8$  Grafiken.

Die Variable QUARTETT wird als Class-Variable gewählt. Das geöffnete grafische Fenster hat folgenden Inhalt.

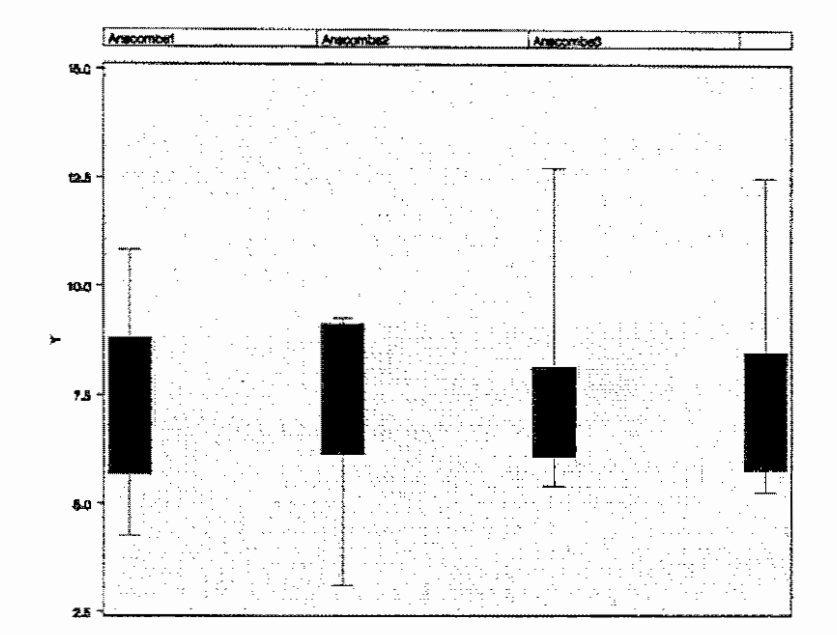

Neben dieser Grafik kann man sich auch die zweite Grafik [Box Plots of X by QUARTETT]

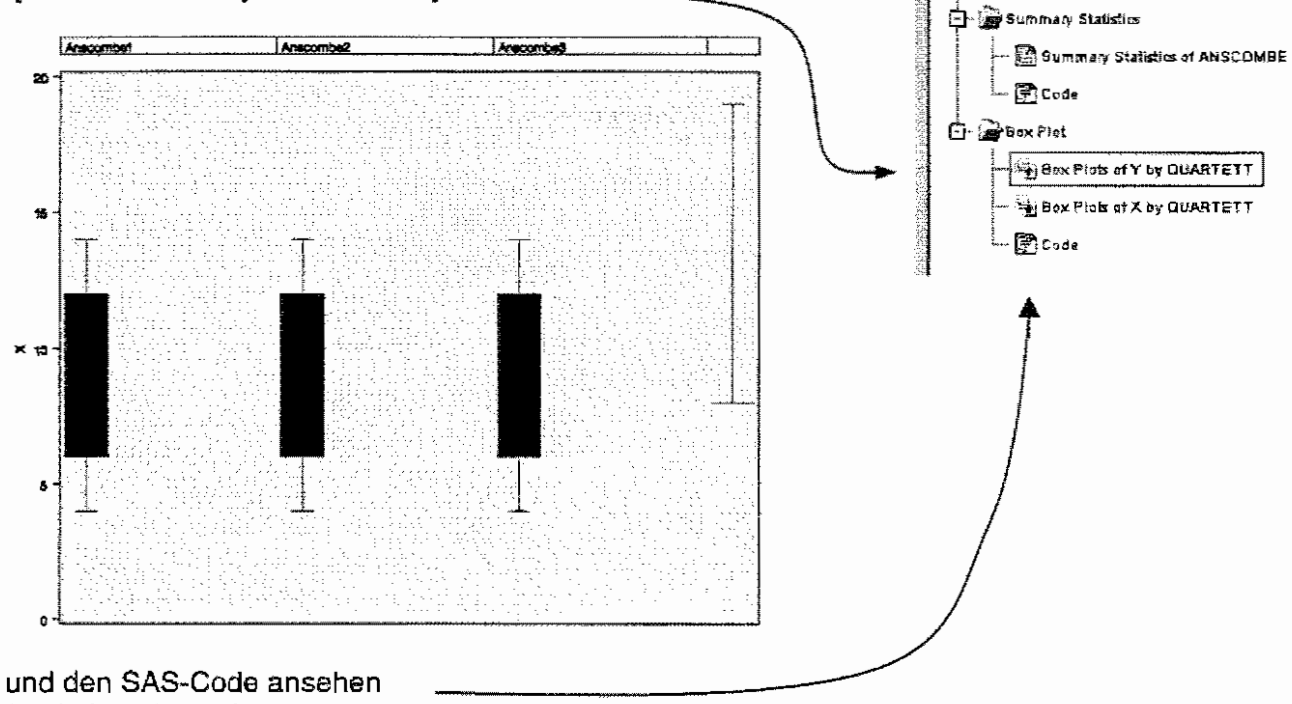

(und abspeichern).

Die Einstellungen (Größen, Farben und dgl.) können mit Settings verändert werden:

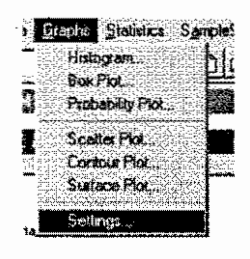

<sup>32</sup> Analyst (Browse): ANSCOMBE

**O** ANGCOMBE

# SAS Tools zur Datenanalyse am Beispiel des Anscomee' Quartett

Die Gleichheit der statistischen Maßzahlen und diese Box-Plots "schreien danach", sich die einzelnen Grafiken anzusehen:

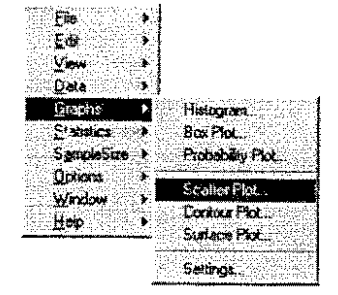

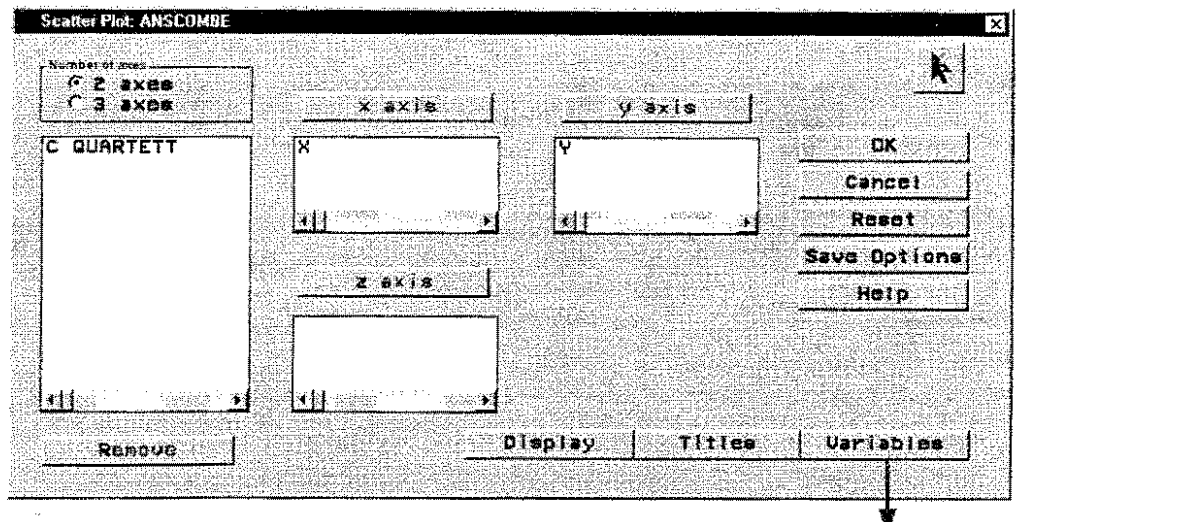

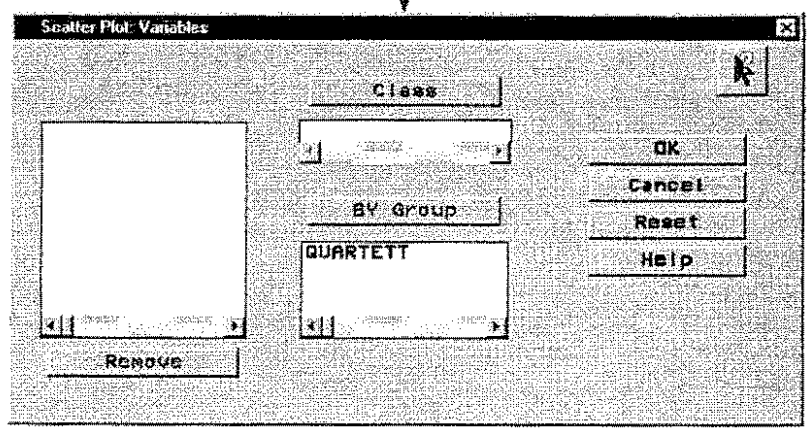

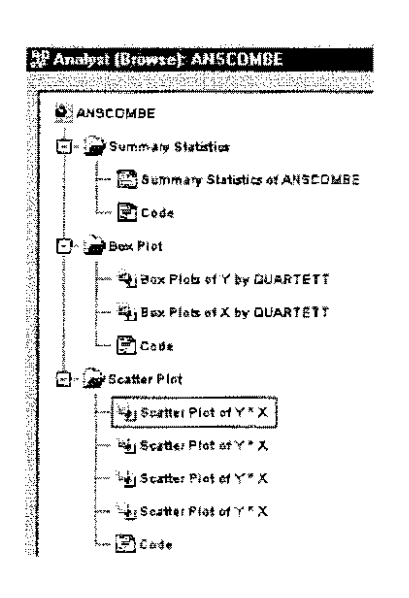

Die vier entstehenden Abbildungen sind:

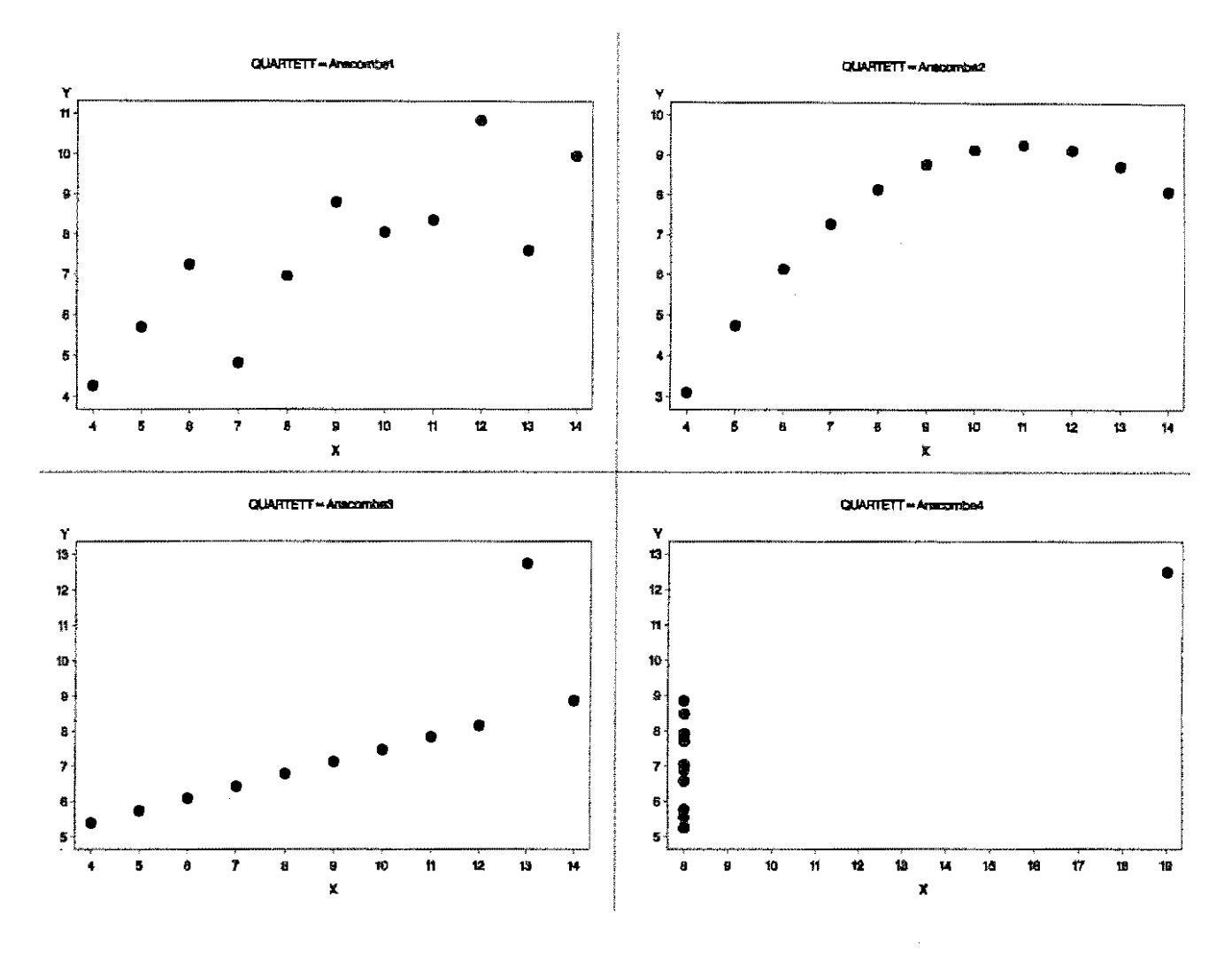

## das Anscombe-Quartett

# Regression

Die Analyst Application bietet mehr als nur statistische Maßzahlen. Als Beispiel soll hier die Regression heran gezogen werden.

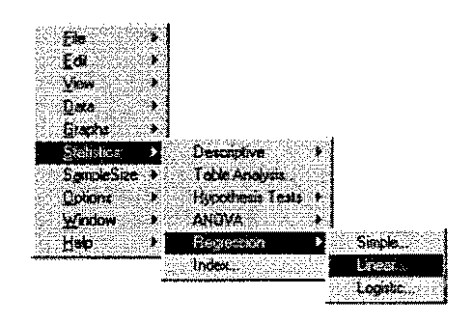

Mit Blick auf die grafische Darstellung, ist die lineare Regression nur in einem Fall angebracht. Wird sie trotzdem für alle vier Fälle (formal) gerechnet,

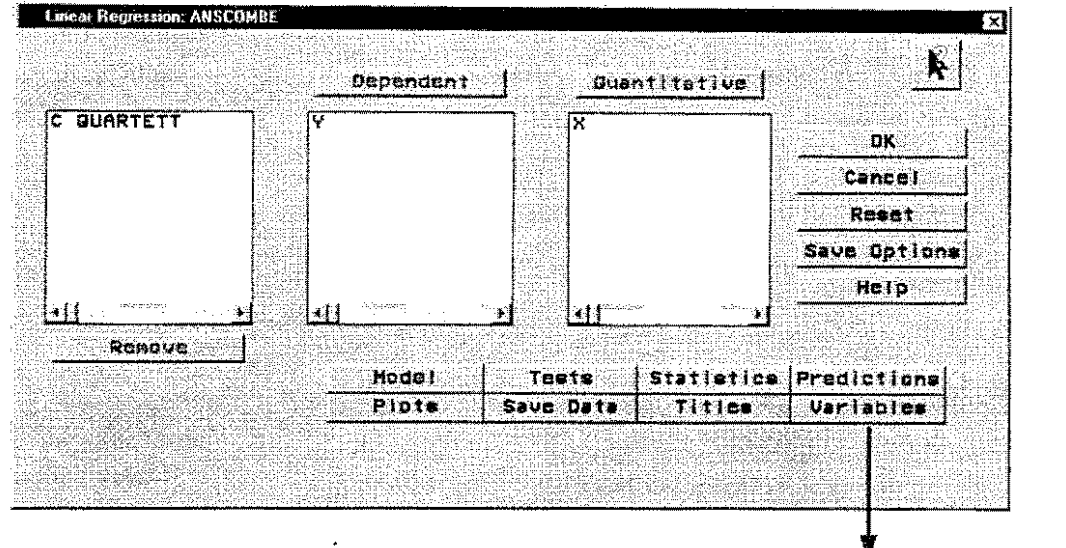

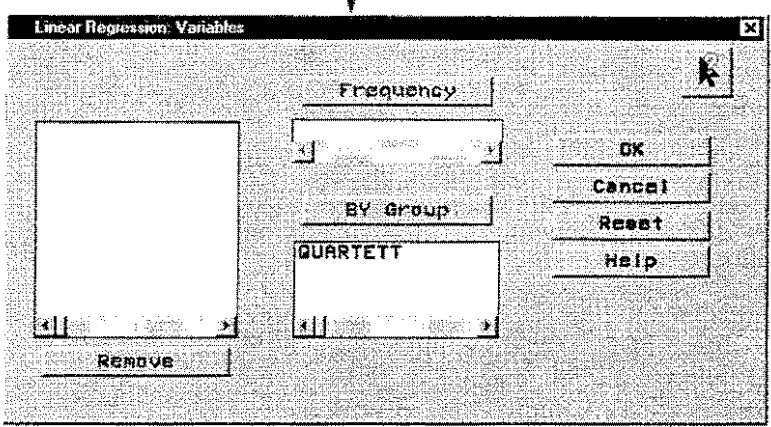

ergibt sich folgendes Ergebnis.

```
QUARTETT=Anscombe1
Model: MODEL1
Dependent Variable: Y
Analysis of Variance
                         Sum of
                                         Mean
                \rm DFSquare
                                                                Prob>F
Source
                        Squares
                                                   F Value
                                     27.51000
Model
                      27.51000
                                                    17.99
                                                                0.0022
                 \mathcal{I}9
                      13.76269
                                      1.52919
Error
                      41.27269
C Total
                10Root MSE
                    1.23660
                                 R-square
                                               0.6665
                    7.50091
     Dep Mean
                                 Adj R-sq
                                               0.6295
     c.v.16.48605
Parameter Estimates
                  Parameter
                                   Standard
                                                 T for HO:
                                                                 \begin{array}{c} \texttt{Prob} > |\texttt{T}|\\ \texttt{0.0257} \end{array}DF
                   Estimate
Variable
                                       Error
                                                Parameter=0
INTERCEP
              \mathbf 13.000091
                                 1.12474679
                                                        2.667
                                 0.11790550
                                                        4\,\ldotp 2\,4\,1\mathbf X\mathbf{1}0.500091
                                                                      0.0022
```
OUARTETT=Anscombe2 Model: MODEL1 Dependent Variable: Y Analysis of Variance Sum of Mean Source  $\overline{\rm DF}$ Squares  $Square$ F Value Prob>F 27.50000 27.50000 Model  $\mathbf{1}$ 17.966  $0.0022$  $\mathbf{q}$ 13.77629 Error 1.53070 C Total 10 41.27629 1.23721 Root MSE R-square 0.6662 7.50091 Dep Mean Adi R-sa  $0.6292$ 16.49419  $C.\overline{V}$ . Parameter Estimates Parameter Standard T for HO:  $DT$ Variable Estimate Error Parameter=0  $Prob > |T|$ 3.000909  $\mathbf{I}$ 1.12530242 INTERCEP 2.667  $0.0258$  $\mathbf{x}$  $\mathbf{1}$ 0.500000 0.11796375 4.239  $0.0022$ OUARTETT=Anscombe3 Model: MODEL1 Dependent Variable: Y Analysis of Variance Sum of Mean Source DF Squares Square F Value Prob>F Model  $\mathbf{1}$ 27.47001 27.47001 17.972 0.0022 ġ 13.75619 1,52847 Error 41.22620 C Total  $10$ 0.6663 Root MSE 1.23631  $R$ -square 7.50000 Adi R-sq  $0.6292$ Dep Mean  $C.V.$ 16.48415 Parameter Estimates Parameter Standard T for HO: Variable DF Estimate Error Parameter=0  $Prob > |\mathbb{T}|$ 2,670  $0.0256$ 3.002455 1.12448123 INTERCEP  $\mathbf{I}$  $\mathbf{x}$  $\mathbf{1}$ 0.499727 0.11787766 4.239  $0.0022$ QUARTETT=Anscombe4 Model: MODEL1 Dependent Variable: Y Analysis of Variance Sum of Mean  $DF$ Prob>F Squares Square F Value Source 27.49000 27.49000 18.003  $0.0022$ Model  $\mathbf{1}$ Error 9 13.74249 1.52694 41.23249 C Total  $10$ 1.23570 Root MSE R-square  $0.6667$ 7.50091 Dep Mean  $Adj$   $R-Sq$  $0.6297$  $C.V.$ 16.47394 Parameter Estimates Standard T for HO: Parameter Prob >  $|T|$ Variable DF Estimate Error Parameter=0 0.0256 INTERCEP  $\mathbf{1}$ 3,001727 1.12392107 2.671 0.11781894  $\bar{\chi}$ 0.499909 4.243  $0.0022$  $\mathbf{1}$ 

Vergleichen Sie die Ergebnisse und Sie erkennen das Ziel von ANSCOMBE.
# **17 Kovarianzanalyse**

# **17.1 Einführung in die Kovarianzanalyse**

Mit Hilfe der Kovarianzanalyse wird wie bei der Varianzanalyse die mittlere Wirkung der Effekte der Prüffaktoren auf ein metrisches Merkmal untersucht. Hinzu kommen eine oder auch mehrere Variable, die einen {linearen) Einfluß auf das Prüfmerkmal haben. Mit der (linearen) Abhängigkeit des Merkmals von diesen Variabien werden folglich gleichzeitig Aspekte der Regressionsanalyse in die Auswertung einbezogen. Die Kovarianzanalyse verbindet die Varianz- und die Regressionsanalyse miteinander. Die Variablen, von denen das Merkmal abhängen, heißen Kovariable (von konkomitante Variable) oder Kovariate. Von einer einfachen Kovarianzanalyse wird gesprochen, wenn das Varianzanalysemodell um einen Regressor, eine (lineare) Einflußvariable, erweitert wird. Bei mehreren hinzukommenden Regresseren handelt es sich dann um eine mehrfache oder multiple Kovarianzanalyse.

Die Anwendung der Kovarianzanalyse ist nicht so verbreitet wie die der Varianzanalyse oder der Regressionsanalyse. Wenn man sich einige der nachfolgenden Anwendungen ansieht, erkennt man schnell den Vorteil.

MANHART<sup>8</sup> vergleicht beispielsweise die Lernergebnisse von Nutzern seiner Software unter Berücksichtigung von den das Vorwissen beschreibenden Kovariablen Vorwissen in Windows, Vorwissen in Statistik, Anzahl Tage der Computernutzung im Monat und Anzahl Tage der Windews-Nutzung im Monat.

RASCH u. a.<sup>9</sup> führen als Beispiele für die Kovarianzanalyse die varianzanalytische Auswertung von Feldversuchen unter Berücksichtigung der Fehlstellen als Kovariable und den Vergleich von Behandlungen bei unterschiedlichen Anfangsmassen im Tierversuch an. Sie nennen auch die Möglichkeit, Klassifikationsvariable wie unterschiedliche Jahres- oder Standortniveaus als Kovariable heranzuziehen.

Je nach Zielstellung kann bei der Kovarianzanalyse die Waage mehr zur Varianz- oder zur Regressionsanalyse ausschlagen. Beschreiben die Kovariablen einen störender Einfluß (z. B. unterschiedliche Ausgangssituation), den es auszugleichen gilt, dann könnte man sie als "bereinigte" Varianzanalyse ansehen. Eine "bereinigte" Regressionsanalyse wäre dann die Eliminierung des Einflusses von Kovariblen, die Klassifikationsfaktoren sind. um eine gemeinsame Regression auf gleichem Niveau zu rechnen. RASCH u. a. (1973, S. 244)

Eine gute Übersicht über die Anwendung der SAS-Prozedur GLM für varianzanalytische Auswertungen unbalanzierter Daten einschließlich der Kovarianzanalyse geben beispielsweise SEARLE und YEREX<sup>10</sup>.

Im Sinne eines Grundkurses soll auch die Kovarianzanalyse nicht in aller Breite und Tiefe dargelegt werden, sondern anhand einfacher Modelle und Beispiele ein Zugang gegeben werden.

Das varianzanalytische Modell einer einfakloriellen randomisierten Versuchsanlage mit Wiederholung ist  $y_{ij} = \mu + \alpha_i + \underline{\epsilon}_{ij}$ .

Die Stufen des Faktors A seien für diese Betrachtung fix.  $\alpha_i$  (i = 1, ..., a) ist die Wirkung (Effekt) der i-ten Stufe des Faktors A und  $g_{ii}$  (i = 1, ..., a; j = 1, ..., n) sind unabhängige, zufällige Versuchsfehler mit N( $0, \sigma^2$ ). Die Beobachtungswerte  $y_i$  sind bekanntlich:

<sup>•</sup> MANHAAT, P. A.: Gestaltung und Evaluation eines computerbasierten Lernprogramms für SPSS aus pädagigisch-psychologischer und software-ergonomischer Perspektive

<sup>(</sup>http://members.aol.com/PManhart1/zulass/praesent1/sld001.htm), 1998

<sup>9</sup>RASCH, D., G. ENDEALEIN und G. HEAAENDÖAFER.: Biometrie. Verfahren, Tabellen, engewandte Statistik Deutscher Landwirtschaftsverlag, Berlin, 1973, S. 244

<sup>&</sup>lt;sup>10</sup> SEARLE, S. R. and R. P. YEREX: ACO2: SAS GLM. Annotated Computer Output for Analysis of Variance of Unbalanced Data, Cornell University, lthaca, New York, 1987

### Kovarianzanalvse

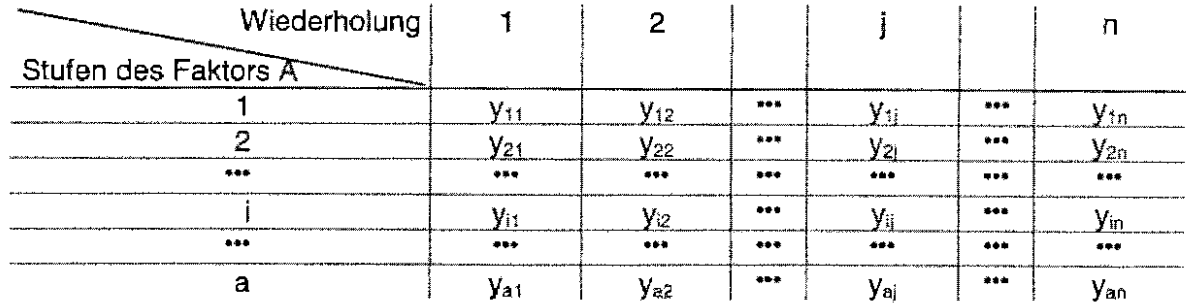

Wird dieses Modell um einen zusätzlichen Einflußfaktor Z, Regressor, erweitert, dann lautet das Modell

 $y_{ij} = \mu + \alpha_i + \beta_i (z_{ij} - \overline{z}_{**}) + \underline{\epsilon}_{ij}$ <br>  $y_{ij} = \mu + \alpha_i + \beta_i (\underline{z}_{ij} - \mu_z) + \underline{\epsilon}_{ij}$ (Regressor Z fix) (Regressor Z zufällig)

B<sub>i</sub> ist der Regressionskoeffizient zwischen Y und Z bei der i-ten Behandlung.

Häufig wird bei Kovarianzanalysen davon ausgegangen, daß  $\beta_i = \beta$  (für alle i, i = 1, ..., a). Das muß aber nicht so sein. Die SAS-Prozeduren GLM und MixED können auch mit verschiedenen B. eine Auswertung vornehmen. (Für solche Fälle soll hier nur auf LITTELL, MILLIKEN, STROUP und WOLFINGER: SAS® System for Mixed Models, SAS Institute Inc., Cary, NC, USA, 1996 verwiesen werden.)

Als Versuchsergebnisse sind also immer die Paare (yij , zij) zu ermitteln. Für das eingangs betrachtete einfaktorielle Modell sind das nunmehr die Pääre

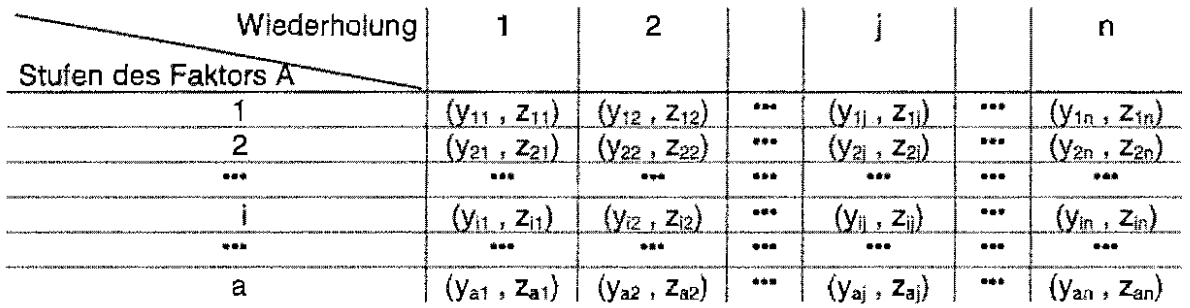

Ausgangspunkt der Betrachtungen war das einfaktorielle Varianzanalysemodell mit Wiederholung. zu dem ein Regressor hinzugefügt wurde. Zum gleichen Ergebnis kommt man, wenn ausgehend von einem Regressionsmodell Behandlungseffekte zusätzlich zu berücksichtigen sind.

#### $17.2$ Beispiel - Einfaktorielle randomisierte Anlage mit einer Kovariablen

Bei der Auswertung eines Fütterungsversuches mit Schweinen (HEINISCH, O.: Biometrie 2, 1974, S. 106 ff) in  $a = 5$  Gruppen ( $i = 1, ..., 5$ ) zu je 6 Tieren ( $i = 1, ..., 6$ ) wird das Anfangsgewicht der Tiere unter der Annahme, daß die Gewichtszunahme und das Anfangsgewicht korreliert sind, als Kovariable berücksichtigt. Der Fehler 1. Art  $\alpha$  wurde mit 0.05 festgesetzt. Die Daten sind:

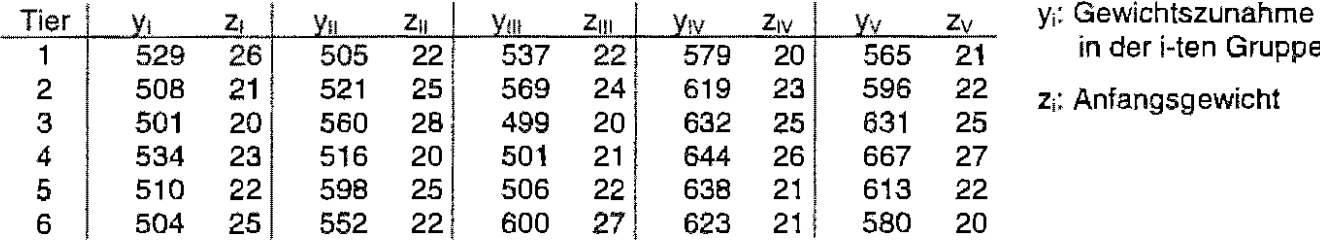

in der i-ten Gruppe

z: Anfangsgewicht

×

Für die Handrechnung sind einige Summen der Abweichungsquadrate SQ und Summen der Abweichungsprodukte SP zu bilden.

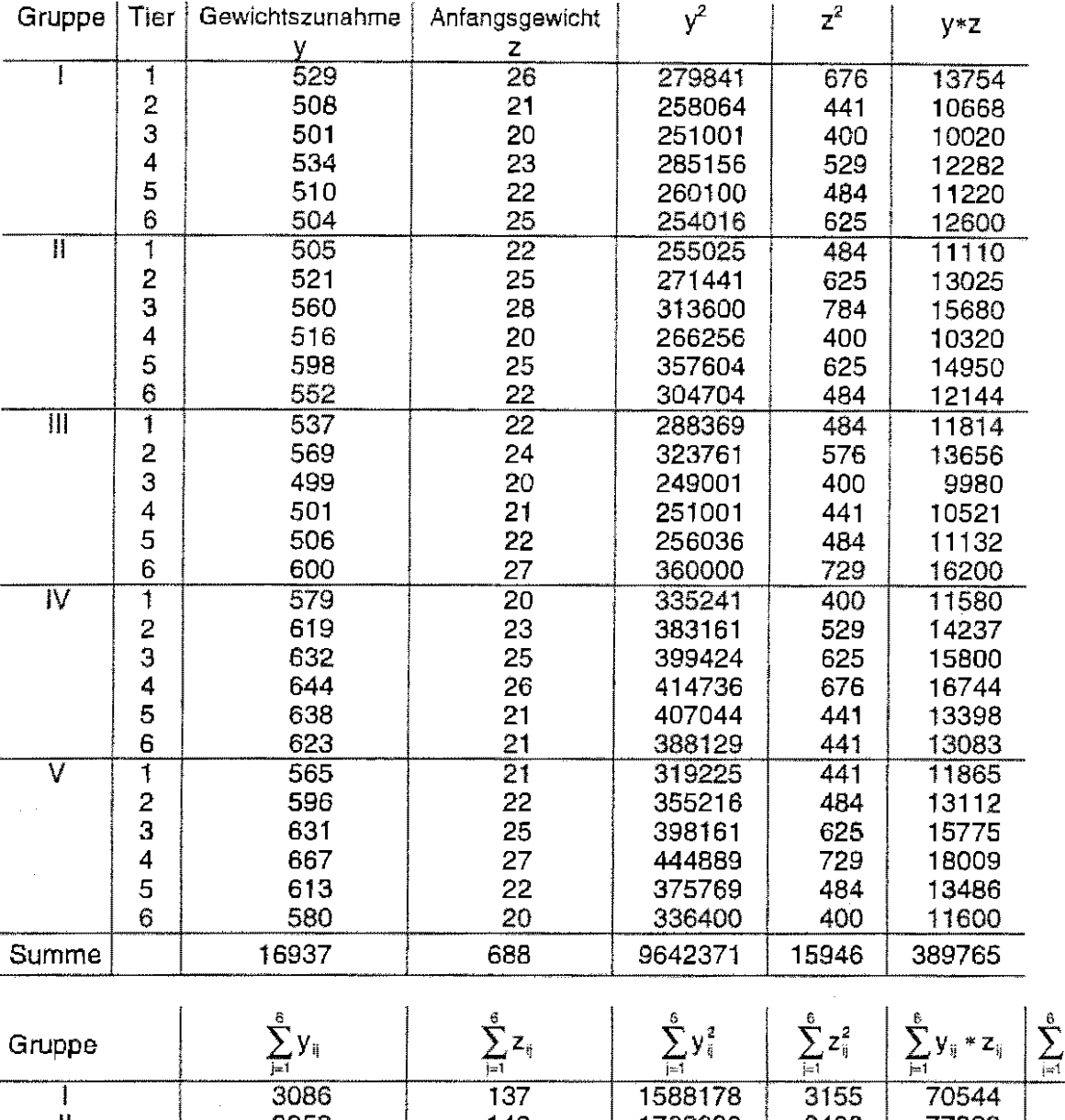

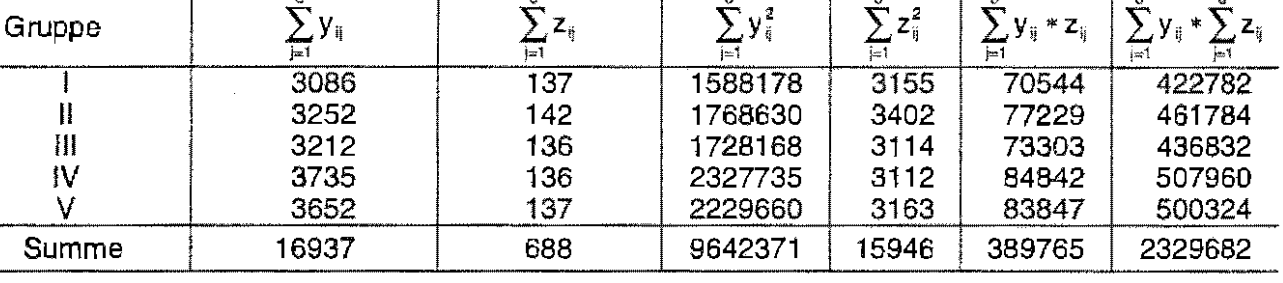

Subtraktionsglied  $Sgl_y = \frac{1}{N} \left( \sum_{i=1}^{5} \sum_{j=1}^{6} y_{ij} \right)^2 = \frac{16937^2}{30} = 9562065,633$  $SG_y(Gesamt) = \sum_{i=1}^{5} \sum_{i=1}^{5} y_{ij}^2 - Sgl_y = 9642371 - 9562035,633 = 80305,367$  $SO_y(A) = \frac{1}{n} \sum_{i=1}^{6} \left( \sum_{j=1}^{6} y_{ij} \right)^2 - Sgl_y = \frac{3086^2 + 3252^2 + 3212^2 + 3735^2 + 3652^2}{6} - 9562065,633 = 55129,867$  $SQ_y(Rest) = SQ_y(Gesamt) - SQ_y(A) = 80305,367 - 55129,867 = 25175,5$ 

#### Kovarianzanalyse

Subtraktionsglied 
$$
Sgl_z = \frac{1}{N} \left( \sum_{i=1}^{5} \sum_{j=1}^{6} z_{ij} \right)^2 = \frac{688^2}{30} = 15778,133
$$
  
\n $SO_z(Gesamt) = \sum_{i=1}^{5} \sum_{j=1}^{6} z_{ij}^2 - Sgl_z = 15946 - 15778,133 = 167,867$   
\n $SO_z(A) = \frac{1}{N} \sum_{i=1}^{5} \left( \sum_{j=1}^{8} z_{ij} \right)^2 - Sgl_z = \frac{137^2 + 142^2 + 136^2 + 136^2 + 137^2}{6} - 15778,133 = 4,200$   
\n $SO_z(Rest) = SO_z(Gesamt) - SO_z(A) = 167,887 - 4,200 = 163,667$   
\nSubtraktionsglied  $Sgl_{yz} = \frac{1}{N} * \sum_{i=1}^{5} \sum_{j=1}^{6} y_{ij} * \sum_{i=1}^{6} \sum_{j=1}^{8} z_{ij} = 388421,867$   
\n $SP_{yz}(Gesamt) = \sum_{i=1}^{5} \sum_{j=1}^{5} y_{ij} * z_{ij} - Sgl_{yz} = 389765 - 388421,867 = 1343,133$   
\n $SP_{yz}(A) = \frac{1}{N} \sum_{i=1}^{5} \left( \sum_{j=1}^{6} y_{ij} * \sum_{j=1}^{6} z_{ij} \right) - Sgl_{yz} = \frac{2329682}{6} - 388421,867 = -141,533$ 

 $SP_{yz}(Rest) = SP_{yz}(Gesamt) - SP_{yz}(A) = 1343,133 - 141,533 = 1484,667$ 

Der bisherige Stand ist:

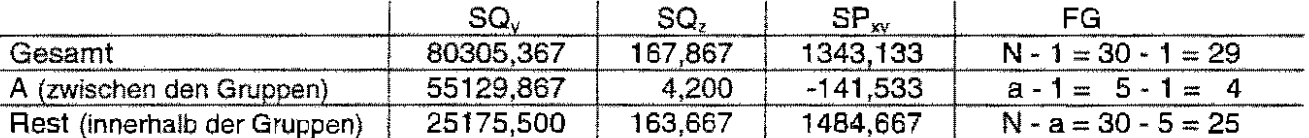

Der Regressionsanteil ist als Streuungsursache zu berücksichtigen. Dementsprechend sind die SQ-Werte anzupassen. Des weiteren entfällt ein Freiheitsgrad auf die Regression, weil für das Beispiel gilt:  $\beta_i = \beta$  (i = 1, ..., a).

$$
SQ_{\text{korr}}(A) = SQ_{y}(A) - \frac{(SP_{yz}(A))^{2}}{SQ_{z}(A)} = 55129,867 - \frac{(-141,533)^{2}}{4,200} = 50360,418
$$
  

$$
SQ_{\text{korr}}(\text{Rest}) = SQ_{y}(\text{Rest}) - \frac{(SP_{yz}(\text{Rest}))^{2}}{SQ_{z}(\text{Rest})} = 25175,500 - \frac{(1484,667)^{2}}{163,667} = 11707,668
$$

 $FG<sub>kon</sub>(Rest) = 25 - 1 = 24$  (verringert um einen Freiheitsgrad)

Mit den beiden Schätzwerten für die Varianzen MQ(A) und MQ(Rest)

$$
MQ(A) = \frac{SQ_{\text{Kor}}(A)}{FG(A)} = \frac{50360,418}{4} = 12590,105
$$

$$
MQ(\text{Rest}) = \frac{SQ_{\text{Kor}}(\text{Rest})}{FG_{\text{Kor}}(\text{Rest})} = \frac{11707,668}{24} = 487,820
$$

ist Testgröße des F-Testes  $F(A) = \frac{MQ(A)}{MQ(Rest)} = \frac{12590,105}{487,820} = 25,809$ .

Wegen  $F_{1-0.05; 4, 24}$  = 2,776 <  $F(A)$  = 25,809 muß die Nullhypothese verworfen werden. Es kann folglich angenommen werden, daß zwischen den Gewichtszunahme der Gruppen signifikante Unterschiede bestehen.

Wenn die Mittelwerte miteinander verglichen werden sollen, müssen sie den **Lim** Regressionseffekt, der durch die Kovariable hervorgerufen wird, "bereinigt" werden,

Der Regressionskoeffizient ist:

$$
b = \frac{\text{SP}_{yz}(\text{Rest})}{\text{SQ}_{x}(\text{Rest})} = \frac{1484,667}{163,667} = 9,071
$$

Mit der Annahme, daß die Regressionsgerade durch den Schwerpunkt (y = ; z = ) geht, lassen sich die bisherigen Mittelwerte  $\bar{y}_i$  um den Regressionseinfluß korrigieren:

 $\overline{y}_i = \overline{y}_k - b * (\overline{z}_k - \overline{z}_k)$ mit  $\overline{z}_{\text{m}} = \frac{1}{N} \sum_{i=1}^{5} \sum_{i=1}^{6} z_{ij} = \frac{688}{30} = 22,933$ 

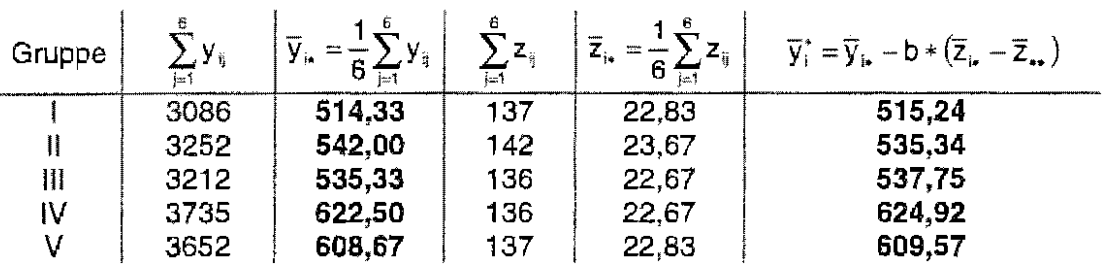

Mit diesen Mittelwerten  $\bar{v}$ : können nun die bekannten multiplen Mittelwertvergleiche durchgeführt werden.

Die Kovarianztabelle, den/die Regressionskoeffizienten und die korrigierten Mittelwerte lassen sich ganz einfach mit Hilfe der bekannten SAS-Prozeduren GLM oder MiXED berechnen:

```
data heinisch;
  do tier = 1 to 6;
    do gruppe = 1 to 5;
      input gewicht anfang @@;
      output;
    end;
  end:lines;
529 26
        505 22
                 537 22
                          579 20
                                  565 21
508 21
        521 25
                 569 24
                          619 23
                                  596 22
        560 28
501 20
                 499 20
                          632 25
                                  631 25
534 23
        516 20
                 501 21
                          644 26
                                  667 27
        598 25
                 506 22
                          638 21
                                  613 22
510 22
504 25
        552 22
                 600 27
                          623 21
                                  580 20
÷
proc glm;
  class gruppe;
  model gewicht = gruppe anfang
                  / ss3
                    solution;
  means gruppe;
  lsmeans gruppe;
run:
quit:
```
nur die Prüffaktoren sind Klassifikationsfaktoren zu den Prüffaktoren kommt die Kovarfable hinzu (Ausgabe der Quadratsummen Typ III) zusätzliche Ausgaben wie z. B. Regressionskoeffizient Ausgabe und Vergleich der nicht korrigierten Mittelwerte Ausgabe und Vergleich der korrigierten Mittelwerte

#### Kovarianzanalyse

General Linear Models Procedure Class Level Information Class Levels Values **GRUPPE** 1 2 3 4 5  $\overline{5}$ Number of observations in data set = 30 General Linear Models Procedure Dependent Variable: GEWICHT Sum of Squares  $DF$ F Value Source  $Pr > F$ 68597.6983028  $0.0001$ Model - 5  $28.12$ 24 Error 11707.6683639 ÿ., Corrected Total  $29$ 80305.3666667 signifikanter R-Square  $C.V.$ GEWICHT Mean Unterschied  $0.854211$ 3.912140 564.566667 zwischen den Gruppen DF Type III SS F Value  $Px > F$ Source GRUPPE  $\Delta$ 57851.0313978  $0.0001$ 29.65 **ANFANG**  $\mathbf{1}$ 13467.8316361  $0.0001$ 27.61 signifikanter T for HO:  $Pr > |T|$  Std Error of Regressions-Parameter=0 Parameter Estimate Estimate anteil 9.93  $0.0001$ INTERCEPT 401.5390360 B 40.43828796  $-7.40$  $-94.3333333B$ 12.75172557 GRUPPE  $\mathbf{1}$  $0.0001$ Ausgabeteil  $-74.2260692 B$  $-5.78$  $0.0001$  $\overline{2}$ 12.83262808 der Option 12.75497152 3  $-71.8214528 B$  $-5.63$ 0.0001 solution 15.3452138 B  $0.2407$  $\overline{4}$  $1.20$ 12.75497152 0.0000000 B 5 1.72643196 9.0712831 5.25  $0.0001$ ANFANG  $\mathbf{h}$ Überschreitungswahrscheinlichkeit zum Testen des Regressionskoeffizienten NOTE: The X'X matrix has been found to be singular and a generalized inverse was used to solve the normal Estimates followed by the letter 'B' are equations. blased, and are not unique estimators of the parameters. General Linear Models Procedure die nicht korrigierten Mittelwerte Level of ---------GEWICHT--------------------ANFANG---------**GRUPPE**  ${\bf N}$ Mean SD Mean SD 2.31660671 13.7501515 6 514.333333 22.8333333  $\mathbf 1$  $\overline{2}$ 542.000000 34.7735532 23.6666667 2,87518115  $\epsilon$ 3 6 535.333333 41.6589326 22.6666667 2.50333111 23.2271393 622.500000 22.6666667 2.42212028 4  $\epsilon$  $\overline{5}$ 608,666667 36.9034777 22.8333333 2.63944439 6 General Linear Models Procedure Least Squares Means die korrigierten Mittelwerte **GRUPPE GEWICHT** LSMEAN 515.240462  $\mathbb{I}$  $\boldsymbol{2}$ 535.347726  $\mathfrak{Z}$ 537.752342 624.919009 4 5 609.573795

"Automatisch" getestet wird der Regressionskoeffizient (bzw. bei mehreren: die Regressionskoeffizienten) mit der Nullhypothese H<sub>0</sub>:  $\beta = 0$ .

Das ist besonders dann interessant, wenn das Hauptaugenmerk auf dem Teil der Regression bei der Kovarianzanalyse liegt.

Mittelwertvergleiche werden- wie bekannt- über die means- bzw. lsmeans-Anweisung realisiert.

Seide Anweisungen

means gruppe  $/$  tukey; lsmeans gruppe /pdiff adjust=tukey; führen beispielsweise die Tukey-Testprozedur durch.

**Aber:** einmal mit den nicht korrigierten (means) und zum anderen mit den korrigierten (lsmeans) Mittelwerten!

Die folgende Darstellung veranschaulicht die Einzelwerte mit ihrer Gruppennummer (1, 2, ... , 5), die fünf Regressionsgeraden, die aufgrund der Annahme  $\beta_1 = \beta$  (für alle i, i = 1, ..., a) denselben Anstieg haben, die unkorrigierten  $(\overline{z}_i, \overline{y}_i)$  [means - Symbol: Quadrat] und die korrigierten (bereinigten) Mittelwerte  $(\overline{z}_k, \overline{y}_i^*)$  [1smeans - Symbol: Stern]. Die jeweiligen Einzelwerte sind mit ihren Gruppennummern dargestellt.

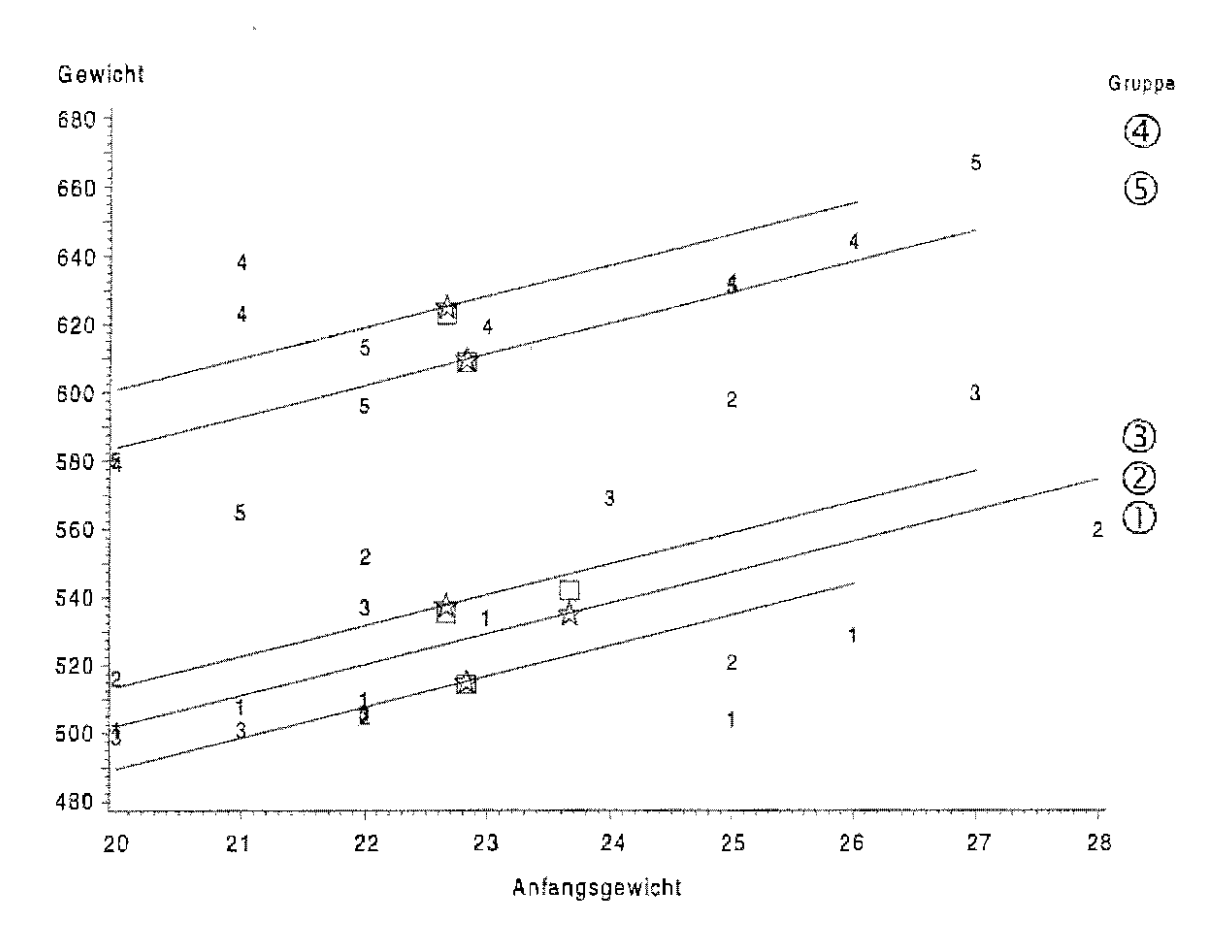

Es gibt seitens der Aufgabenstellung kein Hinweis dafür, daß die Modellannahme  $\beta_i = \beta$  (für alle i, i = 1, ... , a) nicht zugrunde gelegt werden kann, obwohl die linearen Regressionsgleichungen für die einzelnen Gruppen hinsichtlich des Anstieges Unterschiede aufweisen:

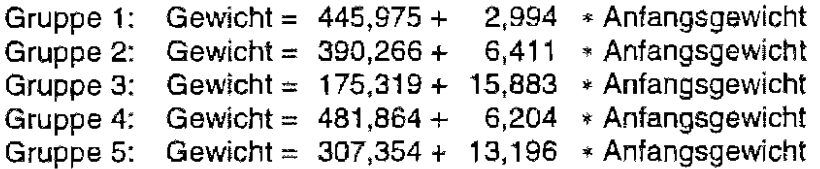

Sollte in einer Aufgabenstellung von unterschiedlichen Regressionskoefizienten ausgegangen werden müssen, so kann das auch in den Modellanweisungen der SAS-Prozeduren GLM und MIXED realisiert werden.

# 17.3 Beispiel- Elnfaktorielle Blockanlage mit Fehlstellenanzahl als Kovariable

Die Kovariable Fehlstellenanzahl beeinllußt die Erträge. Das Ziel ist das Ausschalten dieses Störeinflusses. Betrachtet wird ein Sortenversuch (Sorten: fix) mit Zuckerrüben (58 Normalrüben je Parzelle). Die Versuchsanlage ist eine einfaktorielle Blockanlage mit a = 5 Sorten und bl = 4 Blocks<sup>11</sup>. Die Erträge (y) in dt/ha und die Fehlstellenanzahl (z) (Regressor: zufällig) sind:

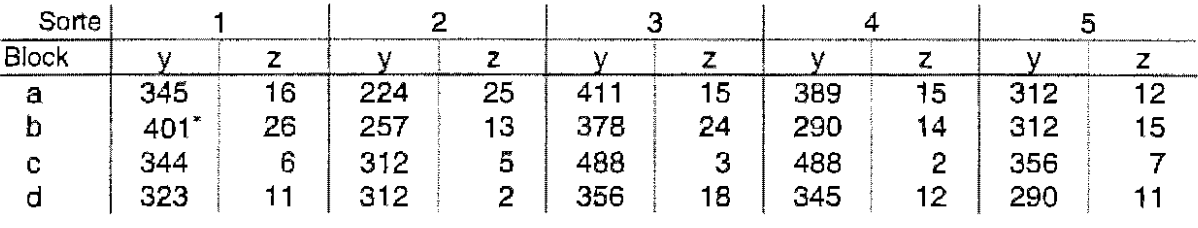

\* Das Belspiel enthält im Buch [eider neben dem gekennzeichneten Schreibfehler weitere und zusätzlich Rechenfehler.

#### Das Ergebnis mit SAS lautet

```
data fehl; 
  do block ~1 to 4; 
     do sorte = 1 to 5;
       input ertrag fahlscel @@; 
       OUtput; 
     end; 
  end; 
lines;<br>345      16
       16 224 25<br>26 257 13
                            \frac{411}{378} 15
                                         389 
                                                 15 312 12 
401 26 257 13 
                           378 24 
                                         290 
                                                  14 312 15 
323ll 312 2 
                            488 3 
                                         488 
                                                 2 356 7 
             \frac{312}{312} 5
                                         345 
                                                       12 290 11 
                           356 18 
\ddot{\cdot}
```
# (I) PROCGLM

```
proc glm data~fehl; 
  class sorte block; 
  model ertrag = block sorte fehlstel
                / ss3 solution;
  means sorte; 
  lsmeans sorte / pdiff adjust=tukey;
run;
```
 $\cdot$ 

# (Zl PROC MIXED

```
proc mixed data=fehl; 
  class sorte block; 
  model ertrag = block sorte fehlstel 
solution; 
  1smeans sorte / pdiff adjust=tukey;
run;
```
<sup>11</sup> RASCH, D., G. ENDERLEIN und G. HERRENDÖRFER.: Biometrie. Verfahren, Tabellen, angewandte Statistik Deutscher Landwirtschaftsverlag, Berlin, 1973, S. 244 ff

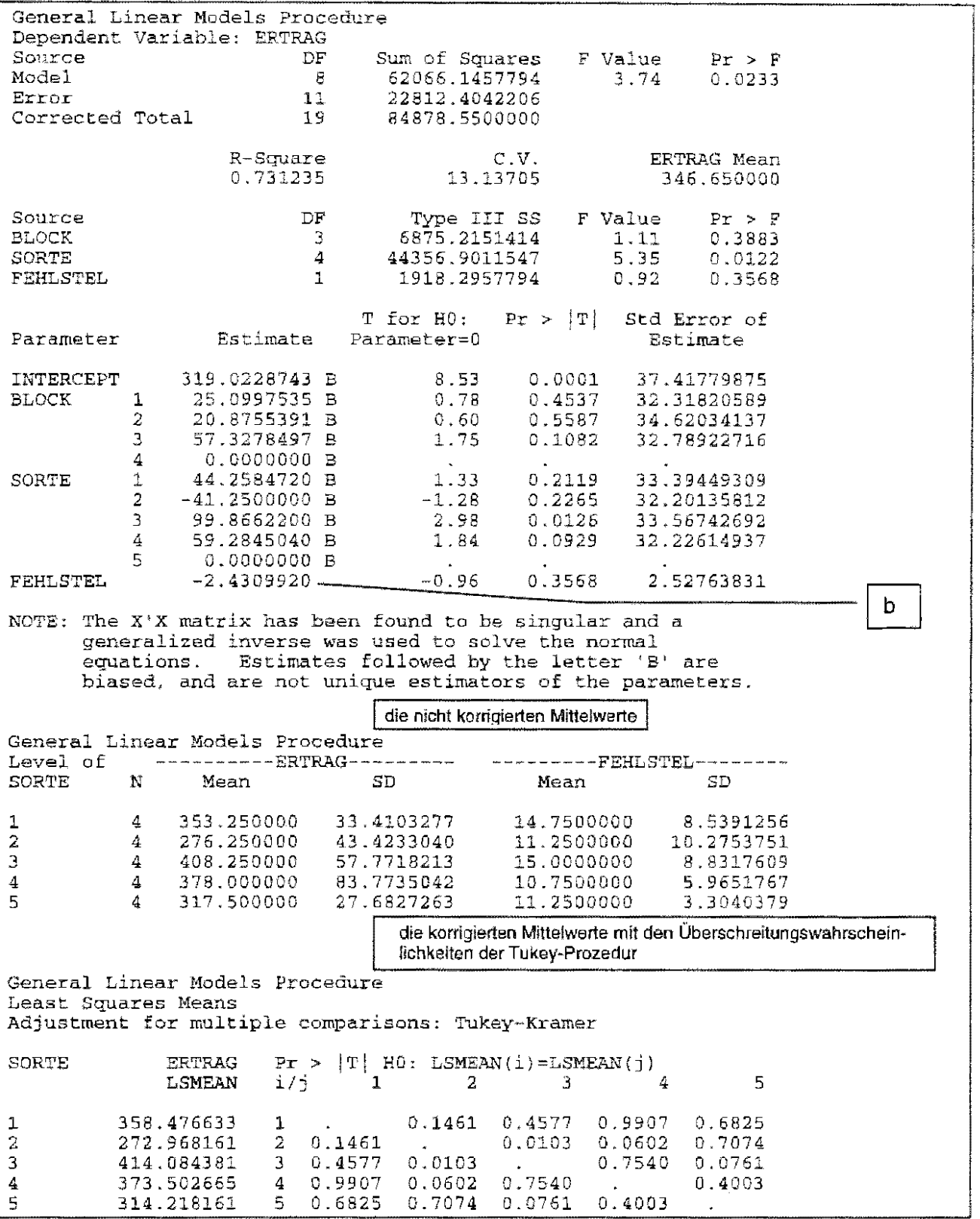

#### $\mathbb O$ PROC GLM

 $\mathcal{A}_\mathrm{c}$ 

#### $\circled{2}$ PROC MIXED

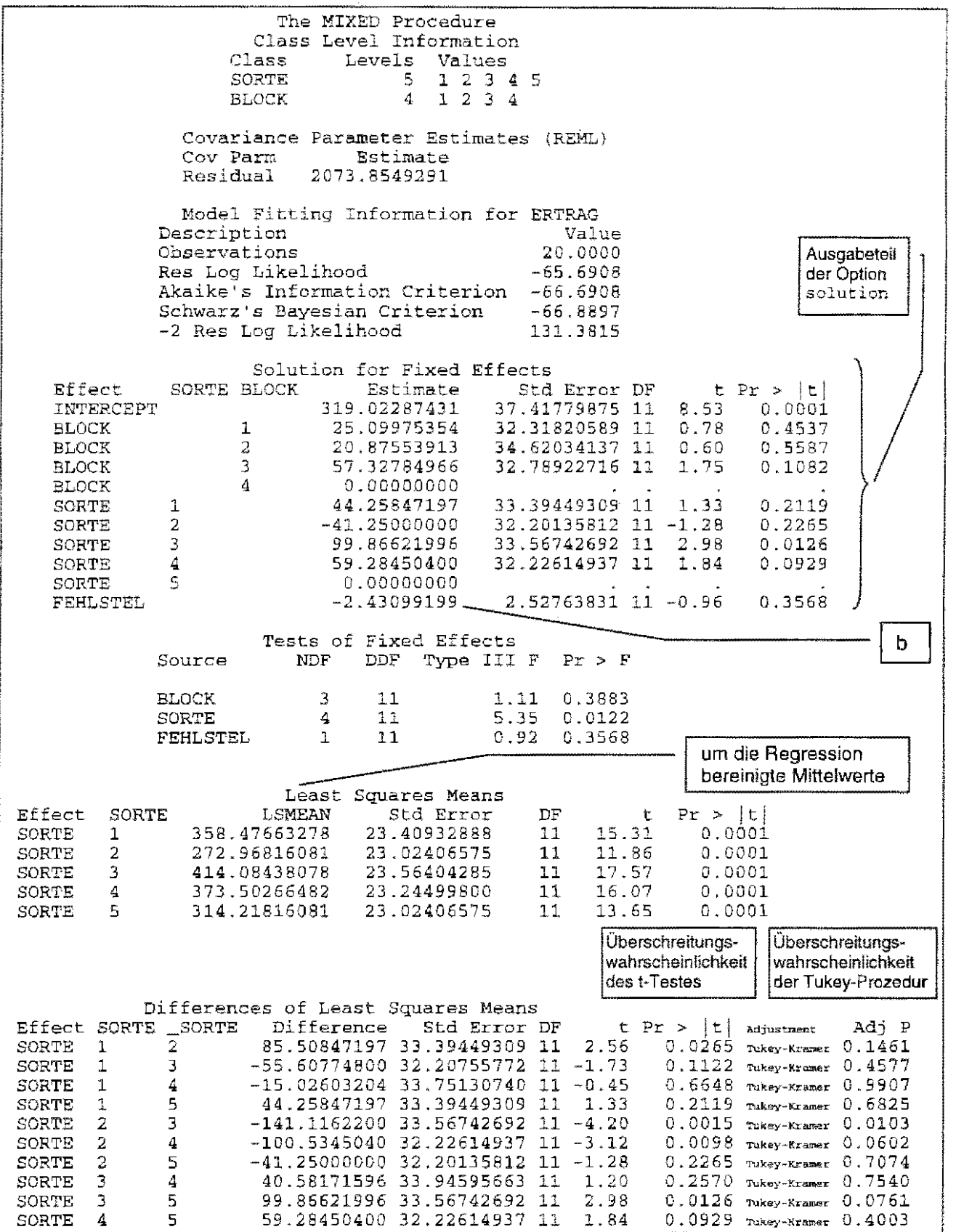

 $\frac{1}{2}$ 

#### 17.4 Beispiel- randomisierte Anlage mit zwei Kovariablen

HAYS (1988<sup>12</sup>, S. 757 ff) wertet sehr geringe Wirkungen offensichtlich nicht betrunken machender Alkoholmengen auf das Lernverhalten aus. 40 Erstsemestier wurden zufällig ausgewählt und zufällig auf 4 Gruppen aufgeteilt. Jede dieser Gruppe hatte eine Liste von 100 seltenen technischen Begriffen und deren Definitionen zu lernen. Motiviert wurden die Teilnehmer durch eine leistungsabhängige Bezahlung ihrer Lernergebnisse. Eine Nahrungsaufnahme drei Stunden vor und während der Untersuchung wurde unterbunden.

Gruppe A,: kein Alkohol,

Gruppe A2: eine Einheit Alkohol,

Gruppe A<sub>s</sub>: zwei Einheiten Alkohol,

Gruppe A.,: drei Einheiten Alkohol.

Die beiden Kovariablen waren der IQ und das Gewicht in Pfund, wobei beide Variablen linear transformiert wurden:

 $X_1 = 1Q - 120$ 

 $X_2$  = Gewicht - 125.

Die Kovariablen  $X_1$ ,  $X_2$  und die Fehler-Scores Y sind:

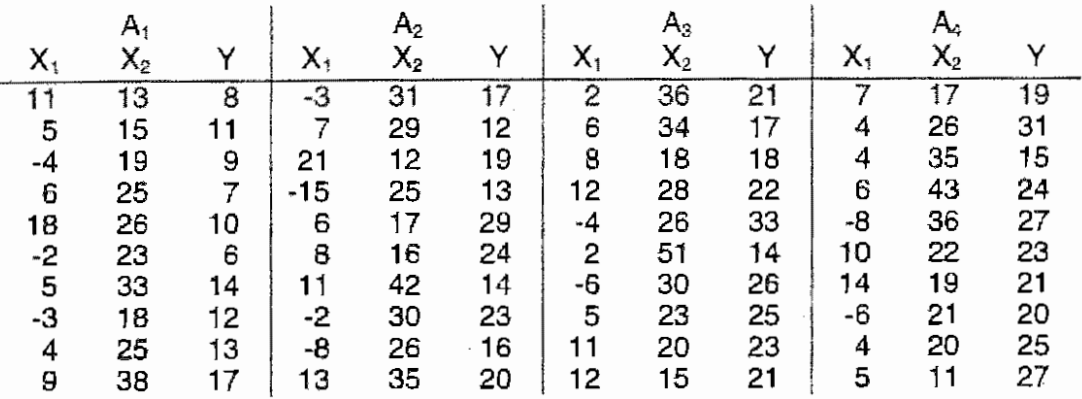

### SAS-DataSet

```
data hays; 
      do a = 1 to 4;
           input x1 x2 y 00;
           output; 
     end; 
lines;<br>11 13
                                  \begin{array}{cccc} -3 & 31 & 17 \\ 7 & 29 & 12 \end{array}\begin{array}{cc} 2 & 36 & 21 \\ 6 & 34 & 17 \end{array}\begin{array}{cc} 7 & 17 \\ 4 & 26 \end{array}19 
  11 13 8 
                                                                       \begin{array}{cc} 6 & 34 \\ 8 & 18 \end{array}4 26 
                                                                                                                            31 
                                 7 29 12<br>21 12 19
5 15 11 
                                             \begin{array}{cc} 12 & 19 \\ 25 & 13 \end{array}8 18 18 
                                                                                                        \frac{4}{6} \frac{35}{43}15 
  -4 19 9 
                                                                                                     \begin{bmatrix} 6 & 43 \\ -8 & 36 \end{bmatrix}\begin{array}{cc} 6 & 25 \\ 18 & 26 \end{array}-15 25<br>6 17
                                                                   \begin{array}{cccc} 12 & 28 & 22 \\ -4 & 26 & 33 \end{array}24 
           \begin{array}{cc} 26 & 10 \\ 23 & 6 \end{array}6 17 29 
                                                                     \frac{4}{2} \frac{26}{51}-8 36 
                                                                                                                            27 
                                                                    \begin{array}{cccc} 2 & 51 & 14 \\ -6 & 30 & 26 \end{array}10 22 
                                                                                                                            23 
-2 23 6<br>5 33 14
                                 \begin{array}{@{}c@{\hspace{1em}}c@{\hspace{1em}}c@{\hspace{1em}}}\n 8 & 16 \\
 11 & 42\n \end{array}5 33<br>-3 18
                                 11 42 14<br>-2 30 236 30 26 
                                                                                                      \begin{array}{cc} 14 & 19 \\ -6 & 21 \end{array}21 
                                                                                                        -6 21 
  -3 18<br>-4 25
                      12
                                 -2 30 23<br>-8 26 16
                                                                               23 25<br>20 23
                                                                                                                            20 
                                                                                                                            \overline{25}4 25 13<br>9 38 17
                                             26 16<br>35 20
                                                                    \begin{array}{cc} 11 & 20 & 23 \\ 12 & 15 & 21 \end{array}4 20 
                                                                                                                            27 
                                 13
                                                                   1211
                      27
ž.
proc glm; 
      class a; 
     model y = a x1 x2 / ss3 solution;
     means a; 
      lsmeans a; 
run;
```
HAYS, W. L.: Statistics, Holt, Rinchart and Winston, Inc., 1988

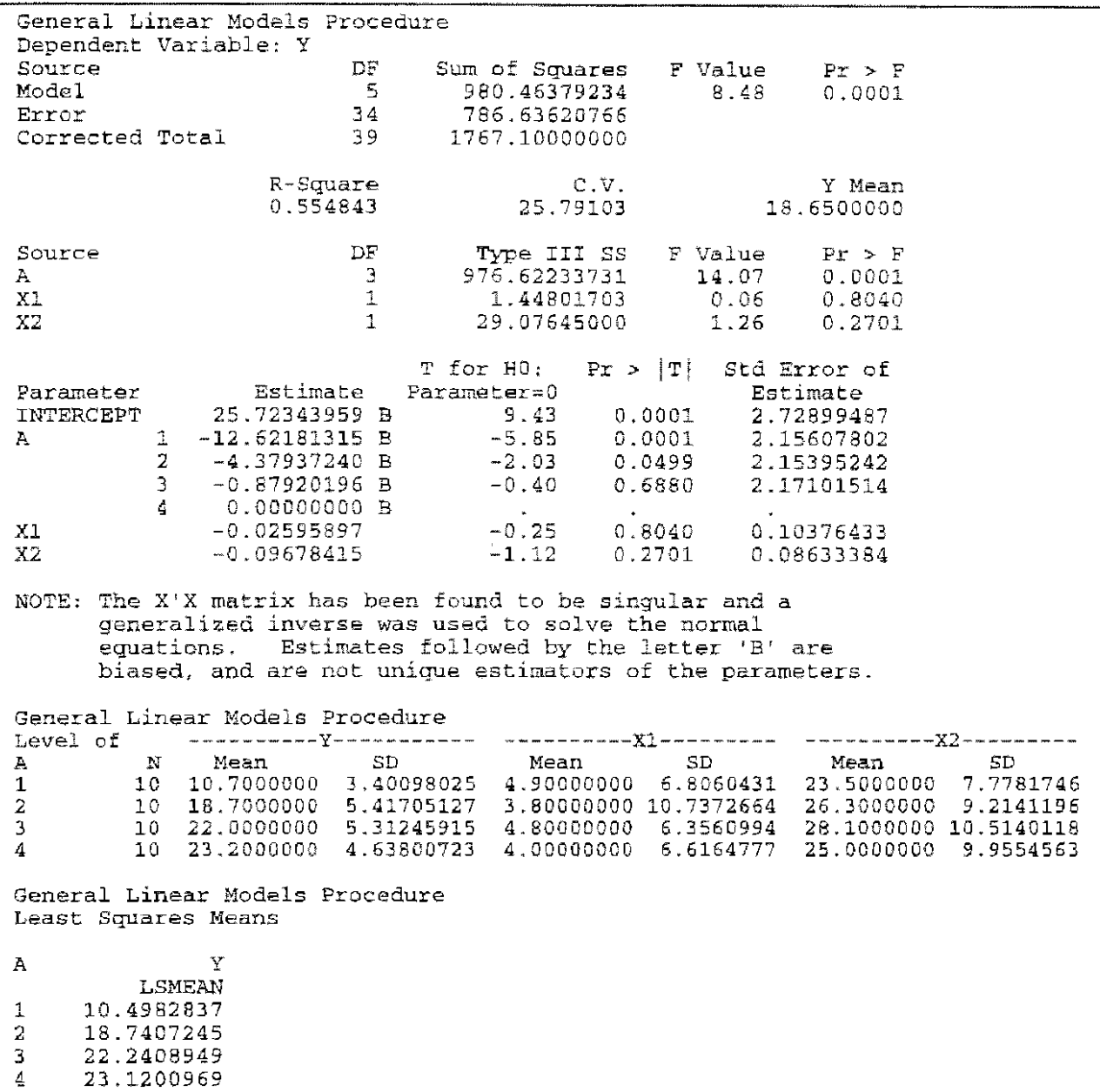

Die signifikanten Unterschiede zwischen den Gruppen sind klar erkennbar. Der (lineare) Regressionseinfluß beider Kovariablen ist nicht signifikant (s. S. 23). Die Überschreitungswahrscheinlichkelten sind 0,80 bzw. 0,27. Das hat zur Folge, daß der Unterschied zwischen den nicht um den Einfluß der Regression mit den beiden Kovariablen  $X_1$  und  $X_2$  bereinigten und den bereinigten Mittelwerten nicht so groß ist.

Die korrigierten (besser: adjustierten) Mittelwerte ergeben sich aus:

$$
\overrightarrow{y_i} = \overline{y}_{i\ast} - b_1 \ast (\overline{x}_{1i\ast} - \overline{x}_{1\ast \ast}) - b_2 \ast (\overline{x}_{2i\ast} - \overline{x}_{2\ast \ast})
$$

mit

 $b_1 = -0.026$ und  $b_2 = -0,097$ .

# Lösungen

# 14 Korrelationsanalyse

Aufgabe 14.1: Die Daten des jährlichen Genußmittelverbrauchs je Einwohner<sup>13</sup> von Kaffe (in kg) und Tee (in g) sollen hinsichtlich einer (linearen) Abhängigkeit zwischen den Variablen untersucht werden. Der Korrelationskoeffizient und das 95%- Konfidenzintervall sind zu berechnen. Bei  $\alpha = 0.05$  ist zu testen, ob für den geschätzten Korrelationskoeffizient angenommen werden kann, daß er von Null verschieden ist.

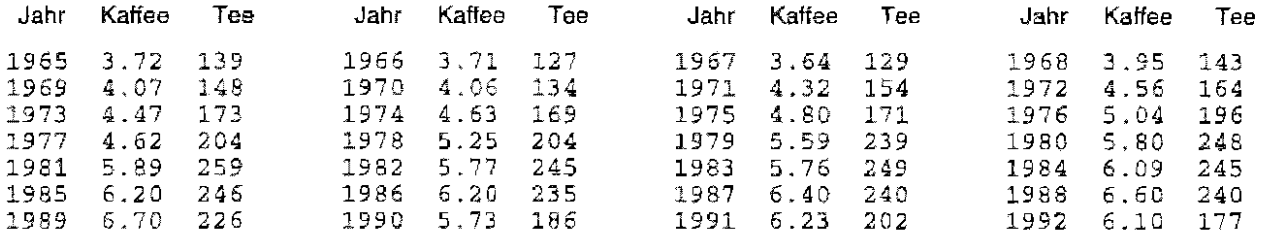

Lösung:

Die Berechnung des Korrelationskoeffizienten setzt Linearität voraus. Aus diesem Grunde werden die Daten zuerst grafisch dargestellt. in der Abb. L 14.1 ist der Jahresverbrauch beider Genußmittel dargestellt. Um den Zusammenhang der beiden Größen zu erfassen, ist dieses Bild

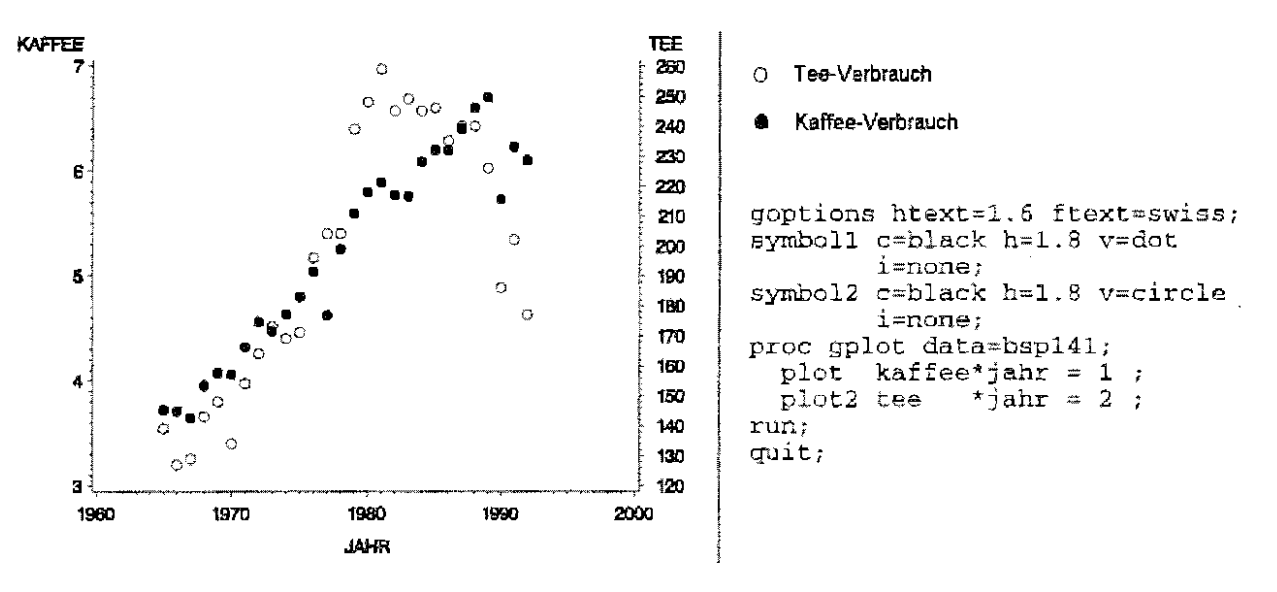

Abb. L14.1: Jahresverbrauch von Kaffee und Tee

allerdings ungeeignet. Das kann nur die Darstellung der entsprechenden Wertepaare (Kaffeverbrauch , Teeverbrauch) bzw. (Teeverbrauch , Kaffeeverbrauch) erreichen. Die Abb. L14.2 läßt zwischen den beiden Variablen einen linearen Zusammenhang vermuten, so daß der (lineare) Korrelationskoeffizient als Maß für die Stärke des Zusammenhanges dieser beider (Zufalls-)Varlablen berechnet werden kann.

<sup>&</sup>lt;sup>13</sup> Bundesministerium für Arbeits- und Sozialordnung (Herausgeber): Statistisches Taschenbuch 1994, Arbeits- und Sozialstatistik, Tab. 6.6

#### Lösungen

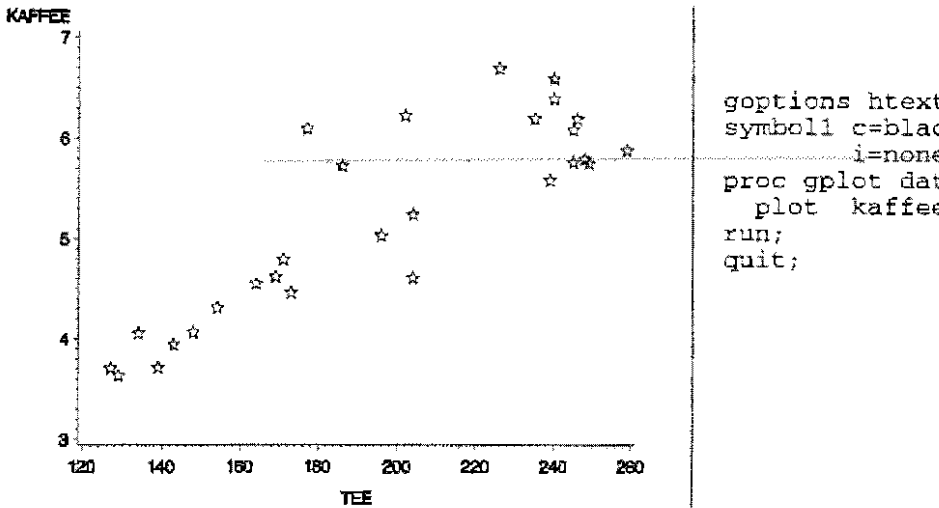

goptions htext=1.6 ftext=swiss; symbol1 c=black  $h=2.2$  v="=" i=none; proc gplot data=bspl41;<br>plot kaffee \* tee = 1;

Abb. L14.2: Der (jährliche) Verbrauch von Kaffee und Tee

Schätzwert des Produkt-Momenten-Korrelationskoeffizienten

$$
\sum_{i=1}^{n} Kaffee_i = 145,9
$$
\n
$$
\sum_{i=1}^{n} Tee_i = 5492
$$
\n
$$
\sum_{i=1}^{n} Tee_i^2 = 1128894
$$
\n
$$
\sum_{i=1}^{n} Kaffee_i * Tee_i = 29620,28
$$
\n
$$
r = \frac{\sum_{i=1}^{n} X_i y_i - \frac{1}{n} \sum_{i=1}^{n} X_i \sum_{i=1}^{n} y_i}{\sqrt{\left(\sum_{i=1}^{n} X_i^2 - \frac{1}{n} \left(\sum_{i=1}^{n} X_i\right)^2\right) \left(\sum_{i=1}^{n} y_i^2 - \frac{1}{n} \left(\sum_{i=1}^{n} y_i\right)^2\right)}}
$$
\n
$$
r = \frac{29620,28 - 145,9 * 5492/28}{\sqrt{(786,01 - 145,9 * 145,9/28) (1128894 - 5492 * 5492/28)}} = 0,8692
$$

SAS-Programm:

proc corr data=bsp141; var kaffee tee; run;

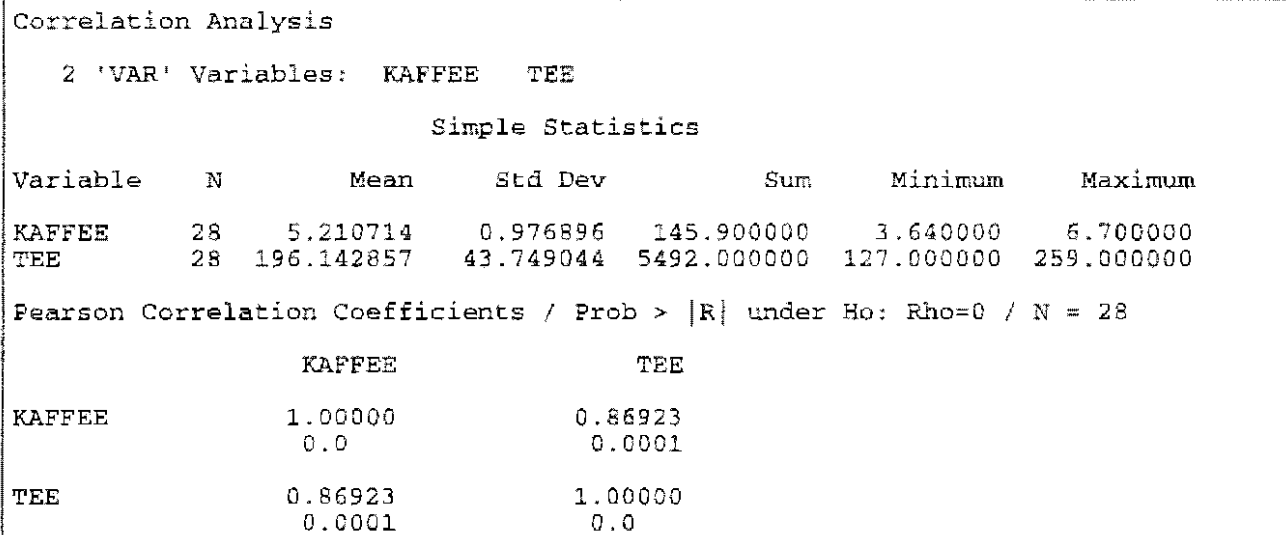

Achtung: die Daten wurden mit ihren ungleichen (kg und g) Maßstäben gemeinsam ausgewertet.

Das ist allgemein nicht sinnvoll.

Wird der Kaffeeverbrauch in g umgerechnet, verändern sich einige Maßzahlen, der Korrelationskoeffizient bleibt derselbe.

```
Correlation Analysis
   2 'VAR' Variables: KAFFEE
                                TEL
                          Simple Statistics
Variable
            \mathbf NStd Dev
                                                 Sum
                                                          Minimum
                      Mean
                                                                       Maximum
                            976.895796
           28 -5210.714286
                                              145900 3640.000000 6700.000000
KAFFEE
           28
                196.142857
                            43.749044 5492.000000 127.000000 259.000000
TEE
Pearson Correlation Coefficients / Prob > |R| under Ho: Rho=0 / N = 28
                  KAFFEE
                                       TEE
                 1.00000
                                   0.86923
KAFFEE
                  0.00.00010.86923
                                   1,00000
TEE
                  0.0001O . O
```
0.95-Konfidenzintervall des Produkt-Momenten-Korrelationskoeffizienten

 $n = 28$  $r = 0.8692$  $\alpha = 0.05$  $u_{1-2/2} = u_{0.975} = 1,96$ 

$$
z_{u} = \frac{1}{2} \ln \left( \frac{1+\underline{r}}{1-\underline{r}} \right) - \frac{u_{1,g2}}{\sqrt{n-3}} = \frac{1}{2} \ln \left( \frac{1+0,8692}{1-0,8692} \right) - \frac{1,96}{\sqrt{28-3}} = 0,9378
$$
  
\n
$$
z_{o} = \frac{1}{2} \ln \left( \frac{1+\underline{r}}{1-\underline{r}} \right) + \frac{u_{1,g2}}{\sqrt{n-3}} = \frac{1}{2} \ln \left( \frac{1+0,8692}{1-0,8692} \right) + \frac{1,96}{\sqrt{28-3}} = 1,7218
$$
  
\n
$$
\left\langle \frac{e^{2z_{u}} - 1}{e^{2z_{u}} + 1}, \frac{e^{2z_{o}} - 1}{e^{2z_{o}} + 1} \right\rangle = \left\langle \frac{e^{2z_{0,9378}} - 1}{e^{2z_{0,9378}} + 1}, \frac{e^{2z_{1,7218}} - 1}{e^{2z_{1,7218}} + 1} \right\rangle = \left\langle 0,7342; 0,9381 \right\rangle
$$

Test des Produkt-Momenten-Korrelationskoeffizienten

 $r = 0.8692$  $n = 28$  $\alpha = 0.05$  (zweiseitig)  $t = {r \sqrt{n-2} \over \sqrt{1-r^2}} = {0,8692 * \sqrt{28-2} \over \sqrt{1-0,8692^2}} = 8,963$ 

#### Lösungen

Da

 $t_{\text{berechnat}} = 8,963 > t_{0,95;26} = 2,056$  (Tab. 5.4, Teil 1, S. 53)

muß die Nullhypothese (H<sub>0</sub>:  $\rho = 0$ ) verworfen werden. Es kann folglich davon ausgegangen werden, daß der Zusammenhang zwischen dem Kaffee- und dem Teeverbrauch signifikant von Null verschieden ist.

Die im SAS-Output angegebene Überschreitungswahrscheinlichkeit von 0,0001 (kleinere Überschreitungswahrscheinlichkeiten rundet SAS auf diesen Wert auf !) beiegt ebenfalls den signifikanten Unterschied zu  $p = 0$ .

 $\sim$ 

Aufgabe 15.1: Berechnen Sie für die nachstehenden Daten eine geeignete  $(\alpha=0.05)$ Regressionsfunktion und die 0,95-Konfidenzintervalle. Gehen Sie dabei von einem Polynom dritten Grades aus.

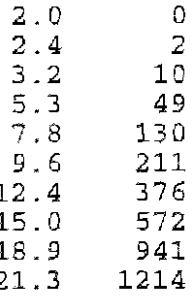

#### Lösung:

Es soll von einem Polynomansatz dritten Grades ausgegangen werden:

```
V = b_0 + b_1 * x + b_2 * x^2 + b_3 * x^3data aufg151:
  input x y;
  x2 = x*x;x3 = x^*x^*x;lines;
 2.0\mathbf 02\,\ldotp4\overline{2}\frac{1}{3}, 2<br>5, 3
           10
           -49
 7.8\,1309.6211
12.4
          376
          572
15.0941
18.9
21.31214
proc reg;
  model y = x x^2 x^3 ;
  model \bar{y} = x x^2 x^3 / selection=rsquare best=1 b;
run:
quit;
```
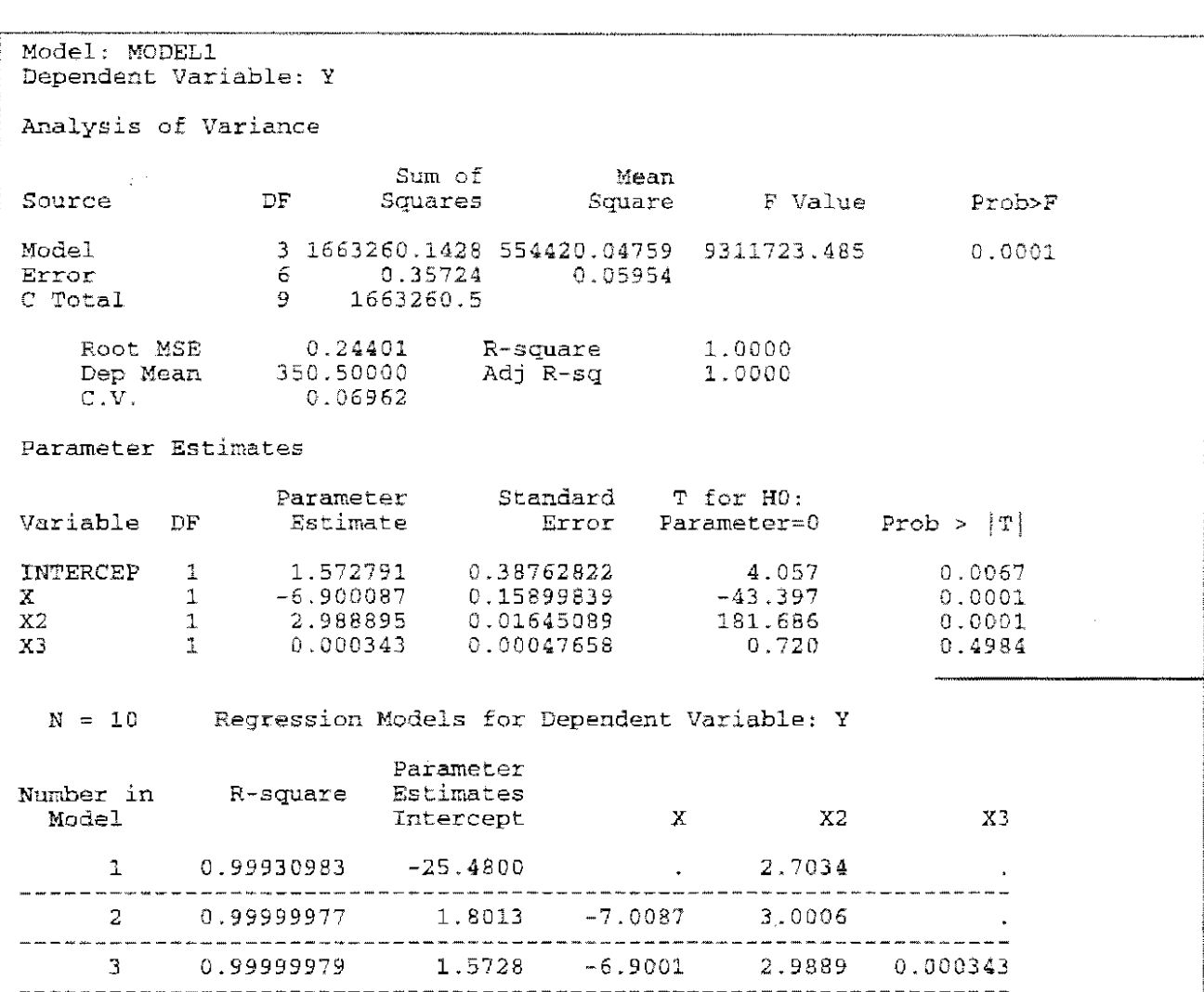

Im ersten Teil werden die Koeffizienten für das Polynom dritten Grades geschätzt. Mit  $\alpha = 0.05$  ist das kubische Glied nicht signifikant. Im zweiten Teil der Ausgabe wird die Verbesserung des multiplen Bestimmtheitsmaßes gezeigt: das kubische Glied trägt nur unwesentlich zur Verbesserung der Anpassung bei. Es ist also hinreichend, von einem Polynom zweiten Grades auszugehen.

```
proc reg data=aufg151;
 model y = x x^2 / c 1m;
run; quit;
```

```
Model: MODEL1
Dependent Variable: Y
Analysis of Variance
                          Sum of
                                         Mean
Source
                DFSquares
                                       Square
                                                   F Value
                                                                  Prob>F
                 2 1663260.1119 831630.05594 14998654.105
                                                                  0.0001Model
Error
                         0.38813
                                      0.05545
                  7
                \overline{9}1663260.5
C Total
    Root MSE
                   0.23547
                                R-square
                                               1.0000
    Dep Mean
                 350.50000
                                Adj R-sq
                                               1.0000
    C.V.0.06718
```
#### Lösungen

Ė

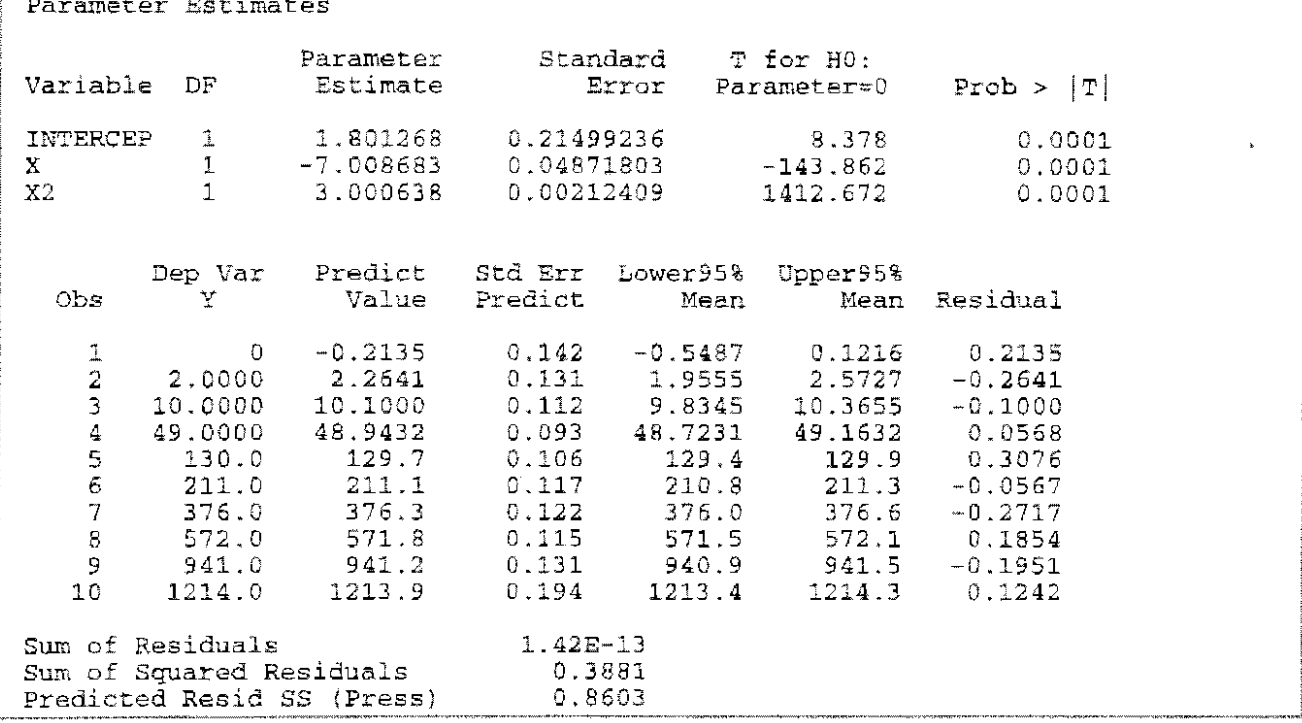

Die 0,95-Konfidenzintervalle liegen sehr eng um die Regressionsfunktion. Grafisch wären die<br>Unterschiede kaum sichtbar. Zu erkennen ist aber, daß die Breite der Konfidenzintervalle in den Anfangs- und Endbereichen des Wertevorrates am größten ist:

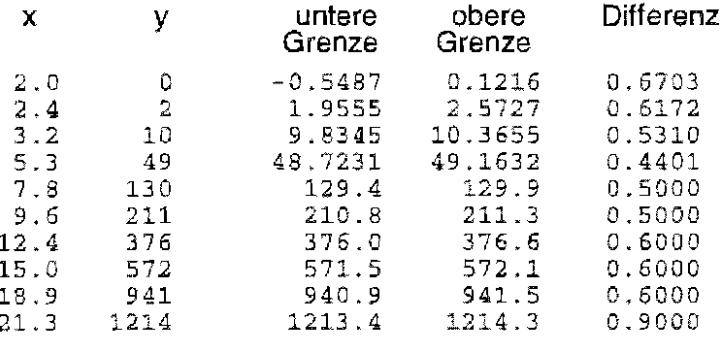

# Korrektur

# zu Teil 2 (Heft 31)

### S. 103 unteren Teil der Tab. 10.2

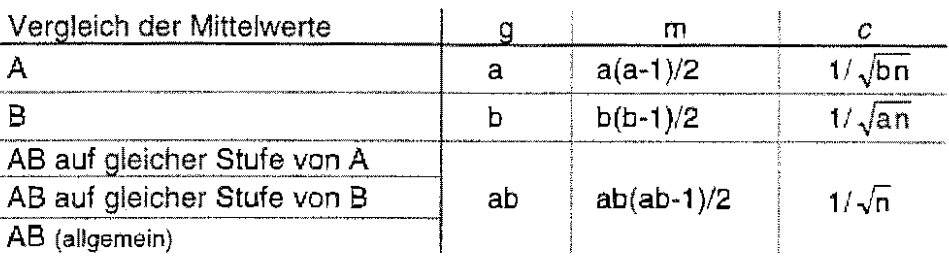

 $\overline{a}$ 

ersetzen durch

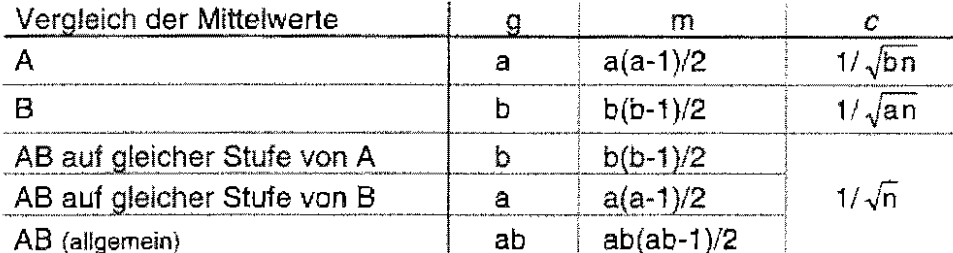

Da sich der Fehler auch im Beispiel niedergeschlagen hat, sind die auf den Seiten 104-106 berechneten Grenzdifferenzen und Signifikanzaussagen zu korrigieren.

Ersetzen:

 $\mathsf{HSD}^{\overline{\mathsf{AB}}}$  and gleicher Stute von  $\mathsf{B} = \mathsf{q}_{\mathsf{1}-\alpha;\,\mathtt{ab},\mathsf{FG}_\mathtt{max}} * \mathsf{S}_\mathsf{best} \; / \; \sqrt{n}$ 

zu berechnen. Aus der Varianztabelle wird s<sup>2</sup><sub>Rest</sub> abgelesen: s<sup>2</sup><sub>Rest</sub> = MQ <sub>Rest</sub> = 14,167. Folglich ist  $s_{\text{Best}} = 3,764$ . Mit a\*b = 4\*6 = 24 und FG  $_{\text{Best}} = 48$  ist  $q_{1-\alpha;ab,FG_{\text{Best}}} = q_{0,95;24,48} = 5,451$  (Tab. 8.6; SAS-Funktion: probmc ("RANGE", ., 0.95, 48, 24)). Somit ist

 $\text{HSD}_{\text{crab}}^{\overline{\text{AB}}}$  auf gleicher Stute von B =  $q_{\text{1--G}$ ; ab, FG<sub>orn</sub> \*  $S_{\text{Best}}$  /  $\sqrt{n}$  = 5,451\*3,764/ $\sqrt{3}$  = 11,85

durch

 $HSD_{orb}^{\overline{AB} \text{ and glieicher Stifevon}\overline{B}}$  =  $q_{1-\alpha: b, FG_{em}} * s_{Rest}/\sqrt{n}$ 

zu berechnen. Aus der Varianztabelle wird s<sup>2</sup><sub>Rest</sub> abgelesen: s<sup>2</sup><sub>Rest</sub> = MQ <sub>Rest</sub> = 14,167. Folglich ist  $s_{\text{Fast}} = 3,764$ . Mit  $a*b = 4*6 = 24$  und FG  $_{\text{Best}} = 48$  ist  $q_{1-a; b, \text{FG}_{\text{Best}}} = q_{0,95; 6,48} = 4,197$  (Tab. 8.6; SAS-Funktion: probme ("RANGE", ., 0.95, 48, 5)). Somit ist

 $\text{HSD}_{\alpha\beta}^{\overline{\text{AB}}}$  auf gleicher Stufe von B  $=q_{1-\alpha;\text{ b},\text{FG}_{\text{Ptest}}} * s_{\text{Rest}} / \sqrt{n} = 4,197 * 3,764 / \sqrt{3} = 9,12$ 

Die Konfidenzintervalle der Mittelwertdifferenzen verändern sich ebenso wie das Ergebnis der Methode der Verbindungslinien. Letzeres ist wie folgt zu ersetzen:

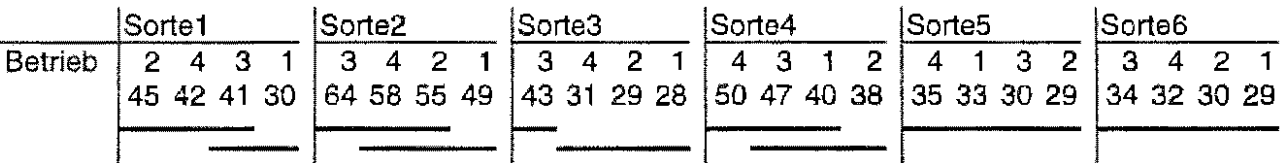

### Korrektur

Zu streichen ist der Satz auf S. 105, denn es gilt nicht:

Da für die Grenzdifferenz

des zweifaktoriellen Varianzanalysemodells mit festen Effekten (Modell I) einer vollständigen Kreuzklassifikation mit Wiederholung gilt

 $\mathsf{HSD}^{\overline{\mathsf{AB}}}$  and gleicher Stufe von  $B = \mathsf{HSD}^{\widetilde{\mathsf{AB}}}$  auf gleicher Stufe von A  $= \mathsf{HSD}^{\widetilde{\mathsf{AB}}}$  (allgemein)  $= \mathsf{q}_{\mathrm{1-at}$  ab, FG<sub>nam</sub>  $*$  S<sub>Rest</sub> /  $\sqrt{\mathsf{n}}$ ISt  $HSD_{axab}^{\overline{AB}}$ auf gleicher Stufe von A = 11.85

Richtig ist:

Die Grenzdifferenz  $HSD_{\alpha; a}^{\overline{AB} \text{ end gla}$ beicher Siufe von A ist mit  $q_{1-\alpha; a,FG_{\text{Bess}}} = q_{0,95;4,48} = 3,764$  $[problemc("RANGE", ., 0.95, 48, 4)]$ :

HSD  $_{\alpha 3}^{\overline{AB}}$  auf gleicher Stufe von A =  $q_{1-\alpha;a,FG_{\alpha,\alpha}}$  \*  $s_{\overline{B}$  sst  $}/\sqrt{n}$  = 3,764 \* 3,764  $/\sqrt{3}$  = 8,18

Die Konfidenzintervalle der Mittelwertdifferenzen verändern sich ebenso wie das Ergebnis der Methode der Verbindungslinien. Letzeres ist wie folgt zu ersetzen:

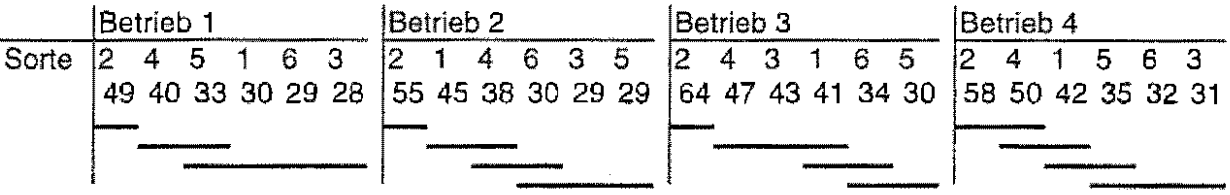

Der selbe Fehler setzt sich in der Lösung der Aufgabe 10.2 auf der Seite 154 fort. Ersetze

 $q_{1\text{-}\alpha; a\text{-}b, \text{F}G_\text{Rest}} = q_{0,95;8,32} = 4.581 \quad \text{(SAS-Function~\text{probmc} ( "RMGE", 1, 0.95, 32, 8) oder Tab, 8.6)}$  $S_{\text{Best}} = \sqrt{S_{\text{Best}}^2} = \sqrt{0,821} = 0,906$ 

ist die Grenzdifferenz der Tukey-Prozedur des zweifaktoriellen Varianzanalysemodells mit festen Effekten (Modell I) einer vollständigen Kreuzklassifikation mit Wiederholung

$$
\text{HSD}_{\text{axab}}^{\text{AB} \text{ and gfeiche: State von B}} = \text{HSD}_{\text{axab}}^{\text{AB} \text{ auf gleicher Subferven A}} = q_{1-\text{ax, ab, FG}_{\text{Rast}}} * s_{\text{Aest}} \ / \sqrt{n} = 4{,}581*0{,}906 \ / \sqrt{3} = 2{,}396
$$

durch

 $q_{1-\alpha,b,FG_{\text{Rest}}} = q_{0.95;4,32} = 3,832$  (SAS-Funktion probac ("RANGE", ., 0.95, 32, 4) oder Tab. 8.6)  $q_{1-\alpha; a, FG_{\text{Rest}}} = q_{0,95;4,32} = 3,832$  (SAS-Funktion probac ("RANGE", ., 0.95, 32, 4) oder Tab. 8.6)  $S_{\text{Heat}} = \sqrt{S_{\text{Heat}}^2} = \sqrt{0.821} = 0,906$ 

sind die Grenzdifferenzen der Tukey-Prozeduren für den Vergleich der mittleren Wirkung der Stufen des Faktors "chemische Behandlung" [auf gleicher Stufe des Faktors "Düngung"] und den Vergleich der mittleren Wirkung der Stufen des Faktors "Düngung" Jauf gleicher Stufe des Faktors "chemische Behandlung"] gleich, weil (in diesem Beispiel)  $a = b = 4$ :

$$
\text{HSD}_{\alpha;\mathfrak{b}}^{\overline{\text{Me}}_{\text{B60}}\text{d}_\mathfrak{B}(\text{N})\text{d}_\text{K}(\text{N})\text{d}_\text{K}(\text{N})}=\text{HSD}_{\alpha;\mathfrak{b}}^{\overline{\text{AB}}_{\text{B40}}\text{d}_\mathfrak{B}(\text{N})\text{d}_\text{K}(\text{N})\text{d}_\text{K}(\text{N})\text{d}_\text{K}(\text{N})}=\text{q}_{\text{1}\cdots \text{q},\text{b},\text{FG}_{\text{Rex}}}*\text{s}_{\text{Res}}/\sqrt{n}=3{,}832*0{,}906/\sqrt{3}=2{,}004
$$

Die Konfidenzintervalle der Mittelwertdifferenzen müssen dementsprechend verändert werden.

# Berichte aus der Biologischen Bundesanstalt für Land- und Forstwirtschaft erscheinen seit 1995 in zwangloser Folge.

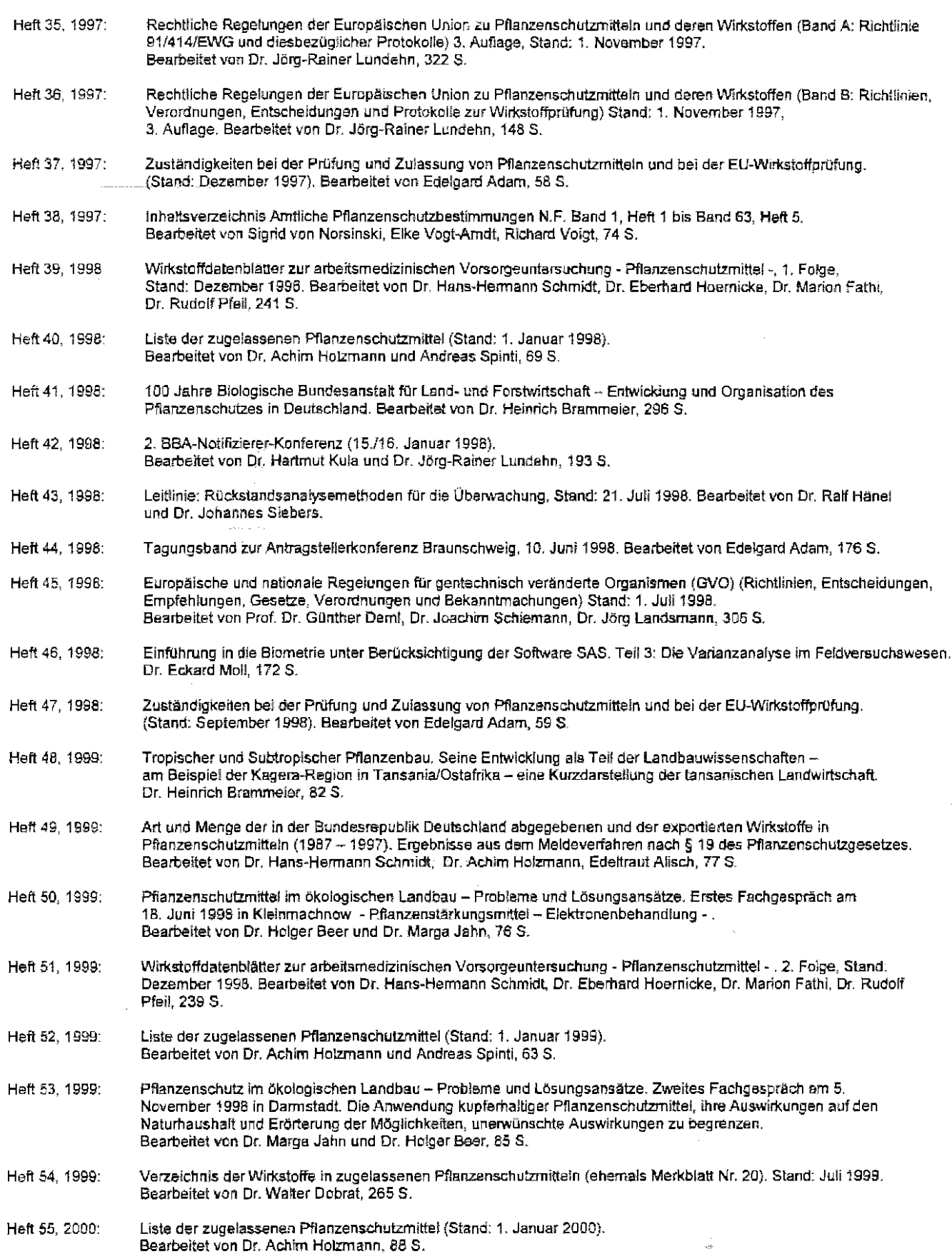

 $\mathcal{A}$ 

l.